ETSIAM UNIVERSIDAD DE CÓRDOBA

# TRABAJO DE FIN DE MÁSTER

APLICACIÓN DEL LÁSER ESCÁNER 3D EN LA DOCUMENTACIÓN Y ANÁLISIS DE LA ESTRUCTURA DE MADERA DE LA CUBIERTA DEL CORO DE LA MEZQUITA CATEDRAL DE CÓRDOBA

AUTOR: ANTONIO JESÚS LÓPEZ SORROCHE DIRECTORES. MARTA CONDE GARCÍA Y SEBASTIAN HERRERO ROMERO

FECHA: JUNIO/SEPTIEMBRE 2021

#### RESUMEN:

La documentación y análisis es una herramienta indispensable en los trabajos de conservación de las construcciones históricas, donde la madera está presente en la mayoría de éstas, ya sea de manera ornamental y/o estructural. De esto se extrae que el registro y posterior análisis de las estructuras de madera presentes en los edificios patrimoniales es una labor altamente necesaria para llevar a cabo los posteriores trabajos de diagnóstico, conservación e intervención de éstas. Para llevar a cabo este análisis es necesaria una labor de documentación gráfica y geométrica de estas estructuras, y en este trabajo se propone el escáner láser 3D como herramienta para realizar esta documentación. El LiDAR terrestre o escáner láser 3D es un elemento de captura de datos masiva de alta precisión que permitirá obtener un modelo tridimensional de las estructuras de madera objeto de estudio. La estructura de madera objeto de estudio en este trabajo será la que da soporte a la cubierta del Coro de la Mezquita-Catedral de Córdoba, estructura muy importante e interesante por diferentes motivos: localización, historia, antigüedad, singularidades estructurales, etc. En este documento se realizarán los trabajos necesarios para obtener una nube de puntos de alto nivel de detalle y precisión, se desarrollarán metodologías para evaluar diferentes parámetros de la estructura (alabeos, deformaciones, desplomes, desplazamientos, etc.) y se determinará la aplicabilidad de este instrumento en este tipo de trabajos.

#### ABSTRACT:

Documentation and analysis is an indispensable tool in the conservation work of historic buildings, where wood is present in most of them, either in an ornamental and / or structural way. From this it is extracted that the registration and subsequent analysis of the wooden structures present in the heritage buildings is a highly necessary task to carry out the subsequent diagnostic, conservation and intervention works of these. To carry out this analysis, a work of graphic and geometric documentation of these structures is necessary, and in this work the 3D laser scanner is proposed as a tool to carry out this documentation. The terrestrial LiDAR or 3D laser scanner is a high precision massive data capture element that will allow to obtain a three-dimensional model of the wooden structures under study. The wooden structure that is the object of study in this work will be the one that supports the roof of the choir of the mosque cathedral of Córdoba, a very important and interesting structure for different reasons: location, history, antiquity, structural singularities, etc. In this document will be carried out the necessary work to obtain a point cloud of high level of detail and precision, methodologies will be developed to evaluate different parameters of the structure (warping, deformations, collapses, displacements, etc.) and the applicability of this instrument will be determined in this type of work.

 $<sub>ÍNDICE</sub>$ </sub>

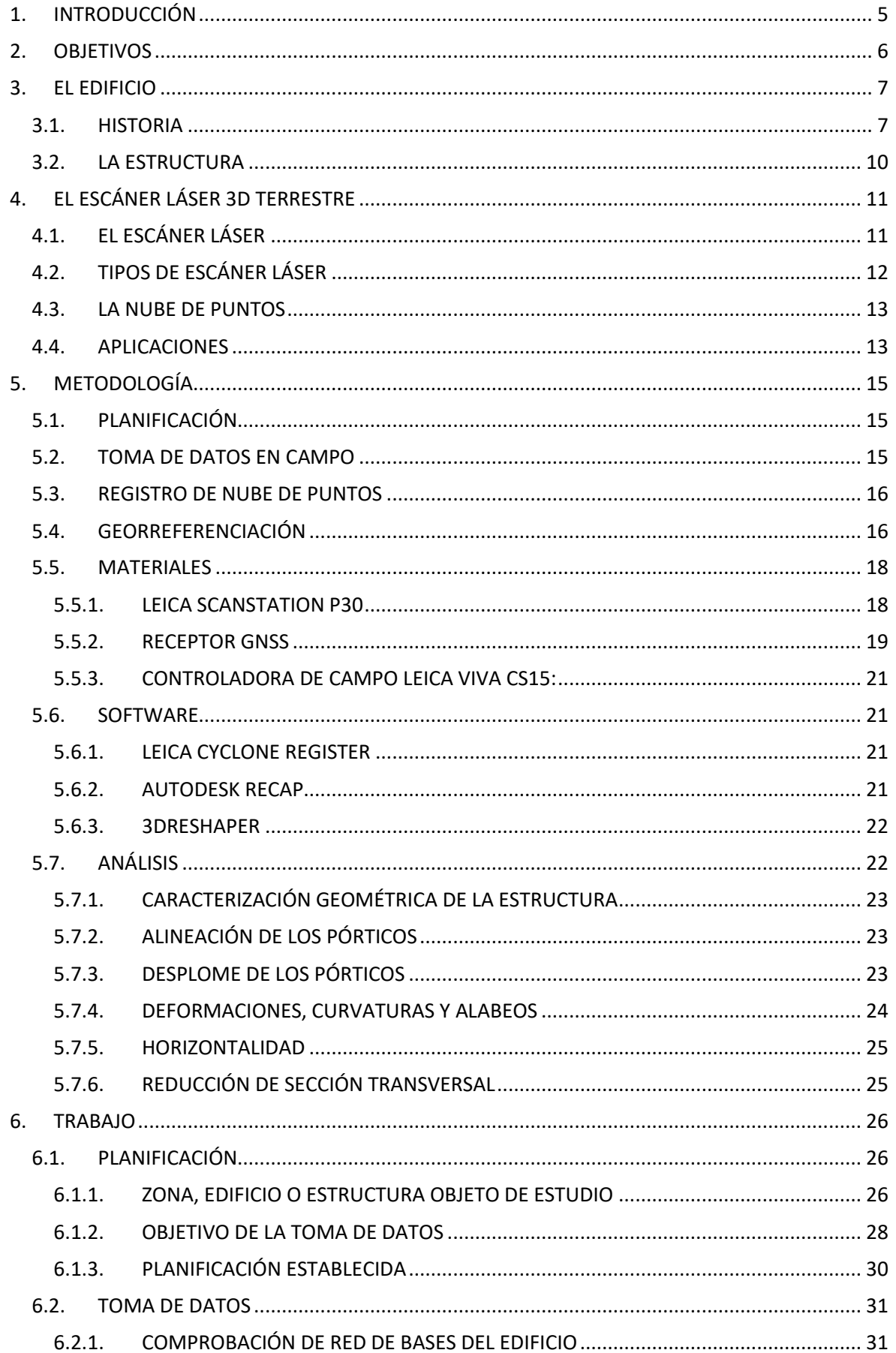

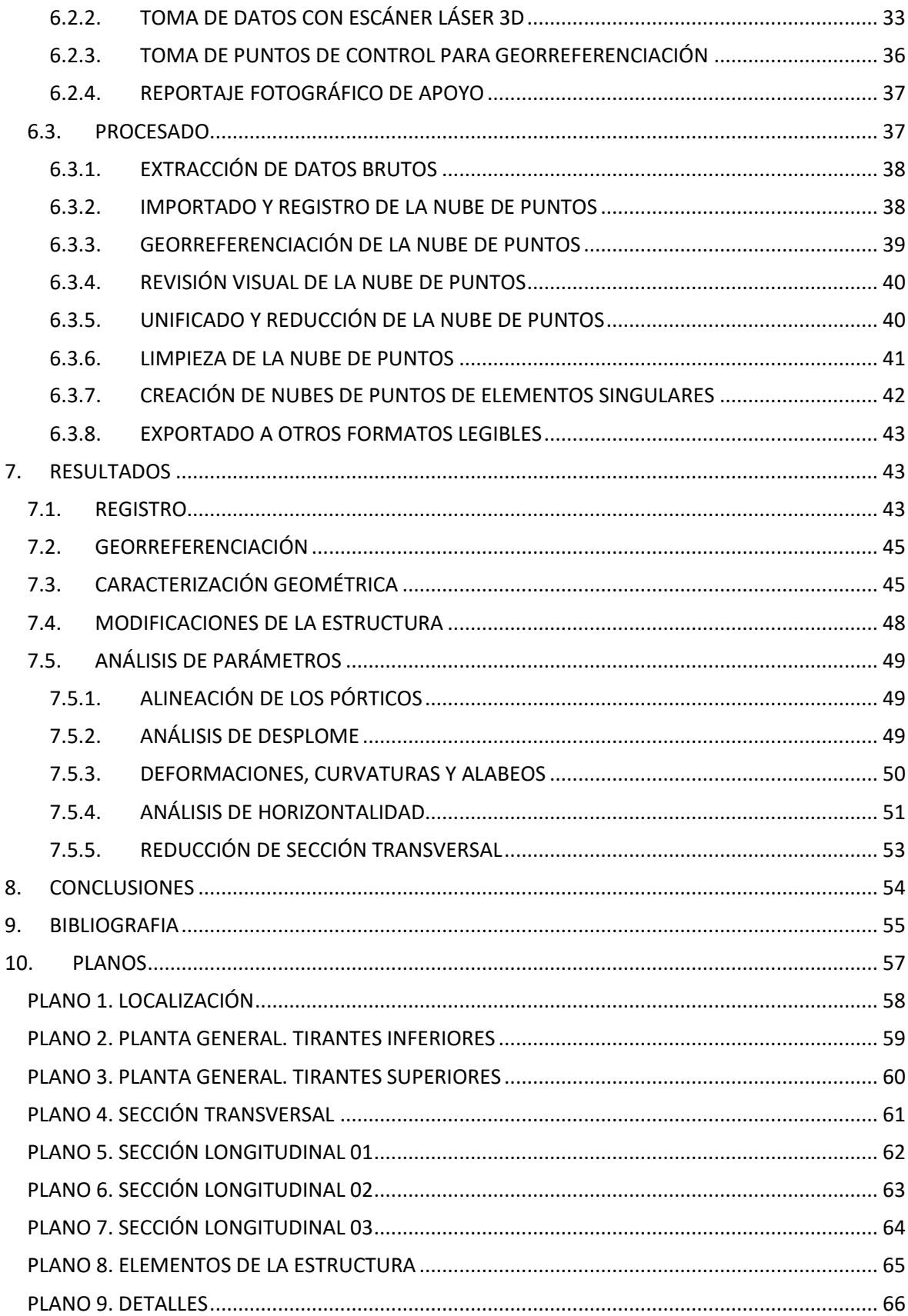

## <span id="page-5-0"></span>**1. INTRODUCCIÓN**

En el análisis y registro del patrimonio construido histórico es necesario la obtención de datos en una calidad cuantitativa y cualitativa máxima, es decir, cuanto mayor cantidad de información y detalle de ésta mejores resultados se obtendrán (Ramón-Cueto, G., Basterra, L. A., Acuña, L., Casado, M., & López, G.,2008).

En el análisis del patrimonio histórico la documentación geométrica de los elementos presentes en ella es una parte muy importante de este proceso, los datos obtenidos deberán ser lo más precisos y detallados posibles, para poder obtener unos resultados fiables, minuciosos y usarlos para un análisis exhaustivo de los elementos arquitectónicos presentes, detectar patologías y definir los posteriores trabajos de conservación y restauración en base a unos datos fiables y lo más ajustados a la realidad (Ramón-Cueto, G., Basterra, L. A., Acuña, L., Casado, M., & López, G., 2008).

La Mezquita-Catedral de Córdoba es un edificio que ha sufrido diferentes modificaciones y ampliaciones a lo largo de la historia, desde su construcción por Abderramán I hasta la construcción de la cúpula del crucero y bóveda del coro por Juan de Ochoa. En ésta última, en la bóveda del coro, es donde se encuentra el elemento a analizar por este trabajo, la estructura de madera que compone la cubierta de esta parte de la Mezquita-Catedral. Dicha estructura está compuesta por una serie de cerchas de diseño muy complejo y de gran luz de las que solo se tiene información relativa a su ejecución, que tuvo lugar entre 1599 y 1606. Las características de esta estructura, (accesibilidad, distancia entre cerchas, dimensión de

la estructura y de sus elementos, etc.) hacen del escáner láser 3D la técnica de obtención de datos más óptima debido a que este instrumento nos permite la captura de información masiva en un periodo de tiempo corto y de manera muy precisa.

Con el escáner láser 3D, y el posterior procesado de los datos brutos obtenidos con él, se conseguirá una nube de puntos de un alto nivel de detalle y precisión que servirá como registro digital para la posteridad de la estructura objeto de estudio y base para los siguientes trabajos de análisis y conservación (Mañana-Borrazás, P., Paz, A. R., & Blanco-Rotea, R., 2008).

Este trabajo definirá de manera detallada todos los trabajos de procesado de la nube de puntos desde su captura en campo, toma de puntos de control, registro, procesado, limpieza, exportación, etc.

Una vez obtenida la nube de puntos se definirá una metodología de análisis de ésta para poder cuantificar y representar diferentes parámetros directamente desde la nube, como pueden ser (desplazamientos, reducciones de sección, curvaturas y desviaciones), además de

obtener una representación gráfica de la estructura en tres dimensiones lo más detallada y precisa posible. Otro de los productos resultantes de este trabajo son todos los planos posibles que se pueden obtener a partir de la información geométrica capturada.

Este trabajo también servirá para analizar si los métodos utilizados son útiles y buenos para utilizarlos en estructuras de madera de edificios de alto valor patrimonial, si se pueden comparar con los métodos convencionales y si se puede concluir qué métodos y para qué fines son más óptimos.

#### <span id="page-6-0"></span>**2. OBJETIVOS**

Este trabajo de fin de máster tiene como objetivo general elaborar la documentación y realizar el análisis de una estructura de madera, histórica y singular, como es la de la cubierta del coro de la Mezquita-Catedral de Córdoba, utilizando como metodología de obtención de datos el láser escáner terrestre 3D.

A continuación, se detallan los objetivos específicos de este trabajo de fin de máster:

- Descripción gráfica y geométrica de la estructura y elementos que la componen.
- Análisis de parámetros patológicos como son la reducción de la sección, desviaciones, desplazamientos, curvaturas, etc.)
- Análisis de la idoneidad del láser escáner terrestre 3D como instrumento para la obtención de datos geométricos en este tipo de estructuras de madera.
- <span id="page-6-1"></span>• Generar la documentación necesaria para su uso y posteriores trabajos a desarrollar por el equipo de conservación de la Mezquita-Catedral de Córdoba.

#### **3. EL EDIFICIO**

#### <span id="page-7-0"></span>**3.1.HISTORIA**

La Mezquita-Catedral de Córdoba es uno de los monumentos islámicos más importantes del patrimonio mundial, aun sirviendo como catedral de la ciudad de Córdoba no ha seguido el camino de la mayoría de las mezquitas presentes en la península ibérica que fueron demolidas y reemplazadas por iglesias y catedrales católicas después de la reconquista castellana (Lamprakos, M., 2018). La Mezquita-Catedral fue modificada para el culto católico, pero esta modificación no ha sido la única, sino que el conjunto arquitectónico que

actualmente existe es el resultado de una serie de ampliaciones y modificaciones a lo largo de la historia (imagen 1).

En el subsuelo de la Mezquita-Catedral se encuentran restos arqueológicos que hablan de una recurrente ocupación de este espacio que, según las opiniones de los investigadores, pueden corresponderse con un complejo episcopal tardoantiguo.

En el año 786 comienza la construcción de la Mezquita Aljama de Córdoba por orden del emir Abderramán I. Esta primitiva mezquita estaba compuesta por naves separadas por arquerías dobles y *Imagen 1. Planta de la Mezquita de Córdoba en sus diferentes* fue completada por Hixem I, el cual creo un alminar en el patio, un pabellón para

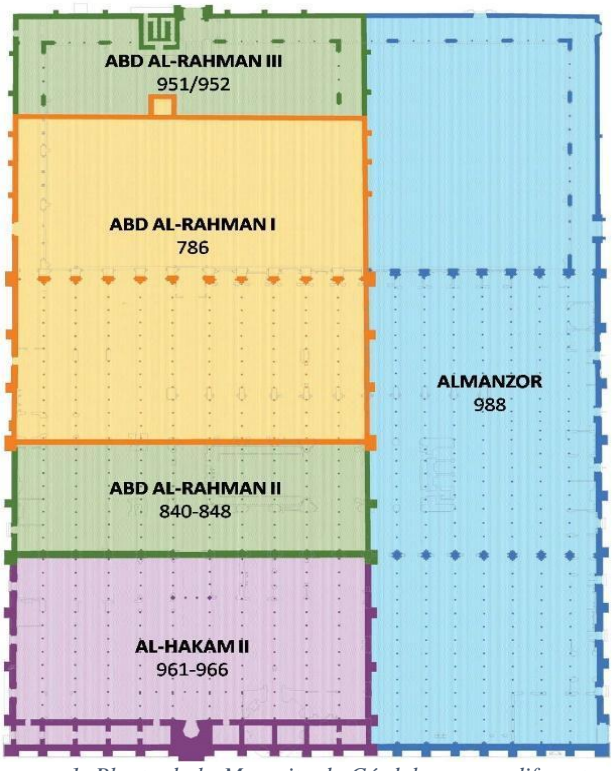

*fases de construcción. Fuente: http://www.arqueocordoba.com/*

mujeres y un lavatorio (Lamprakos, M., 2018).

La primera ampliación de la mezquita aljama de Córdoba fue realizada entre los años 840 y 848 por Abderramán II, extendiendo la sala de oración hacia el Sur e inicia los trabajos para ampliar el patio hacia el Norte y levantar un nuevo alminar.

La segunda gran ampliación de la sala de oración la acometió Alhakén II, ampliándola hacia el sur en el periodo (961-966) y más tarde, en el 988, Almanzor fue el responsable de la

última ampliación de la Aljama, duplicando el tamaño del patio y de la sala de oración hacia su lado oriental.

En el año 1146 el ejército cristiano realiza una breve incursión en la ciudad que duró 9 días, según las crónicas musulmanas, no ocupando la ciudad al completo y la aljama es utilizada para celebrar la Santa Misa, no siendo hasta 1236, fecha de la conquista cristiana de Córdoba, cuando se consagra como lugar para el culto católico, disponiendo de una primitiva Capilla Mayor (Nieto, M., 1998). En 1371, Enrique II construye la Capilla Real de estética mudéjar. En 1489, se realiza la primera gran intervención cristiana, en la que se erige una nave gótica que ocupa seis naves.

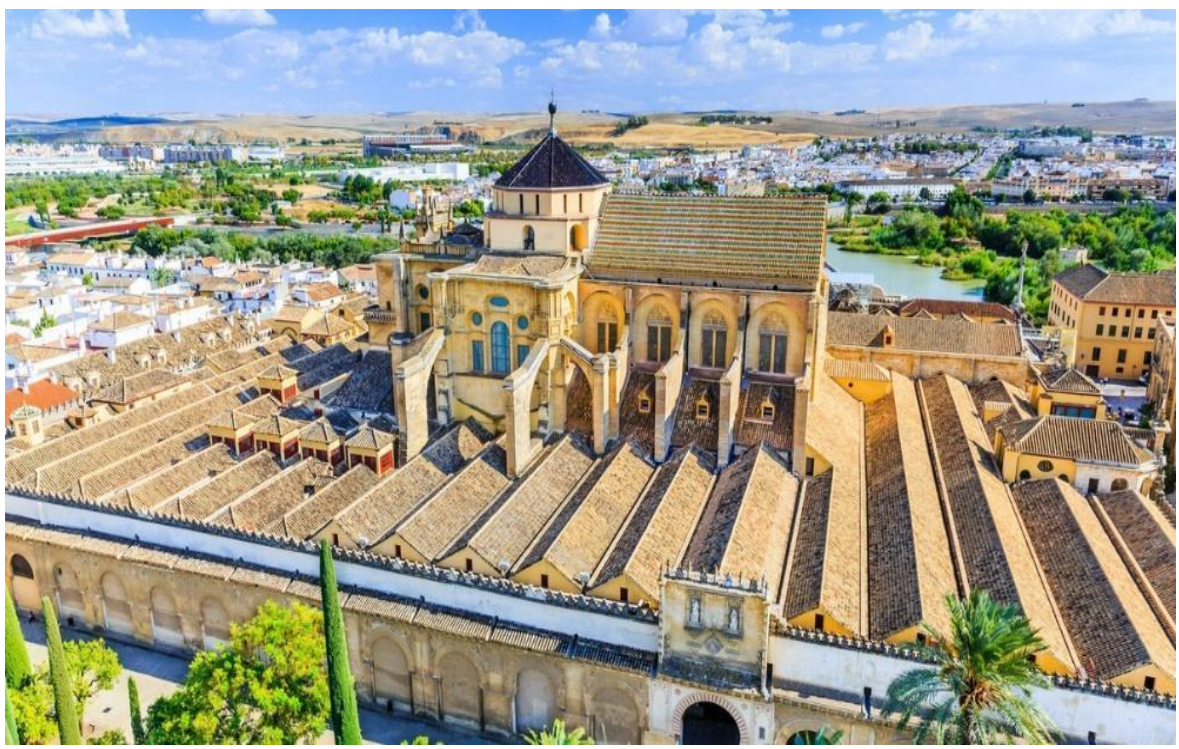

*Imagen 2. Vista aérea de las cubiertas de la Mezquita-Catedral de Córdoba. Fuente: https://www.musement.com/es/cordoba/visita-a-la-mezquita-catedral-de-cordoba-1-53741/*

En 1523, el Obispo Manrique ordenó la construcción de una nueva capilla mayor en su interior, la cual se prolongó por más de tres siglos (Luque, J., 2015). Se comenzó por la ejecución del crucero catedralicio por Hernán Ruiz I, constituido por un espacio de planta en cruz. En 1593, se construyó un cuerpo para las campanas utilizando como base el antiguo alminar, obra acometida por Hernán Ruiz III (Nieto, M., 1998).

Entre 1599 y 1606, se construyó la cubierta del crucero (imagen 2) con una cúpula oval y el coro con una bóveda de cañón (Imagen 3). Dicha obra fue dirigida por el maestro mayor Juan de Ochoa y en ella se construyó el elemento objeto de estudio de este trabajo, la estructura de madera de la cubierta del coro de la Mezquita-Catedral de Córdoba (Luque, J., 2015).

Posteriormente se han sucedido numerosas intervenciones entre las que cabe destacar las desarrolladas a partir del siglo XIX que pretendían la restauración del edificio original. Este proceso restaurador ha tenido una intensidad notable a lo largo del siglo XX y se sigue desarrollando en la actualidad, sin que haya afectado a la estructura que se analiza en este trabajo.

El edificio ha sido merecedor de diferentes declaraciones, siendo la primera de ellas de 1882, cuando a través de la Real Orden de 21 de noviembre se declaró "Monumento Nacional" a la Santa Iglesia Catedral de Córdoba, atendiendo a su importancia histórica y artística. El 2

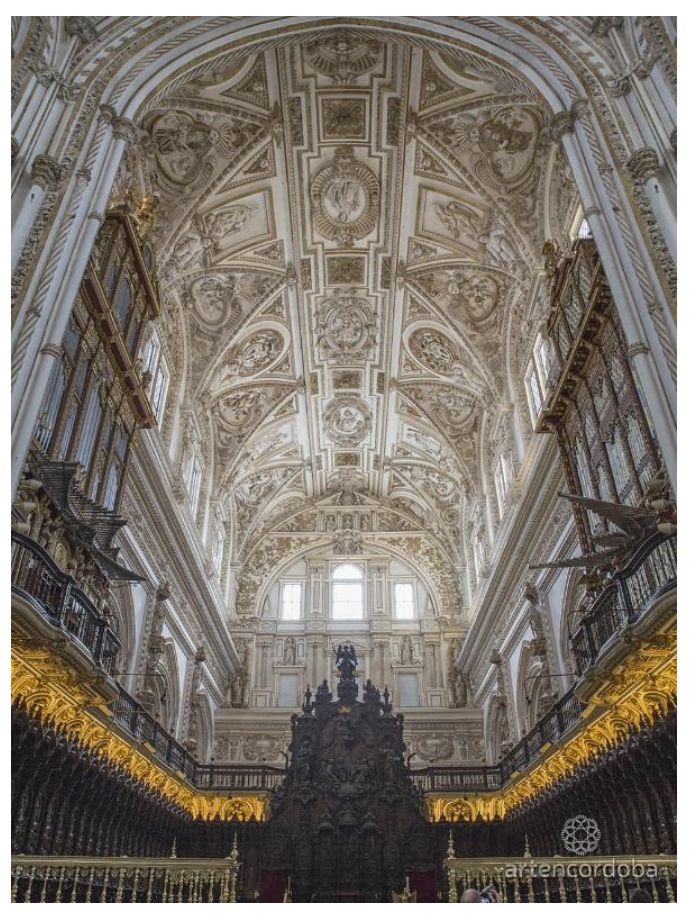

*Imagen 3. Bóveda de cañón del coro de la Mezquita-Catedral de Córdoba. Fuente: https://www.artencordoba.com/mezquitacordoba/silleria-coro-catedral/*

de noviembre 1984, la UNESCO declaró "Patrimonio de la Humanidad" a la Mezquita Catedral, basándose en que representa una obra maestra del genio creativo humano, es la manifestación de un intercambio considerable de los valores humanos, aporta un testimonio único de una tradición cultura y es ejemplo sobresaliente que ilustra una etapa significativa de la humanidad. Este organismo, en junio de 2014 también concedió la mención de "Bien de Valor Universal Excepcional", reconociendo la importancia cultural tan extraordinaria a nivel mundial para las generaciones presentes y venideras.

#### <span id="page-10-0"></span>**3.2.LA ESTRUCTURA**

Como anteriormente se menciona, la estructura a analizar por este trabajo fin de máster es la que da soporte a la cubierta del coro de la Mezquita Catedral de Córdoba, construida por Juan de Ochoa entre los años 1599 y 1606, sin que haya sufrido modificación alguna desde su construcción ni haya sido estudiada por el momento.

El obispo, Don Francisco de Reinoso, se puso en contacto con Diego de Praves, maestro de obras de la Catedral de Valladolid, para buscar, junto con Juan de Ochoa, la solución adecuada al modo de cerrar las bóvedas del crucero y coro, quedando definidos los trabajos a realizar. Se firmaron diferentes contratos con Juan de Ochoa para terminar la cúpula y la cubierta del coro y en agosto de 1601 ya estaba cubierto el coro (Luque, J., 2015).

"habiendo visto y considerado el remedio que podía tener, juntó los oficiales de Córdoba en presencia del Obispo, y allí le dio entender que podía pasar adelante la obra comenzada y acabarse en ladrillo para excusar mayores gastos. Más que sería necesario mudar la cornisa del crucero, que era cuadrada, y hacerla de forma ovalada, porque los cuatro rincones o esquinas sirviesen de estribos para las pechinas sobre que había de cargar la media naranja del crucero. Asimismo, para todo el coro y cuerpo de la iglesia señaló sus trazas convenientes y fáciles, de que todos quedaron bien satisfechos y enseñados." (Nieto, M., 1998)

Aun no habiendo datos del encargo de esta estructura, se entiende que en los contratos anteriores se fijarían las condiciones de ésta. Juan de Ochoa diseñó una cúpula oval para cubrir el crucero, forma rara en el ámbito cordobés pero muy frecuente en el manierismo italiano (Luque, J., 2017). Se debe tener en cuenta también esta influencia renacentista en el diseño de esta estructura ya que, de hecho, en el séptimo libro de arquitectura de Sebastiano Serlio se puede encontrar un dibujo de una cercha de características similares a la de la estructura objeto de estudio (imagen 4).

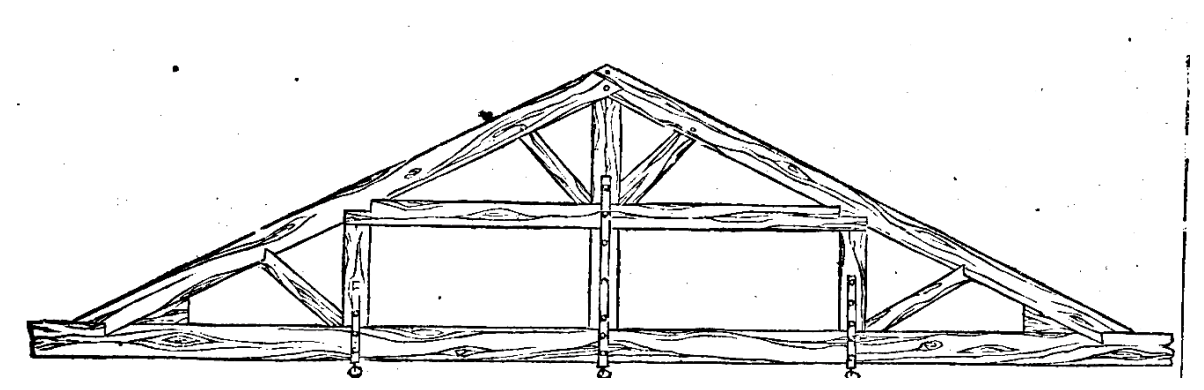

*Imagen 4. Esquema de cercha con 3 péndolas muy similar a la estructura objeto de estudio. Fuente: Serlio, S. Il settimo libro d'architettvra. ex officina typographica Andreae Wecheli, pág. 214.*

La estructura es una cubierta compuesta por 36 cerchas con doble puente, pendolón central y dos péndolas laterales. La estructura se caracteriza por tener una luz muy grande y una distancia entre pórticos muy reducida, presentando una serie de características que la hacen singular y a la par interesante desde el punto de vista estructural. Entre estos aspectos cabe destacar:

- Cercha con 3 péndolas verticales (imagen 5).
- Uniones de las péndolas con pernos y tacos rectos.

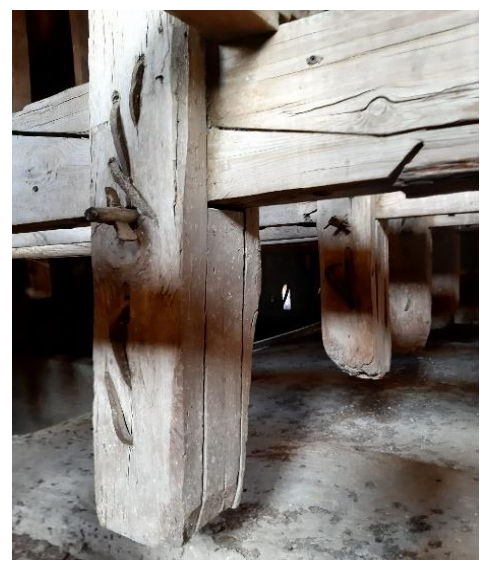

*Imagen 5. Fotografía de una de las péndolas de la estructura. Fuente: propia.*

- Empalmes en forma de rayo de Júpiter en tirantes de la cercha
- Ensambles de las barreras en los tirantes a media madera.

Las características estructurales de la cubierta, el edificio donde se emplaza, las calidades y detalles de carpintería y el estado de conservación hacen de esta estructura un elemento único y muy interesante.

## <span id="page-11-0"></span>**4. EL ESCÁNER LÁSER 3D TERRESTRE**

## <span id="page-11-1"></span>**4.1.EL ESCÁNER LÁSER**

El láser escáner 3D es un dispositivo de adquisición de datos masivos, que permite obtener nubes de millones de puntos que proporcionan los datos necesarios para obtener un modelo 3D exacto y extremadamente detallado de diferentes escenas, sea cual sea su complejidad (García-Gómez, I., de Gorostiza, M. F., & Moraza, A. M., 2011).

El escaneado láser describe un método mediante el cual una superficie se muestrea o escanea usando tecnología láser. Se analiza un entorno u objeto real para tomar datos sobre su forma y, posiblemente, su apariencia (por ejemplo, el color). Los datos capturados pueden ser usados más tarde para realizar reconstrucciones digitales, planos bidimensionales o modelos tridimensionales útiles en una gran variedad de aplicaciones.

La ventaja del escaneado láser es el hecho de que puede tomar una gran cantidad de puntos con una alta precisión en un periodo de tiempo relativamente corto. Es como tomar una fotografía con información de profundidad. Y al igual que en el caso de la fotografía, los

escáneres láser son instrumentos de línea de vista. Por tanto, es necesario realizar múltiples capturas desde diferentes estaciones para garantizar una cobertura completa de una estructura.

## <span id="page-12-0"></span>**4.2.TIPOS DE ESCÁNER LÁSER**

Existen diferentes tipos de escáner láser en función del sistema de medición que utilicen (Lerma y Biosca, 2008: 20):

- Triangulación: sistema basado en la trigonometría, el cual se compone de un láser y una cámara que localiza la proyección del haz láser proyectado, la distancia y el ángulo entre láser y cámara son conocidos, por tanto, el resto de datos son conocidos. Este sistema es el menos utilizado entre los instrumentos que se encuentran en el mercado.
- Tiempo de vuelo: este sistema se basa en medir el tiempo que tarda un haz de luz en llegar a un objeto y reflejarse. Este sistema necesita una tecnología capaz de medir intervalos de tiempo muy pequeños para alcanzar precisiones cercanas al milímetro. Los escáneres que se basan en estos sistemas realizan la medición por pulsos y no por barridos, cada punto es medido individualmente. Estos escáneres miden a gran distancia.
- Diferencia de fase (imagen 6): los escáneres que se basan en esta tecnología modulan la potencia del haz láser, y miden las diferencias de fase entre las ondas enviadas y recibidas. Este tipo de medición obtiene grandes velocidades y mayores rendimientos, aunque pierden precisión.

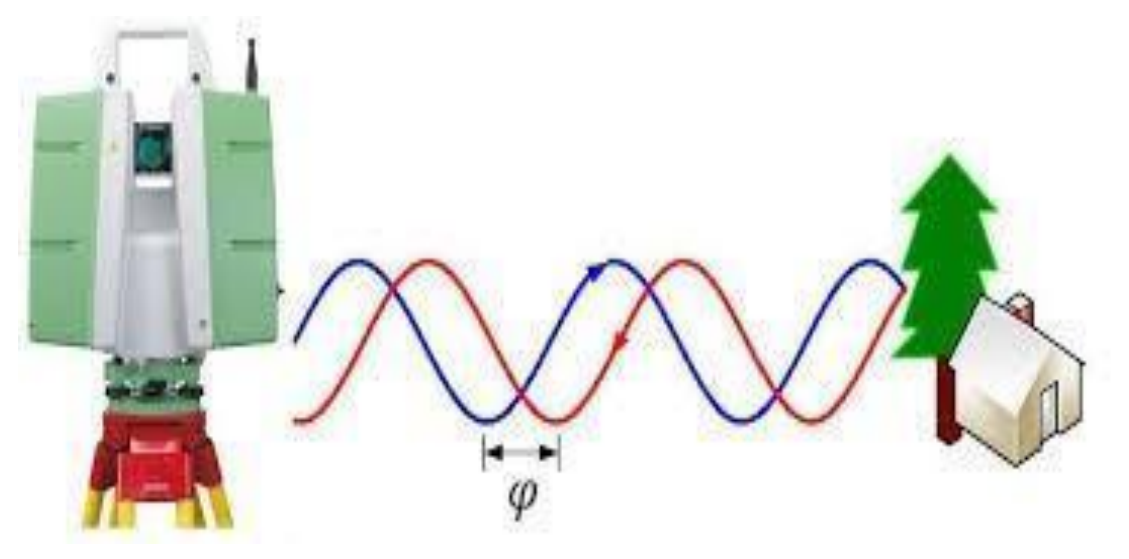

*Imagen 6. Esquema del funcionamiento de un escáner láser 3D basado en diferencia de fase. Fuente: [https://topotienda.com/noticias/11\\_escaner-laser-que-es-cuales-son-sus-funciones](https://topotienda.com/noticias/11_escaner-laser-que-es-cuales-son-sus-funciones)*

#### <span id="page-13-0"></span>**4.3.LA NUBE DE PUNTOS**

La nube de puntos es el resultado del procesado de la información obtenida tras la captura de datos con un láser escáner 3D. Esta nube estará definida por diferentes características:

- Número de puntos
- Distancia media entre puntos
- Precisión
- Ruido
- Sistema de Referencia
- RGB
- Intensidad

Las nubes de puntos no solo se obtienen a partir del láser escáner 3D, sino que pueden ser obtenidas por diferentes sensores (diferentes escáneres, done, fotogrametría, mobile mapping, etc. obteniéndose nubes diferentes que poniéndolas todas en el mismo sistema de referencia se pueden unificar y obtener una única nube de puntos.

La instrumentación y metodología utilizada, tanto en campo como en procesado, definirán las características de la nube de puntos, que deberán responder a las necesidades requeridas por los objetivos marcados para proceder a la obtención de una nube de puntos, es decir, el propósito por el que decide obtener una nube de puntos, definirá las características de ésta y, por consiguiente, la instrumentación, el trabajo de campo y el procesado de los datos. No tendrán las mismas características una nube de puntos obtenida para realizar un modelo digital del terreno, para hacer un registro 3D de un edificio de alto valor patrimonial o para usarla como base para realizar un modelo BIM de un edificio existente y, por tanto, no se utilizará la misma instrumentación y metodologías.

#### <span id="page-13-1"></span>**4.4.APLICACIONES**

Como anteriormente se ha mencionado, el láser escáner 3D es un dispositivo de adquisición de datos masivos de gran versatilidad que permite la obtención de nubes de puntos que proporcionan la información geométrica y gráfica necesaria para obtener modelos 3D exactos y detallados de diferentes escenas y complejidad por lo que la aplicabilidad de este instrumento en diferentes campos es clara (García-Gómez, I., de Gorostiza, M. F., & Moraza, A. M., 2011). A continuación, se expone una serie de aplicaciones para las que actualmente se utiliza el láser escáner 3D.

- BIM: Modelado de información de construcción (BIM, Building Information Modeling), también llamado modelado de información para la edificación, es el proceso de generación y gestión de datos del edificio durante su ciclo de vida, utilizando software dinámico de modelado de edificios en tres dimensiones y en tiempo real, para disminuir la pérdida de tiempo y recursos en el diseño y la construcción. Este proceso produce el modelo de información del edificio (también abreviado BIM), que abarca la geometría del edificio, las relaciones espaciales, la información geográfica, así como las cantidades y las propiedades de sus componentes.
- PATRIMONIO: documentación de alta precisión de arquitectura, arqueología y esculturas utilizando tecnología escáner 3D de largo alcance, produciendo modelos tridimensionales para cualquier fin métrico y gráfico, réplicas a escala, visitas virtuales, y un largo etcétera.
- INDUSTRIA: el escaneado 3D en Industria es de gran utilidad en todo tipo de instalaciones (Centrales Térmicas y Nucleares, refinerías y plataformas petrolíferas.) ya que a través del escaneado 3D se puede generar un modelado 3D realista, es decir que se ajusta a la realidad existente, por lo que se pueden realizar comprobaciones, incorporación de nuevas piezas o sustitución de piezas desgastadas, etc. teniendo en todo momento controlada la geometría de las mismas sin tener que realizar costosas visitas a la planta para tomar mediciones de las mismas.
- INGENIERÍA CIVIL: Registro geométrico de estructuras, cálculo del movimiento de tierras, auscultación. Modelización y comprobación de viaductos y estructuras en obra civil. Ingeniería inversa.
- MODELOS DIGITALES DEL TERRENO: es un método de gran utilidad para este tipo de trabajos, ya que, al obtener una malla de puntos, la cual es prácticamente un calco de la realidad, se evita los posibles errores típicos de interpolación por el método de topografía clásica.
- INVENTARIACIÓN FORESTAL: con el uso del escáner láser terrestre se obtienen nubes de puntos 3D de gran detalle que permite extraer cualquier variable del árbol, por lo que se conocen variables para los inventarios forestales de forma rápida y con el mínimo error.

## <span id="page-15-0"></span>**5. METODOLOGÍA**

## <span id="page-15-1"></span>**5.1.PLANIFICACIÓN**

La planificación de la toma de datos en campo es un proceso sumamente importante porque optimizará el trabajo posterior y hará que el producto final sea de la mayor calidad posible. (Mañana-Borrazás, P., Paz, A. R., & Blanco-Rotea, R., 2008).

En la planificación hay que tener en cuenta dos aspectos importantes:

- La zona, edificio o estructura objeto de estudio.
- El objetivo de la toma de datos.

La zona, edificio o estructura objeto de estudio tiene una serie de características que serán determinantes a la hora de planificar la toma de datos en campo con láser escáner 3D. Entre estas características se puede destacar las distancias máximas de escaneo, los materiales presentes y el color de éstos, presencia de obstáculos, presencia de espejos, forma y tipo de superficies a escanear, accesibilidad, etc.

El objetivo de la toma de datos determinará las características de la nube de puntos que se quiere obtener, es decir, el nivel de detalle de ésta, precisión, color, resolución, sistema de referencia, etc.

Una vez definidas todas las características de la zona a escanear y de la nube a obtener se puede planificar el proceso de escaneo.

#### <span id="page-15-2"></span>**5.2.TOMA DE DATOS EN CAMPO**

Para la toma de datos en campo con el láser escáner 3D se realizan diferentes estacionamientos en los que en cada uno se realiza un barrido de 360 grados.

La ubicación de los diferentes estacionamientos dependerá de diferentes factores:

- Presencia de obstáculos.
- Distancia entre otros estacionamientos
- Resolución de la nube de puntos

Para georreferenciar la nube de puntos, es decir, para que la nube de puntos este en un sistema de referencia oficial, se tomarán una serie de puntos con un receptor GNSS mediante tecnología VRS y se medirán también con el escáner.

#### <span id="page-16-0"></span>**5.3.REGISTRO DE NUBE DE PUNTOS**

El registro de las nubes se puede realizar por varias metodologías o mezclando éstas.

En el registro automático se crea automáticamente ajustes Nube a Nube al importar los escaneos, como complemento y ajuste a este registro se utiliza el registro visual (imagen 7), en el que los escaneos son vistos de lado a lado en la misma área de registro y se mueven juntos visualmente para hacer un registro rápido y fácil, así se crean nuevas alineaciones y la alineación de escaneos no alineados inicialmente en el proceso de registro automático.

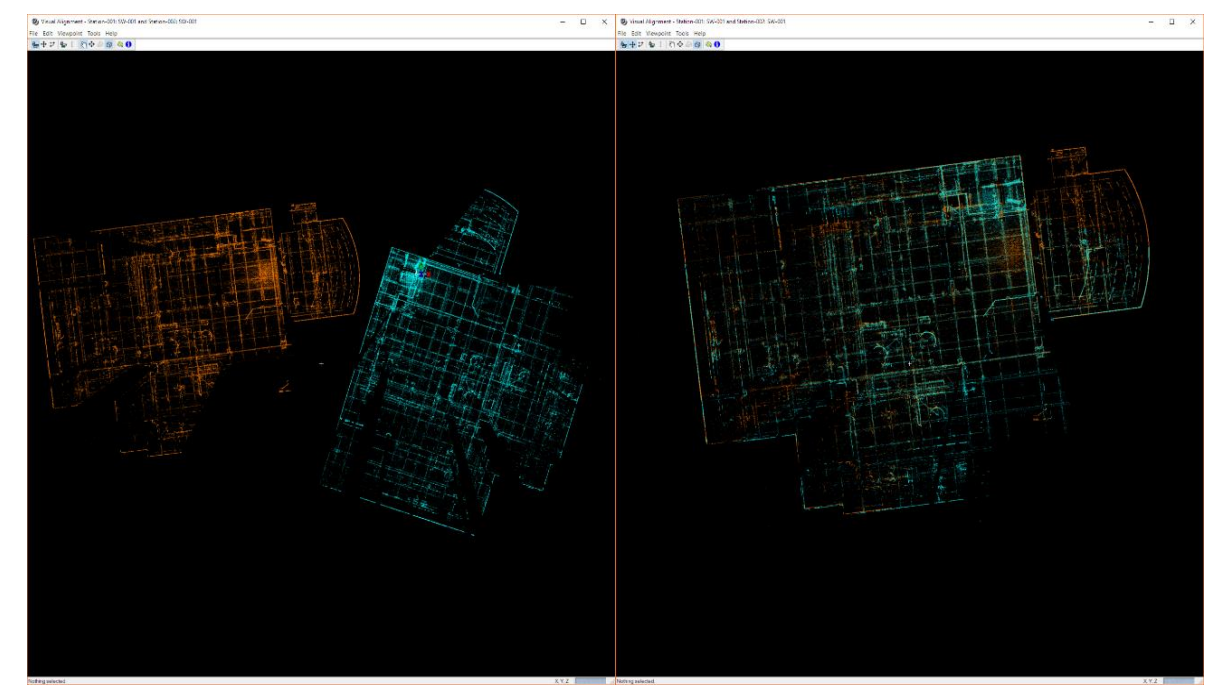

*Imagen 7. Capturas de Leica Cyclone Register durante el proceso de alineamiento visual entre dos estacionamientos diferentes. Fuente: propia.*

Posteriormente se optimizan los ajustes y se completa el proceso de registro de la nube de puntos.

#### <span id="page-16-1"></span>**5.4.GEORREFERENCIACIÓN**

El funcionamiento del láser escáner se basa en la creación de un sistema local para cada estacionamiento en el que el origen del sistema de referencia sea el mismo centro del escáner láser 3D (García-Gómez, I., de Gorostiza, M. F., & Moraza, A. M., 2011). Tras el registro, es decir, tras la unión de las diferentes nubes de puntos obtenidas en cada estacionamiento, el origen del sistema de referencia será uno de los estacionamientos realizados, por defecto, el primer estacionamiento.

No obstante, como anteriormente se ha mencionado se ha utilizado un receptor GPS para tomar una serie de puntos de control y poder georreferenciar la nube de puntos en ETRS-89.

El **ETRS89** (siglas en inglés de European Terrestrial Reference System 1989, en español Sistema de Referencia Terrestre Europeo 1989), es un sistema de referencia geodésico ligado a la parte estable de la placa continental europea. Este Datum geodésico espacial es consistente con los modernos sistemas de navegación por satélite GPS, GLONASS y el europeo GALILEO.

Su origen se remonta a la resolución de 1990 adoptada por EUREF (Subcomisión de la Asociación Internacional de Geodesia- AIG, para el Marco de Referencia Europeo) y trasladada a la Comisión Europea en 1999, por lo que está siendo adoptada sucesivamente por todos los países europeos.

En España y en 1995, la compensación de la red geodésica de Canarias, dentro del marco de la Red Geodésica Nacional por Técnicas Espaciales (REGENTE), supuso la materialización del sistema denominado REGCAN95, completamente compatible con el sistema ETRS89.

Desde el 29 de agosto de 2007 un Real Decreto regula la adopción en España del sistema de referencia geodésico global ETRS89, sustituyendo al sistema geodésico de referencia regional ED50, oficial hasta entonces en el país y sobre el que actualmente se está compilando toda la cartografía oficial en el ámbito de la Península Ibérica y las Islas Baleares, y el sistema REGCAN95 en el ámbito de las Islas Canarias, permitiendo una completa integración de la cartografía oficial española con los sistemas de navegación y la cartografía de otros países europeos. Así mismo, se propone un nuevo conjunto de coordenadas de las esquinas de hojas del Mapa Topográfico Nacional a escala 1:50.000 (MTN50) y sus divisiones.

Mediante Real Decreto 1071/2007, de 27 de julio, por el que se regula el sistema geodésico de referencia oficial en España, se adopta el sistema ETRS89 (European Terrestrial Reference System 1989) como nuevo sistema de referencia geodésico oficial en España y se propone un nuevo conjunto de coordenadas para las esquinas de hojas del MTN50 y sus divisiones. Para adaptarse a la norma, se dispone de un periodo transitorio hasta el 2015 en el que podrán convivir los dos sistemas.

17

## <span id="page-18-0"></span>**5.5.MATERIALES**

## <span id="page-18-1"></span>**5.5.1. LEICA SCANSTATION P30**

A continuación, se muestran las características técnicas del escáner láser utilizado en este trabajo (imagen 8).

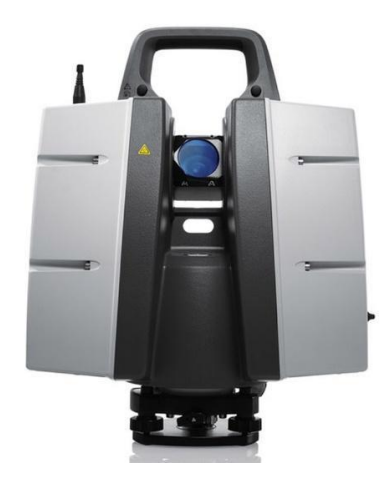

*Imagen 8. Imagen del escáner láser 3D Scanstation Leica P30. Fuente: Leica Geosystems.*

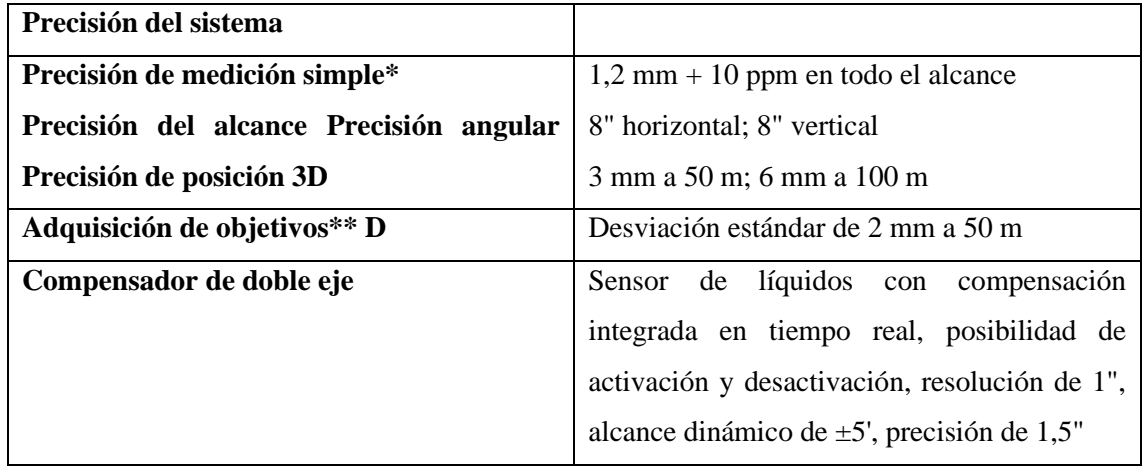

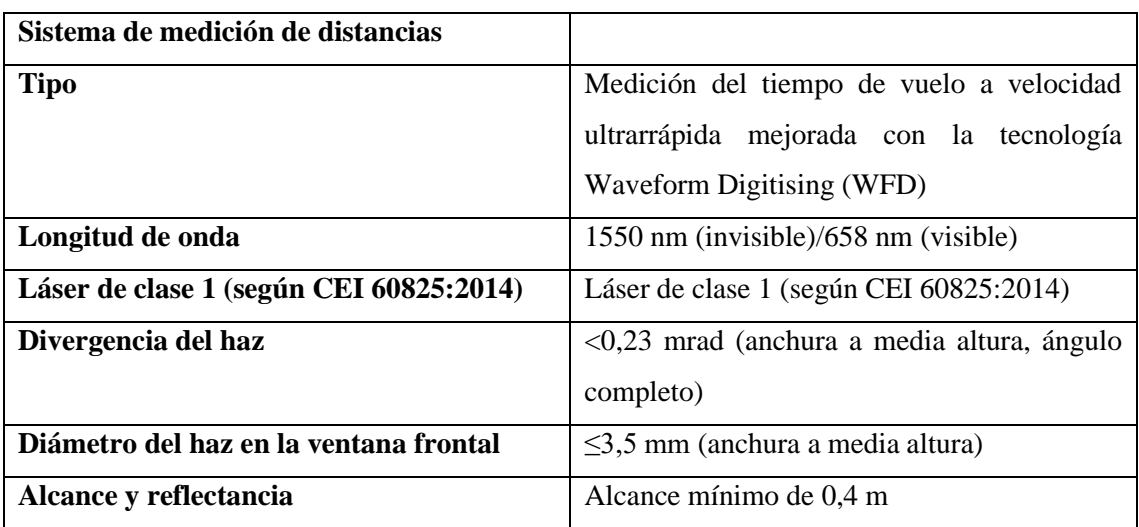

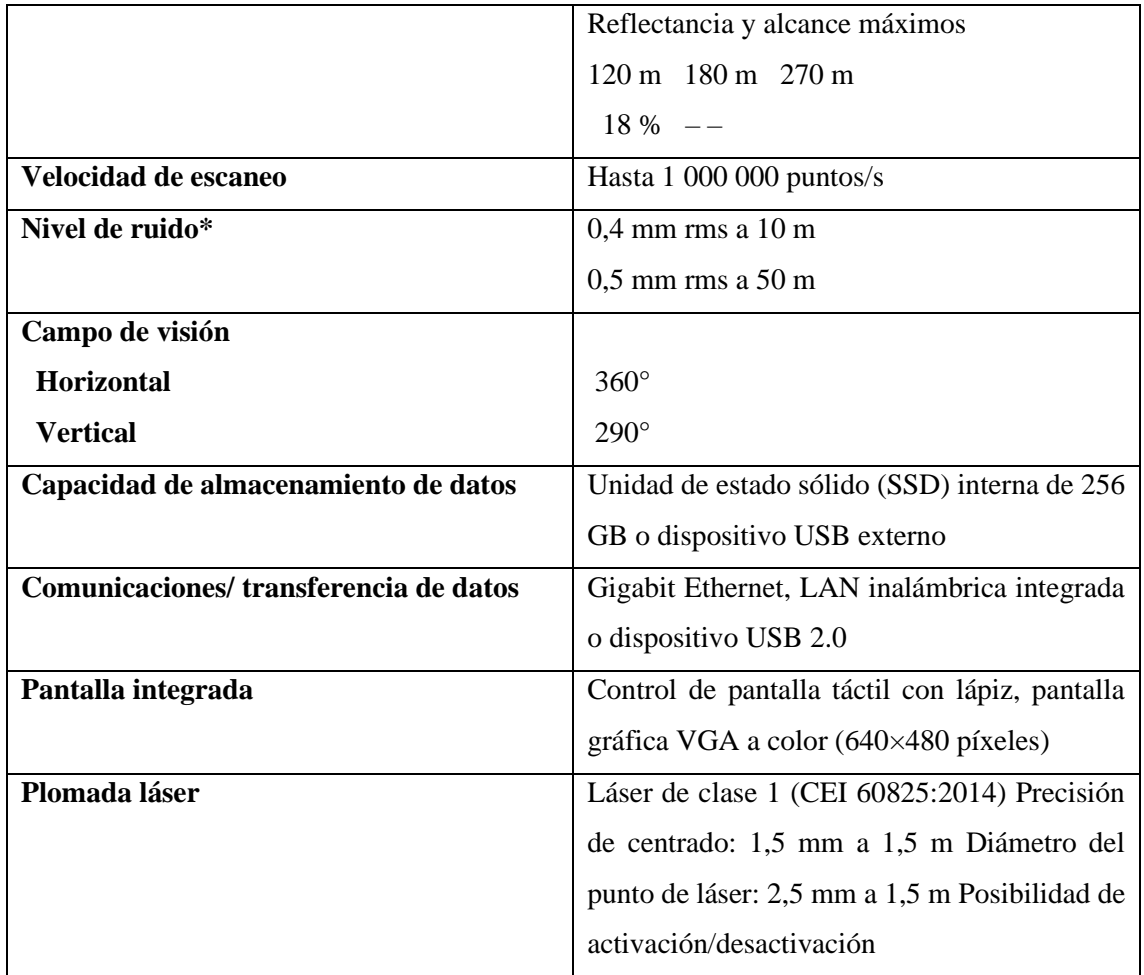

En resumen, el escáner láser 3D Scanstation P30 de Leica es un escáner muy preciso y de largo alcance que lo hacen un instrumento óptimo para la toma de datos de este trabajo.

## <span id="page-19-0"></span>**5.5.2. RECEPTOR GNSS**

Para la comprobación de las coordenadas del sistema de referencia establecido en la red topográfica del complejo de la Mezquita y la posterior medición de puntos de control que se usarían como base para la georreferenciación de la nube de puntos se ha utilizado un receptor GNSS y su controladora.

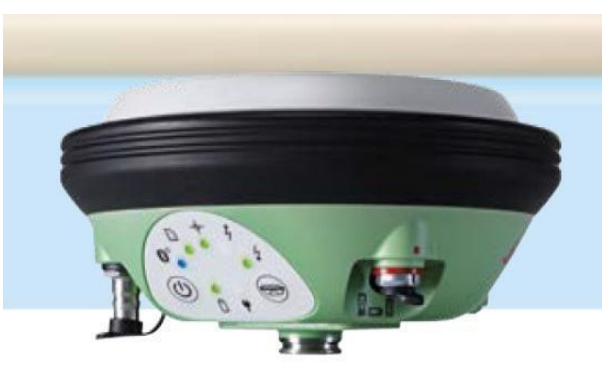

*Imagen 9. Fotografía del receptor GNSS Leica Viva GS14. Fuente: Leica Geosystems*

La antena utilizada es la Antena inteligente GNSS Leica Viva GS14 (imagen 9), cuyas principales características técnicas son:

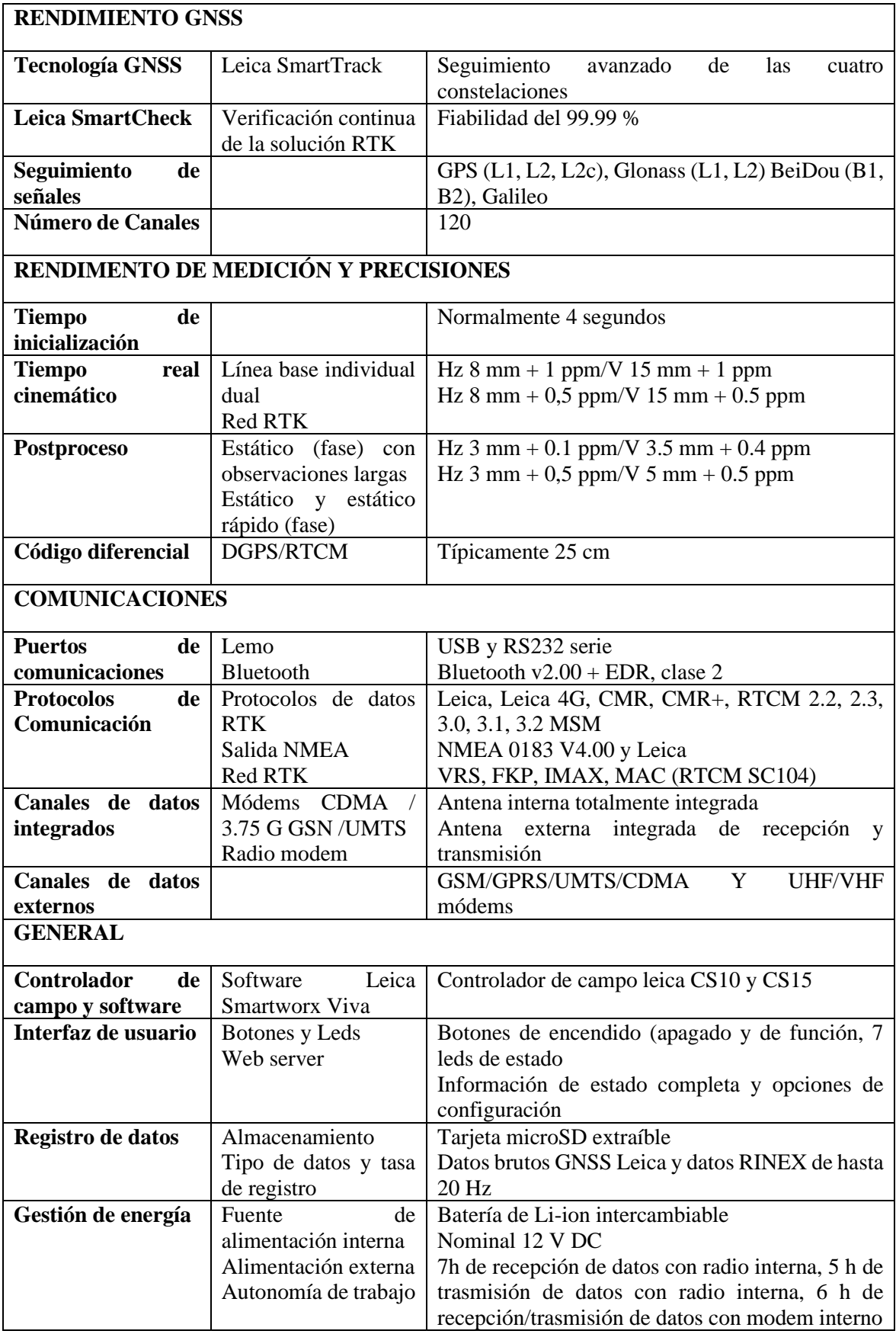

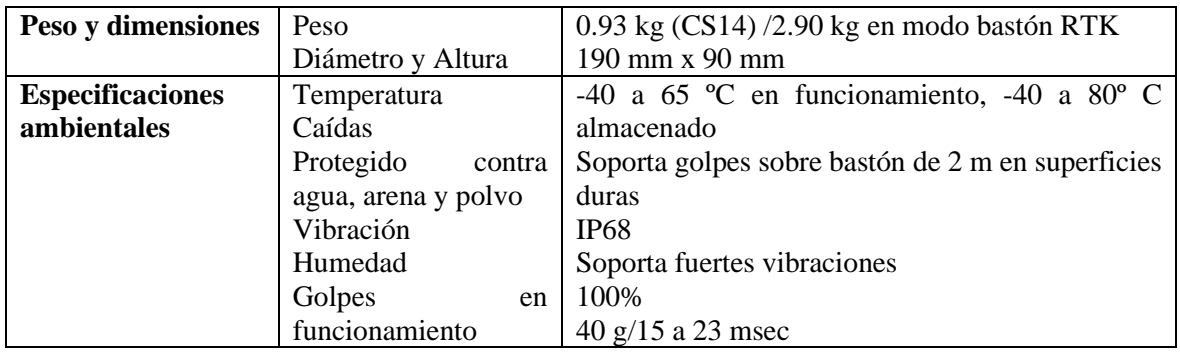

# <span id="page-21-0"></span>**5.5.3. CONTROLADORA DE CAMPO LEICA VIVA CS15:**

La controladora Viva CS15 (imagen 10) está perfectamente diseñada para ser utilizada con el software de topografía SmartWorx Viva. Con sus gráficos claros, estructuras de menú prácticas y flujos de trabajo simplificados.

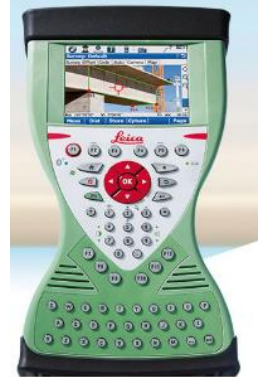

*Imagen 10. Fotografía de la controladora Viva CS15. Fuente: Leica Geosystems*

## <span id="page-21-1"></span>**5.6.SOFTWARE**

#### <span id="page-21-2"></span>**5.6.1. LEICA CYCLONE REGISTER**

El procesado de los datos obtenidos por un escáner láser 3D necesita de un software muy específico. En este caso se ha utilizado el Leica Cyclone Register.

Leica Cyclone REGISTER es uno de los softwares más populares del mercado para el registro y la georreferenciación de datos de escaneado láser a un sistema de coordenadas común. Cyclone REGISTER es un programa muy riguroso y completo, con diferentes opciones de registro basado en análisis de dianas, características de la escena, superposición de nubes de puntos y / o datos topográficos. Este programa permite obtener las estadísticas detalladas de cada proyecto, en éstas se detallan la precisión del registro, estadísticas e histogramas de error para cada objetivo y / o restricción de la nube.

Además, el uso de un instrumento de la marca Leica requiere de este software para la extracción de los datos brutos y conversión de estos en otro formato legible por otros softwares.

## <span id="page-21-3"></span>**5.6.2. AUTODESK RECAP**

Autodesk Recap es un software de captura y digitalización, con él se puede registrar nubes de puntos, importarlas, limpiarlas y editarlas. En Recap se crea un único archivo RCP que se puede vincular en diferentes programas de esta casa, como Revit y AutoCAD.

Este software se utilizará como visor de la nube de puntos y vínculo entre ésta y AutoCAD para su utilización en posteriores análisis y trabajos.

#### <span id="page-22-0"></span>**5.6.3. 3DRESHAPER**

3DReshaper es un programa dedicado al procesamiento de nubes de puntos para diversas aplicaciones (industrial, topografía, patrimonio, etc.)

Este potente programa permite la edición de la nube de puntos en diferentes aspectos: limpieza, reducción, cambio de sistema de coordenadas, etc... Además, es un software con multitud de herramientas para la creación de mallas a partir de nubes de estas y posterior procesado. Con este software también se pueden realizar diferentes análisis de la nube de puntos en función de su posición con respecto a planos, modelos 3D, otras nubes de puntos, etc.

Este programa se usará para las diferentes metodologías de análisis de los diferentes parámetros a analizar de los elementos que componen la estructura objeto de estudio.

## <span id="page-22-1"></span>**5.7.ANÁLISIS**

Una vez obtenida la nube de puntos limpia, optimizada y exportada en algún formato legible por los diferentes softwares de visualización, edición y análisis de nubes de puntos que hay en el mercado se pretende establecer una metodología de extracción y procesado de diferentes parámetros que se creen que son interesantes en cuanto al análisis de una estructura de características similares a la que es objeto de este trabajo de fin de máster.

Debido a que la nube de puntos es un modelo tridimensional de alto nivel de detalle y precisión de una estructura, toda la información que se puede obtener de esta es información geométrica. Es decir, todos los parámetros a analizar de la estructura serán los que se puedan cuantificar geométricamente.

La información relevante de la estructura que se puede extraer de la nube de puntos se puede clasificar en:

- Información geométrica del conjunto estructural (plantas, secciones, etc.)
- Desviaciones y desplazamientos entre las cerchas que componen las estructuras
- Desplazamientos, reducciones de sección, alabeos, curvaturas de los diferentes elementos que componen las cerchas.

Como se ha mencionado anteriormente para el análisis de los parámetros de la estructura es necesario la creación de nubes de puntos independientes de cada pórtico. Una vez se tiene esa nube de puntos del pórtico se puede proceder al análisis de los parámetros indicados. A

continuación, se describe, para cada parámetro, la metodología que se ha seguido para cuantificarlo a partir de la nube de puntos.

## <span id="page-23-0"></span>**5.7.1. CARACTERIZACIÓN GEOMÉTRICA DE LA ESTRUCTURA**

Mediante la selección y aislamiento de los puntos que componen los elementos o conjunto de éstos que se deseen caracterizar se pueden obtener las nubes de puntos de éstos y a partir de ahí poder acotar las distancias entre los elementos y definir las dimensiones de la estructura. En los planos adjuntos a este informe se pueden observar las plantas, secciones de la estructura y algunos detalles de uniones.

## <span id="page-23-1"></span>**5.7.2. ALINEACIÓN DE LOS PÓRTICOS**

Este parámetro depende de la posición en planta de un pórtico con respecto a los demás por lo que es necesario partir de la nube de puntos completa. Para la cuantificación de este parámetro solamente hay que comparar la distancia del eje de un pórtico con respecto a los pórticos cercanos, si esta distancia es variable a lo largo del eje significa que los pórticos no están alineados y no son paralelos entre sí.

## <span id="page-23-2"></span>**5.7.3. DESPLOME DE LOS PÓRTICOS**

El desplome se define como la perdida de la verticalidad de elementos arquitectónicos, por lo que, para cuantificar este parámetro, es necesario comparar los elementos verticales que componen las cerchas con el plano vertical paralelo a éstos.

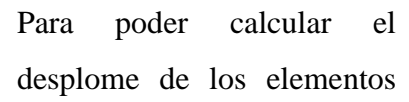

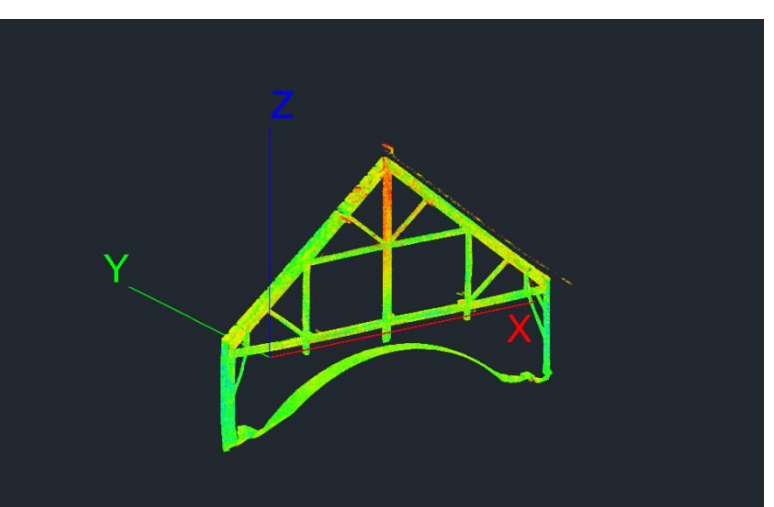

*Imagen 11. Alineación de los ejes del sistema de coordenadas con los ejes de la cercha. Fuente: propia.*

verticales de la cercha es necesario aislar la nube de puntos de ésta, es decir, se limpia la nube de puntos y se exporta una en la que solo esté presente los puntos que componen la cercha objeto de medición. Una vez aislada la nube de puntos de la cercha se abre con el software 3DReshaper, en este se modifica el sistema de coordenadas de la nube de puntos, siendo el eje abscisas del sistema de coordenadas el eje transversal de la cercha, el eje de ordenadas será el longitudinal de la cercha y el eje z no se modificará (imagen 11).

Una vez modificado el sistema de coordenadas se procede a medir con 3DReshaper la nube de puntos y se aplica una herramienta que colorea la nube de puntos en función del gradiente de acuerdo a una dirección dada (imagen 12), en este caso la dirección corresponderá con el eje x para las caras de los elementos verticales que sean paralelas a dicho eje y al anteriores. Con esto se obtiene una

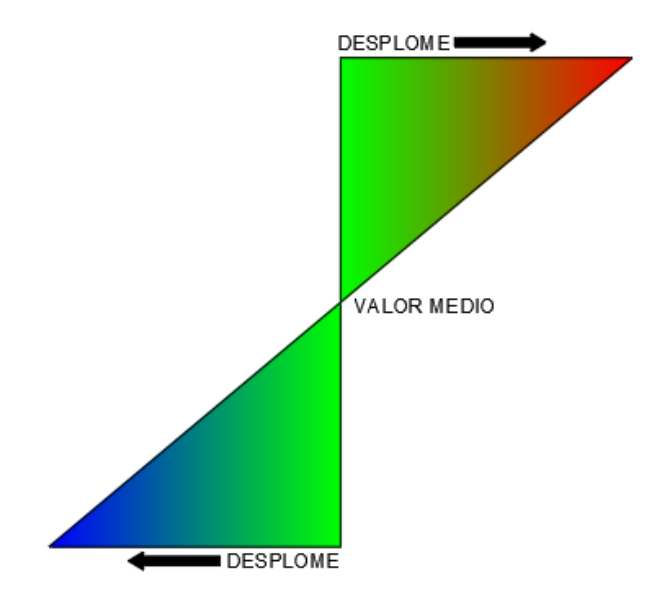

eje y para las perpendiculares a las *Imagen 12. Esquema del gradiente de colores aplicado según el desplome de la cara del elemento. Fuente: propia.*

<span id="page-24-0"></span>representación gráfica de la verticalidad de las caras de los elementos de la cercha.

## **5.7.4. DEFORMACIONES, CURVATURAS Y ALABEOS**

En este apartado se explica cómo se procederá al tratamiento de la nube de puntos de la estructura para poder evaluar las curvaturas, alabeos y demás deformaciones presentes en los elementos que componen la estructura objeto de estudio.

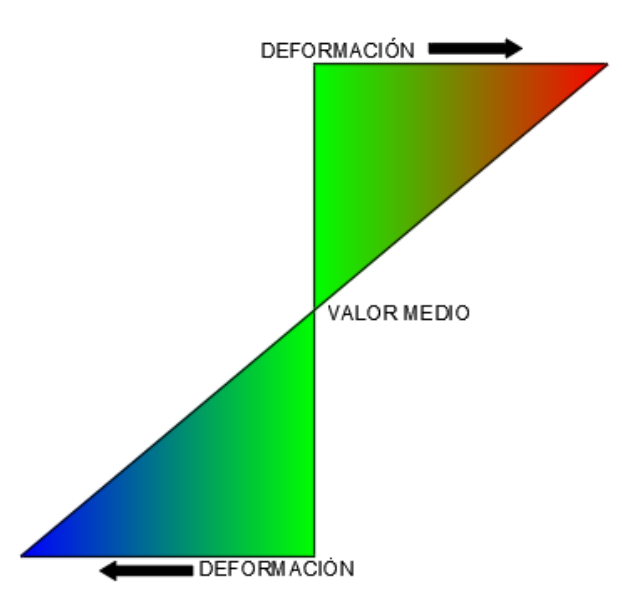

*Imagen 13. Gradiente de colores aplicado en función de la distancia de la cara al plano paralelo a ésta. Fuente: propia.*

#### resultados obtenidos.

En primer momento se procede a seguir el mismo proceso que en el apartado anterior, se aísla la nube de puntos por cada cercha o elemento de interés y se cambia el sistema de coordenadas que los ejes de abscisas y ordenadas coincidan con los ejes transversales y longitudinales de la cercha. Además, se procede a la aplicación de colores en función de la dirección ortogonal a las caras de los elementos que se desean medir con el programa 3DReshaper (imagen 13) y se interpretan los

#### <span id="page-25-0"></span>**5.7.5. HORIZONTALIDAD**

A parte de los elementos verticales de la estructura, péndolas, están los elementos horizontales, tirantes, cuya horizontalidad define la de la cercha en la que está, por lo que es importante conocer la diferencia de altura entre los mismos elementos entre las diferentes cerchas y la horizontalidad de dicho elemento a lo largo de su recorrido.

Para la evaluación del primer factor, diferencias de alturas entre las diferentes cerchas que componen la estructura, se puede obtener a partir de las secciones longitudinales de la estructura o se puede extraer una nube de puntos que contengan todos los tirantes inferiores

o superiores de la estructura y aplicar con el programa 3DReshaper color a lo largo del eje z con lo que se podrá identificar visualmente las diferencias de cota entre estos elementos debido a que tendrán diferente color.

El segundo factor, la horizontalidad de un tirante a lo largo de su recorrido, se medirá mediante la aplicación de colores en función del eje z a la nube de

Mediante el análisis del gradiente de

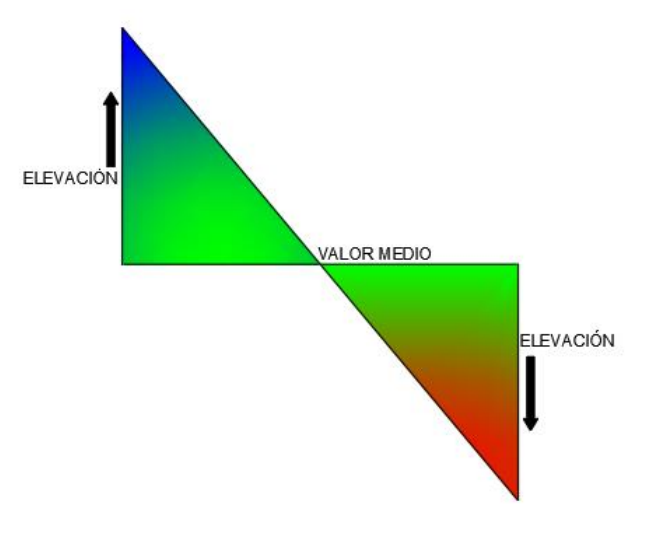

puntos de cada tirante aislado. *Imagen 14. Gradiente de colores en función de la cota del punto. Fuente: propia.*

valores (imagen 14) mostrados se podrá interpretar si la perdida de horizontalidad de la cercha se debe a una deformación o a un desnivel entre los extremos del tirante.

## <span id="page-25-1"></span>**5.7.6. REDUCCIÓN DE SECCIÓN TRANSVERSAL**

Una de las características más importantes en una pieza estructural es que su sección no esté dañada ya que si ésta es inferior al 70 % supone daños graves y, por tanto, no cumple con su función estructural (Ramón-Cueto, G., Basterra, L. A., Acuña, L., Casado, M., & López, G., 2008). En este trabajo se establecen dos métodos para la cuantificación de este parámetro. Comparación de la nube de puntos con el modelo 3D obtenido a partir de ésta mediante la extracción semiautomática de los elementos que componen la estructura tras la aplicación de secciones tipo. Para ello se parte de una nube de puntos de un elemento objeto de estudio, normalmente un pórtico, se realiza una sección transversal de cada elemento presente en la cercha y se extraen las secciones tipo de todos ellos. Una vez establecido estos elementos, con Cyclone se obtiene el modelo 3D de la cercha mediante la extracción de solidos 3D a partir de la nube de puntos indicando la sección tipo de cada elemento.

Una vez obtenido el modelo 3D se exporta todo a 3DReshaper y se realiza una comparación 3D entre la nube de puntos y el modelo obtenido, se establecen los límites de tolerancia para considerar el porcentaje de sección correspondiente, aplicándose una escala de colores para cada margen.

El otro método que se aplica es mediante la realización de secciones transversales al elemento y comparando directamente esta sección con la sección tipo del elemento objeto de estudio. La distancia entre secciones transversales dependerá de la regularidad de la sección del elemento, de la longitud de este y de la sección. Lo cual es un método muy laborioso y teniendo en cuenta que las reducciones de sección que estén entorno al 30% son las que hacen de ese elemento inservible estructuralmente hablando, la manera más rápida de identificación de los elementos cuya sección no cumple esta regla es la visual, no obstante, una vez identificados estos puntos visualmente se pueden cuantificar a partir de la nube de puntos.

#### <span id="page-26-0"></span>**6. TRABAJO**

#### <span id="page-26-1"></span>**6.1.PLANIFICACIÓN**

Como anteriormente se ha mencionado, en la planificación hay que tener dos aspectos importantes:

- La zona, edificio o estructura objeto de estudio.
- El objetivo de la toma de datos.

Dichos aspectos están definidos por una serie de características que supeditan las labores ulteriores a ejecutar, desde el tipo de escáner a utilizar, las metodologías en campo, post procesos, etc.

#### <span id="page-26-2"></span>**6.1.1. ZONA, EDIFICIO O ESTRUCTURA OBJETO DE ESTUDIO**

Las características de la zona objeto de escaneo y las de los elementos presentes en ella nos condicionarán todos los trabajos posteriores a realizar, por lo que a continuación se definen las características más importantes de la estructura a escanear y en qué afectarán a la planificación dichas características.

• **Distancia máxima de escaneo:** teniendo en cuenta que el recinto a escanear es un de forma rectangular de 27x14 metros aproximadamente, y nos es interesante tener escaneada siempre los cuatro muros que cierran dicha cubierta para usarlos como elementos comunes para el registro, la distancia máxima de escaneo será de unos 33

metros (diagonal desde la esquina inferior hasta la esquina superior contraria más lejana. Esto no indica que se deberá de realizar la toma de datos con un escáner con una distancia máxima de escaneo superior a los 40 metros y que a esa distancia tenga un comportamiento, en cuanto a precisión, aceptable.

- **Sombras:** debido a la complejidad de la estructura a escanear, 36 pórticos compuestos por una cercha compleja, con una separación entre pórticos de 75 centímetros, una cubierta con una pendiente del 90% (42º) y un suelo con la forma de la cúpula del coro con un desnivel en sección transversal de 2.70 metros en 7 metros de distancia, la presencia de obstáculos y sombras será abundante por lo que será necesaria la realización de muchos estacionamientos para evitar la presencia de zonas no escaneadas y la utilización de diferentes alturas de trípode (incluso trípodes diferentes) para que el escáner pueda tomar los datos de las partes más bajas de la estructura y las más altas.
- **Materiales y colores:** dependiendo del material, reflectividad y color del elemento a escanear, este será medido con una mayor calidad. Elementos de colores oscuros o con alto nivel de reflectividad (como espejos, señales reflectantes, etc.) no son medidos normalmente con mucha precisión, incluso directamente no son medidos por el escáner o provocan desviaciones que alteran el escaneo realizado. Esto hace que previamente hay que fijarse en los materiales, colores y reflectividad de los que están hechos los elementos presentes en la zona a escanear y determinar si éstos son escaneables atendiendo a dichas características. En el caso de la cubierta objeto de estudio, los materiales no presentan problemas alguno de comportamiento con respecto al escáner láser 3D.
- **Accesibilidad:** el escáner láser 3D es un instrumento caro, sensible, más o menos pesado, que requiere que la zona objeto de estudio permita la movilidad de los operarios con el instrumento y poder instalar dicho escáner en los diferentes estacionamientos junto con su trípode. Esto hace que, en lugares de pocas dimensiones, con suelos inestables, etc. no permita el uso del escáner láser, discrimine el uso de escáneres láser de gran peso o tamaño o no permita disponer el escáner totalmente aplomado y se tenga que utilizar sin el compensador. En este caso, como anteriormente se ha mencionado, se utilizarán trípodes de diferente altura, uno de altura normal y otro más pequeño que permita el estacionamiento en sitios donde la altura sea restrictiva, además como la existencia de muchos obstáculos y de un suelo bastante irregular, la ayuda de un segundo operario será extremadamente

necesaria para poder ir cambiando tanto trípodes como el escáner de sitio cómodamente.

- **Luz:** el escáner láser 3D normalmente tiene la opción de poner realizar, además de la toma de la nube de puntos, de fotografías 360 para poder dar color a la nube de puntos y tener estas fotografías georreferenciadas a través de la nube de puntos. La toma de estas fotografías viene condicionada por la cámara que tenga el escáner, la que se le pueda instalar y las condiciones lumínicas de la zona objeto de estudio. En este caso, la escasa luz presente en la zona de estudio hace que no se considere la realización de dicha toma de fotografías ya que el resultado no sería nada interesante.
- **Presencia de elementos que formen planos como muros, estructuras, etc.:** la presencia de este tipo de elementos hace que el registro por alineamiento visual sea posible agilizando la toma de datos ya que si esto no es posible se debería de registrar utilizando dianas, las cuales habría que medir en cada estacionamiento, aumentando así el tiempo de estacionamiento.

#### <span id="page-28-0"></span>**6.1.2. OBJETIVO DE LA TOMA DE DATOS**

El objeto por el que se realiza la toma de datos define las características de la nube de puntos a obtener. En este caso el objetivo de la toma de datos es una nube de puntos de una estructura de madera de un edificio de alto valor patrimonial con el fin de tener un registro de dicha estructura para la posteridad, que sirva como base para el diseño de trabajos posteriores sobre ésta y que ofrezca la suficiente información en cantidad y calidad como para realizar diferentes procesos de análisis de dicha estructura. A continuación, se enumeran las diferentes características del producto a obtener y en lo que condicionarán dichas características a la planificación de los trabajos posteriores a realizar:

**Precisión:** la nube de puntos a obtener en este trabajo tiene el objetivo de ser un registro lo más exacto y detallado posible, y que sirva como base para establecer una metodología de análisis de parámetros geométricos de la estructura, algunos de carácter milimétrico, esto hace que la precisión de la nube de puntos sea muy importante. La precisión de la nube de puntos viene dada por dos factores determinantes, el instrumento utilizado y el método de captura de datos. Con respecto al instrumento utilizado, el escáner P30 de Leica ofrece las máximas precisiones, como anteriormente se han descrito. Dadas las características de la zona a escanear, un recinto cerrado entre 4 muros formando un rectángulo que se van a escanear siempre a la vez en todos los estacionamientos, se opta por la unión de los escaneos

mediante el alineamiento visual y para evitar un gran error de cierre lineal (García-Gómez, I., de Gorostiza, M. F., & Moraza, A. M., 2011), se realizarán unos escaneos en el centro de la cubierta de mayor resolución a los que se le unirán los demás escaneos, para posteriormente, unir los restantes entre ellos mismos. Cuantas más uniones existan entre escaneos menor será el error cometido.

- **Georreferenciación:** como se ha mencionado, uno de los objetivos principales de este trabajo es obtener una nube de puntos que le sirva como base de diseño al equipo técnico que se encarga del mantenimiento y conservación de la Mezquita Catedral y para ello es importante que el sistema de referencia de la nube de puntos sea el mismo que el utilizado por este equipo. Para poder georreferenciar una nube de puntos hay que tener, como mínimo, dos puntos de ella en coordenadas de ese sistema y para ello es necesario tener una red de bases en la que apoyarse para dar coordenadas con una estación total o, como es en este caso, que el sistema de referencia sea un sistema oficial en el que se puedan dar coordenadas mediante un receptor GNSS. Este último método implica que los puntos de control sean medidos en el exterior, lo cual hace que aparte de escanear la zona objeto de estudio haya que realizar escaneo en el exterior y así tener unida la zona objeto de estudio con el exterior, donde están los puntos de control para su georreferenciación.
- **Color:** la información gráfica es muy importante y útil, tanto para dar color a la nube de puntos como para tener un registro gráfico del elemento a escanear. No obstante, en muchas ocasiones las condiciones lumínicas o la escasa información que aporta ésta para el objetivo del trabajo, comparándola con el tiempo de trabajo que supone tomar estas fotografías hacen que esta opción se deseche, como es en el caso de este trabajo, que la escasa luz presente en el recinto donde se encuentra la estructura a escanear hace prácticamente imposible la toma de fotografías de calidad con el escáner.
- **Resolución:** la resolución es la distancia media entre los puntos que componen una nube y la magnitud óptima de este factor vendrá condicionado por el nivel de detalle que se quiere obtener. Como se ha mencionado, se realizarán dos tipos de escaneos, aquellos que se usarán como base para unir los diferentes escaneos, en el centro de la estructura y en el exterior, en los que se establecerán una resolución de 6.3 mm a los 10 metros de distancia, y el resto de escaneos con una resolución de 12.5 mm a los 10 metros de distancia, es importante ajustar este valor porque una escasa resolución puede ocasionar que los datos obtenidos no cumplan con las

características requeridas del producto y un valor mayor al óptimo ocasione más tiempo de trabajo de campo y ralentización en el procesado de los datos al aumentar considerablemente el tamaño de los archivos a tratar (García-Gómez, I., de Gorostiza, M. F., & Moraza, A. M., 2011).

• **Nivel de detalle:** este parámetro es muy importante ya que nos determinará toda la metodología de toma de datos en campo. Es muy importante saber si se necesita una nube de puntos totalmente completa o si solo es importante que aparezcan algunos elementos presentes en la zona de estudio. En este caso, al estar haciendo un registro completo de una estructura de gran importancia patrimonial es sumamente importante que quede registrado la mayor cantidad posible de datos de ésta, por lo que se intentará realizar los estacionamientos posibles para que no queden zonas sin escanear o con una escasa resolución.

## <span id="page-30-0"></span>**6.1.3. PLANIFICACIÓN ESTABLECIDA**

Teniendo en cuenta todos los factores anteriormente descritos, a continuación, en la siguiente tabla, se describen los condicionantes y decisiones tomadas en cuanto a éstos en la planificación previa del trabajo de toma de datos.

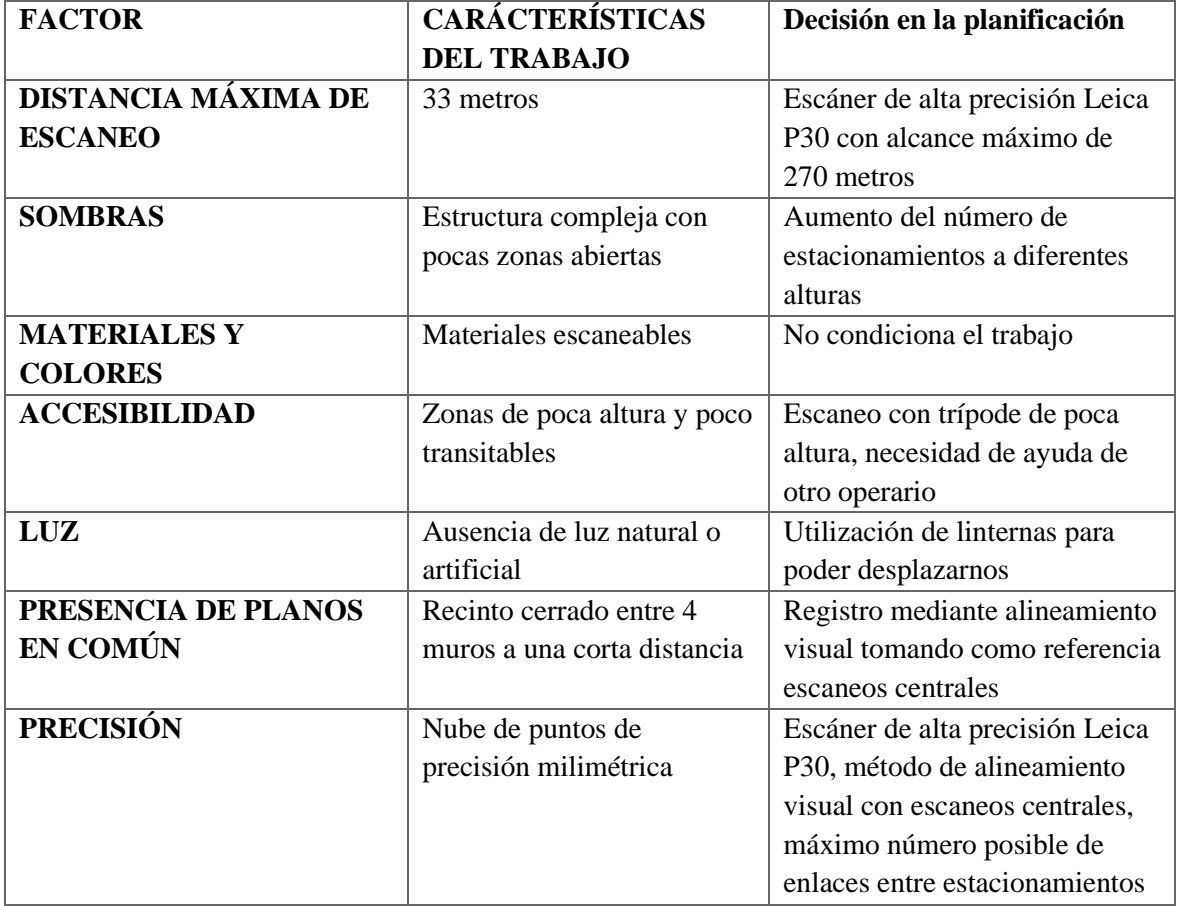

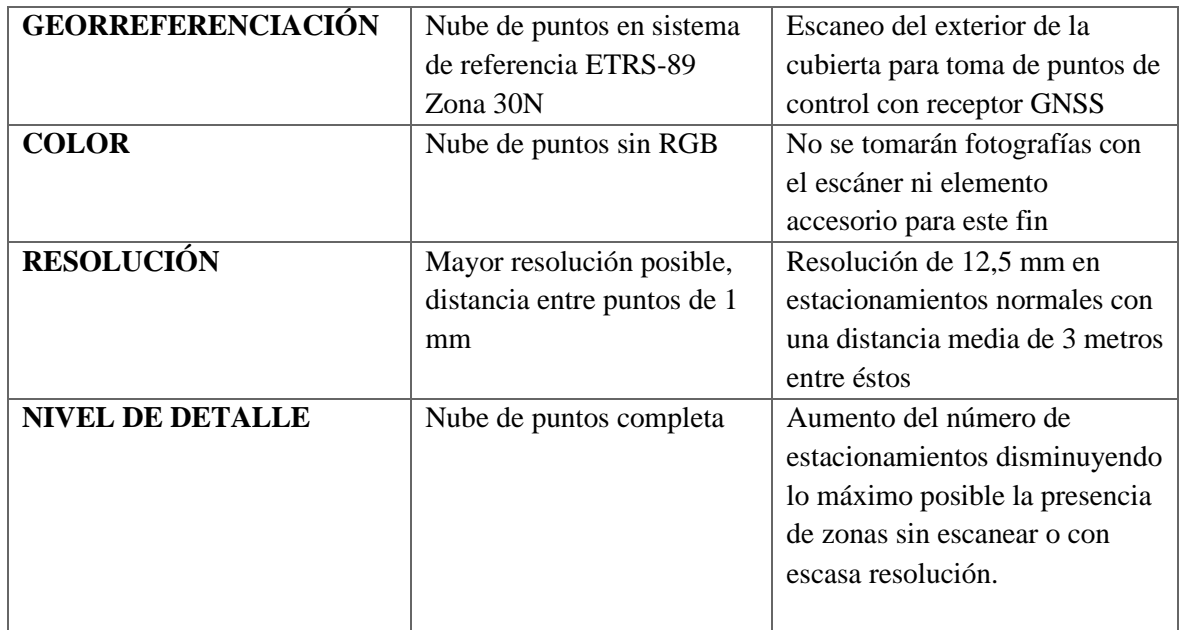

Resumiendo, en la planificación previa se establece que:

- El escáner a utilizar será el Leica Scanstation P30
- Toma de puntos de control con GNSS en el exterior de la cubierta
- Utilización de trípodes de diferente altura con ayuda de un operario para los cambios de estacionamiento
- Resolución de escaneo de 12,5 mm a los 10 metros con una distancia entre estacionamientos de 5 metros aproximadamente
- Escaneo de mayor resolución en el centro de la cubierta en la que enlazar el resto de estacionamientos para la disminución del error lineal.

## <span id="page-31-0"></span>**6.2.TOMA DE DATOS**

La toma de datos se puede dividir en 4 partes diferentes:

- Comprobación de la red de bases topográficas del edificio
- Toma de datos con láser escáner
- Toma de puntos de control para la georreferenciación de la nube de puntos con receptor GNSS.

## <span id="page-31-1"></span>**6.2.1. COMPROBACIÓN DE RED DE BASES DEL EDIFICIO**

El equipo técnico que se encarga de la conservación y restauración del conjunto arquitectónico que compone la Mezquita Catedral de Córdoba tiene instalada una serie de bases topográficas por todo el edificio que se utilizan para la toma de datos topográficos y replanteos de obra.

Dichas bases se distribuyen por todo el complejo y sus coordenadas fueron aportadas por este equipo al redactor del presente trabajo, además en el anexo cartográfico se adjunta un plano donde se localizan dichas bases.

Las coordenadas de estas bases son

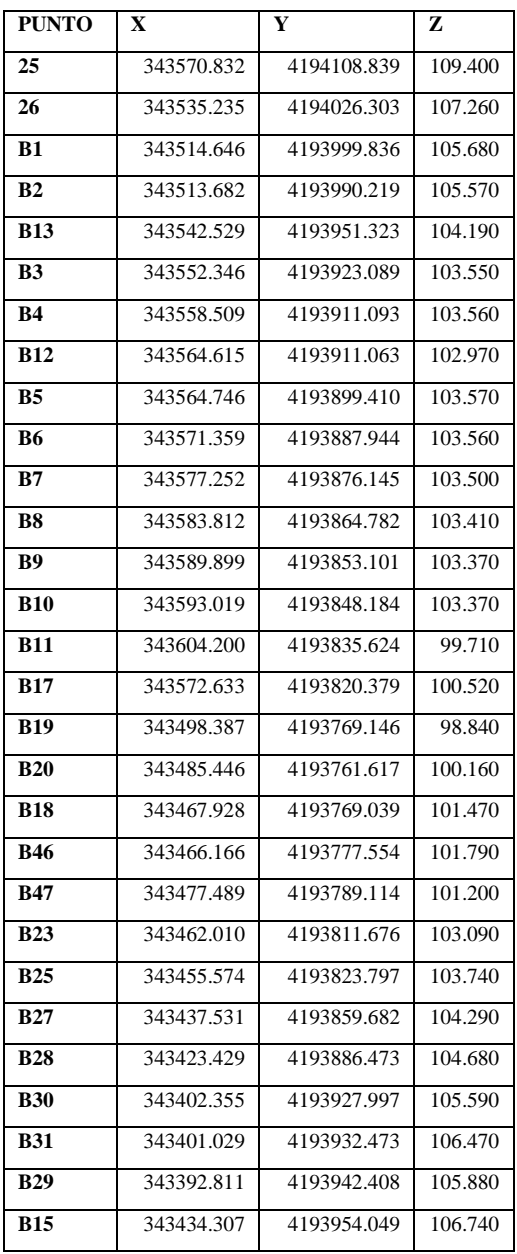

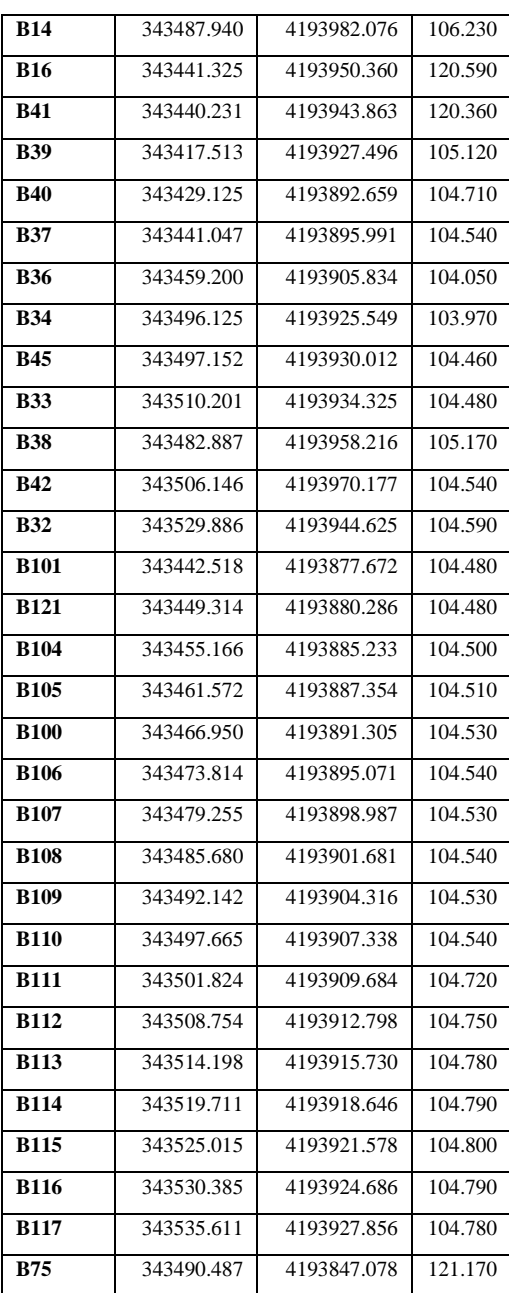

Como anteriormente se ha descrito, para georreferenciar la nube de puntos en el sistema de referencia ETRS-89 se tomarán una serie de puntos de control con un receptor GNSS. Este sistema de referencia es el mismo que usa el equipo técnico de conservación y restauración de la Mezquita Catedral, por lo que es interesante y necesario comprobar que dichas bases están en este sistema y no hay ninguna diferencia entre las coordenadas medidas por el receptor y las utilizadas por los técnicos.

Para esta comprobación se han identificado in situ y medido con el receptor una serie de bases topográficas incluidas en la anterior tabla, se han comparado sus coordenadas, como se puede observar en la siguiente tabla:

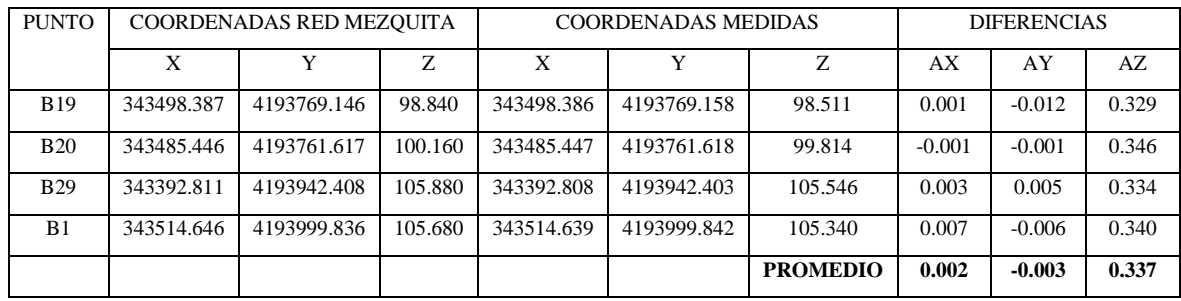

Teniendo en cuenta los datos anteriores, se observa que en planimetría (X e Y) no hay diferencias significativas entre las coordenadas de las bases topográficas del sistema de referencia de la mezquita y las obtenidas tras la medición de estas con un receptor GNSS. No obstante, en altimetría si se observa una diferencia significativa de 0.337 metros, por lo que se tendrá en cuenta y se ajustará dicha diferencia para que la nube de puntos tenga el mismo sistema de referencia que el utilizado por el equipo técnico de la Mezquita Catedral, es decir, a la coordenada Z de los puntos de control obtenidos se le sumará 0.337 metros.

## <span id="page-33-0"></span>**6.2.2. TOMA DE DATOS CON ESCÁNER LÁSER 3D**

Como anteriormente se ha mencionado, la toma de datos con láser escáner 3D consiste en la realización de diferentes estacionamientos en los que en cada uno se realiza una captura de 360º. Para la determinación de la localización de los diferentes estacionamientos se tendrá en cuenta que no se quede ninguna zona sin medir y que haya solape entre los diferentes escaneos.

Observando las características de la zona objeto de estudio se determina que, al ser un recinto cerrado por 4 muros relativamente pequeño, teniendo en cuenta que el láser escáner toma datos hasta 270 metros de distancia, que en todos los escaneos que

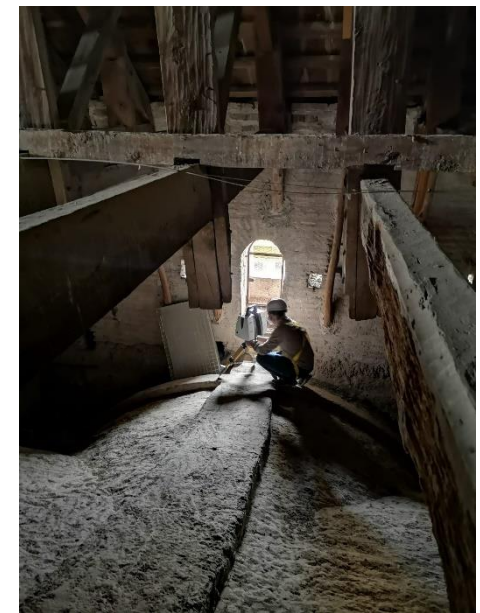

*Imagen 15. Fotografía del momento del estacionamiento del láser escáner en la piquera de la cubierta. Fuente: propia.*

se realicen dentro de ésta habrá solape, por lo que el principal factor que determinará la posición de los diferentes estacionamientos que se realicen será la toma de todos los datos posibles sin la existencia de zonas sin medir.

Se determina que la misma estructura objeto de estudio es el único obstáculo existente en la zona de estudio, por lo que la distribución de esta es la que nos determinará el número y posición de los diferentes escaneos realizados. Debido a la escasa separación entre cerchas, se determina que se harán una serie de escaneos cada dos pórticos, componiendo cada serie por 6 escaneos distribuidos en diferentes puntos del suelo, en función de la altura de éste.

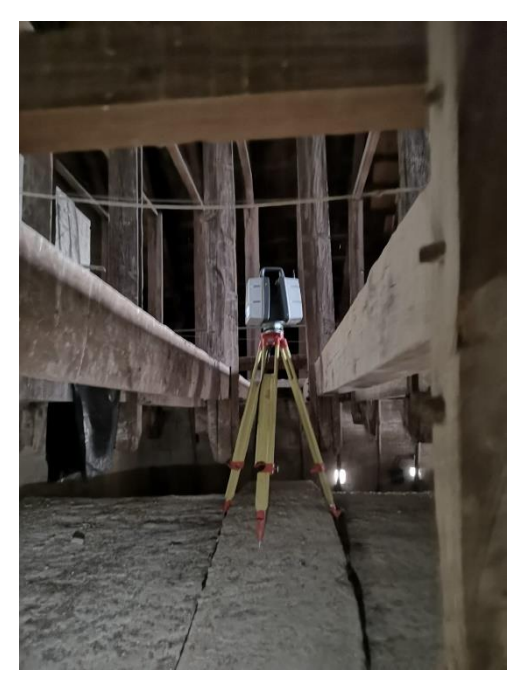

*Imagen 16. Estacionamiento del escáner láser 3D en el punto más alto de la bóveda. Fuente: propia.*

En la imagen 17 podemos observar la distribución de los escaneos en cada serie en función de la altura del suelo.

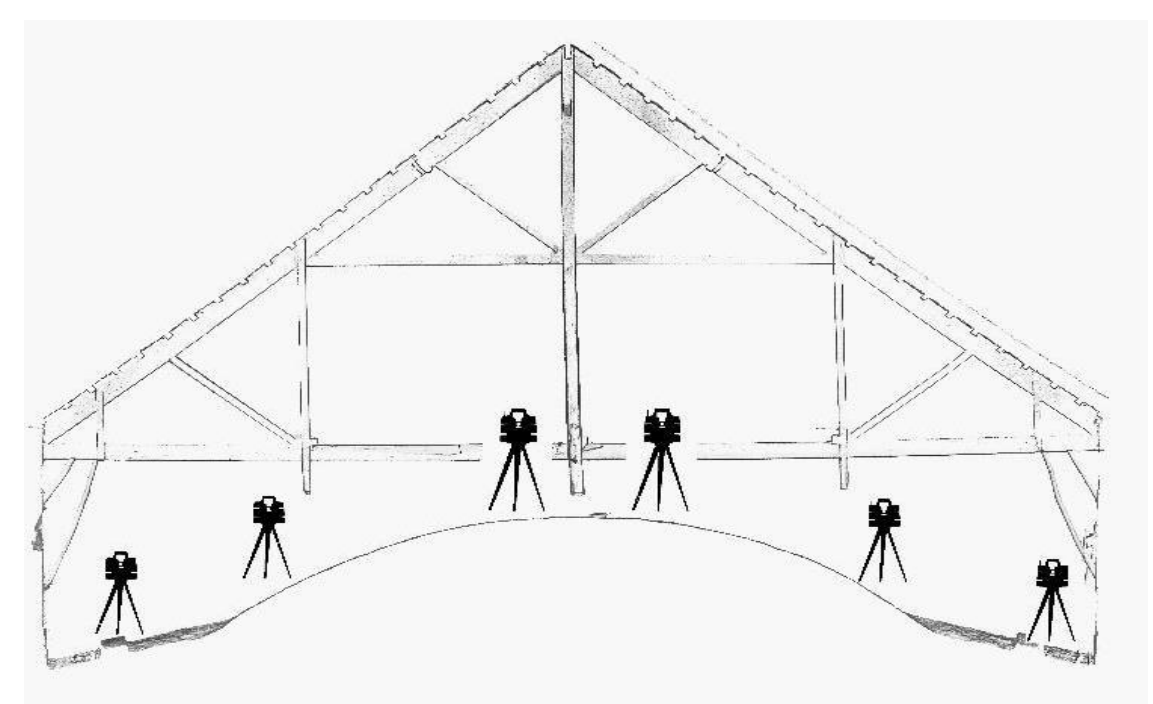

*Imagen 17. Esquema de la sección de la estructura con la distribución de los estacionamientos. Fuente: propia.*

En la imagen 18, observamos una planta del edificio con los escaneos realizados.

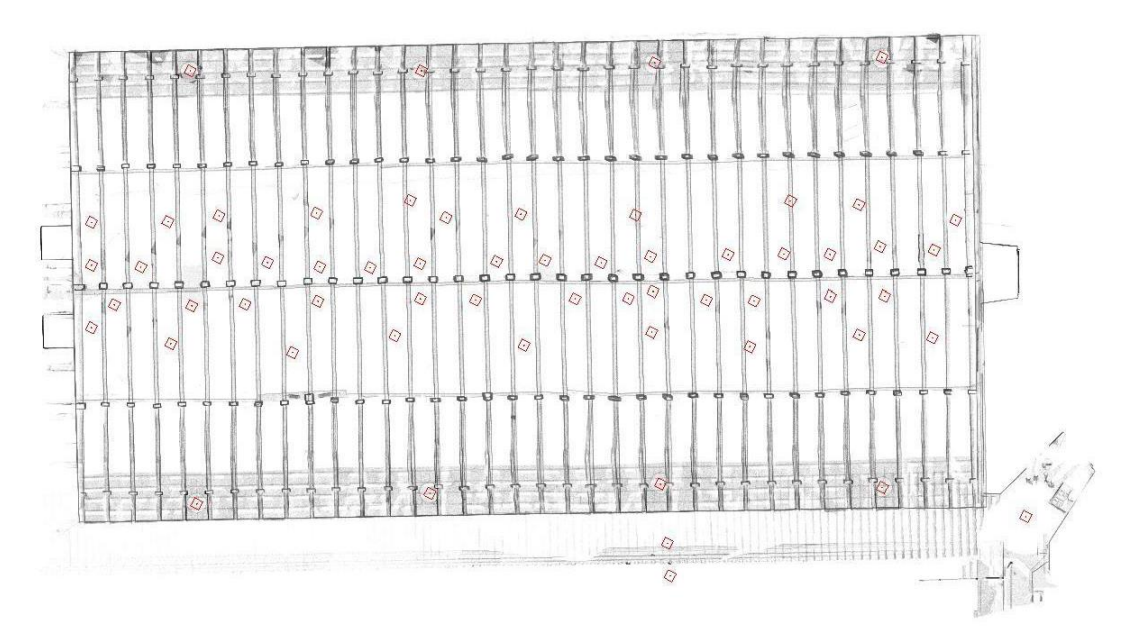

*Imagen 18. Planta de la estructura con los estacionamientos realizados con el escáner láser 3D marcados en rojo. Fuente: propia.*

A parte de los escaneos realizados en el interior de la cubierta también se han realizado

una serie de escaneos en el exterior de ésta (imagen 19), debido a que, como se han tomado puntos de control con receptor GNSS, estos se deben medir al aire libre. Por lo que se han tomado una serie de estacionamientos en el exterior de la cubierta y otros en la ventana de entrada al interior de la cubierta para tener escaneos con zonas escaneadas tanto del exterior como del interior.

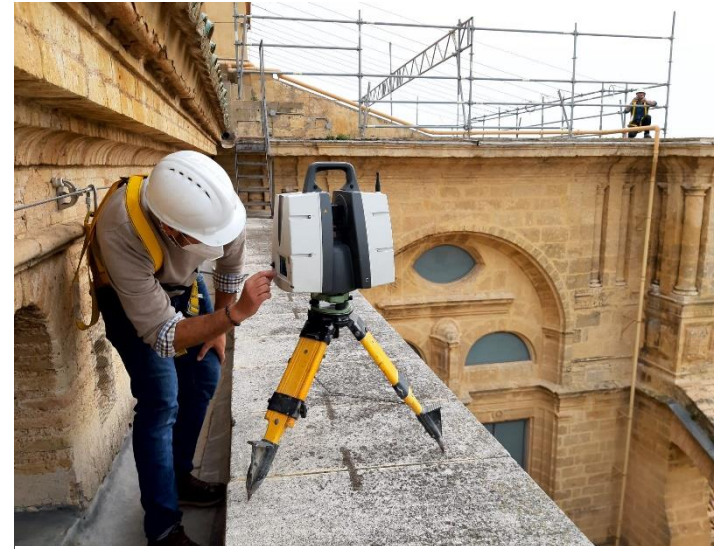

Imagen 19. Fotografía de la realización de los estacionamientos en el *exterior de la cubierta. Fuente: propia.*

A parte de la posición del estacionamiento, otro de los parámetros a tener en cuenta a la hora de la toma de datos con el láser escáner es la resolución de nube de puntos obtenida, es decir la distancia entre puntos. Este parámetro condiciona la velocidad de giro del escáner y con ello, el tiempo de captura de datos de cada estacionamiento. La resolución

óptima será aquella para la que el objeto más lejano sea escaneado con el nivel de detalle requerido. Este parámetro es sumamente importante, dado que una resolución menor a la óptima nos dará una nube de puntos con poco nivel de detalle de los objetos escaneados y, además, podrá dificultar el proceso de registro, y una resolución mayor a la óptima ralentizará el proceso de toma de datos, debido a que cada estacionamiento requerirá de más tiempo para la captura, y se tomarán una cantidad de datos mayor a la deseada, dificultando su procesado, almacenaje, etc.

Teniendo en cuenta las dimensiones de la cubierta, 27 metros x 14 metros, la resolución óptima de escaneo es de 12.5 mm a los 10 metros de distancia, lo cual hace que el tiempo de escaneo sea de 58 segundos, no obstante los escaneos que se realizan en exterior y algunos que se hacen en la zona central del edificio se realizan con una mayor resolución (6.3 mm a los 10 metros de distancia, con un tiempo de escaneo de 1 minuto y 49 segundos), estos escaneos se realizan con el objetivo de tener nubes de puntos con zonas alejadas con muy buen detalle, que servirán como apoyo para el registro visual.

En total se han realizado 65 estacionamientos, los cuales ocupan un espacio de datos crudos de 8 GB.

## <span id="page-36-0"></span>**6.2.3. TOMA DE PUNTOS DE CONTROL PARA GEORREFERENCIACIÓN**

Como anteriormente se ha mencionado, uno de los objetivos de este trabajo es obtener una nube de puntos que sirva para posteriores trabajos de estudio, conservación y diseño por parte del equipo técnico encargado de estas labores en el Complejo que compone la Mezquita Catedral. Para ello, es necesaria la georreferenciación de la nube en el mismo

sistema de referencia que se utiliza para el desarrollo de estos trabajos.

Al no existir bases topográficas cercanas a la zona de estudio y tras comprobar que el sistema de referencia utilizado es el ETRS-89, se toman una serie de puntos de control con de la cubierta (imagen 20),

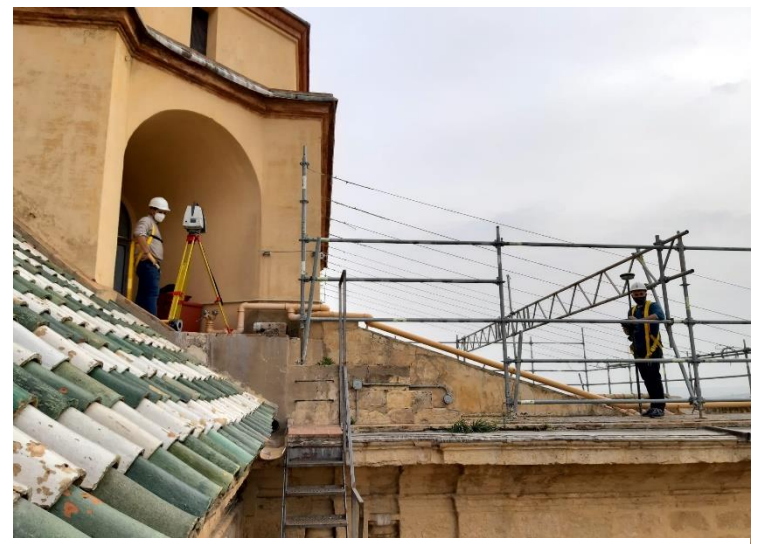

receptor GNSS en el exterior *receptor GNSS para la georreferenciación de la nube de puntos. Fuente: Imagen 20. Fotografía del momento de la toma de puntos de control con propia.*

los cuales también serán escaneados, por lo que, como anteriormente se menciona, se realizan una serie de estacionamientos en el exterior de la cubierta (zona transitable). Las coordenadas de los puntos de control son:

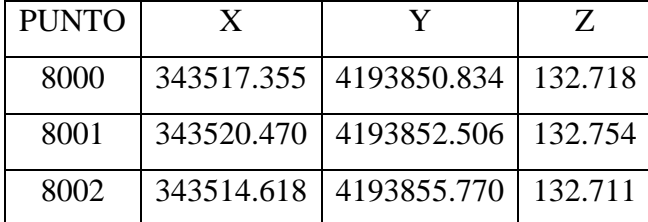

## <span id="page-37-0"></span>**6.2.4. REPORTAJE FOTOGRÁFICO DE APOYO**

El láser escáner 3D tiene la opción de, a la vez que se realiza la toma de la nube de puntos, de tomar una fotografía esférica georreferenciada y orientada, que da color a los puntos y sirve de documentación gráfica para consulta y apoyo a los datos tomados por el escáner. A su vez, existen diferentes mecanismos que permiten instalar una cámara de fotos profesional en el centro nodal del escáner láser, ya sea en el mango de este, o intercambiando el escáner por la cámara en la basada de nivelación. Esta segunda opción, permite una captura de fotografías más rápida, aunque el tiempo de procesado es mayor. Debido a la poca luz que existe en la zona objeto de estudio, la toma de fotografías esféricas se descarta, ya que la información obtenida a través de éstas sería escasa y de mala calidad. No obstante, se opta por la toma de un reportaje fotográfico de detalle de toda la estructura.

#### <span id="page-37-1"></span>**6.3.PROCESADO**

El procesado de la nube de puntos es uno de los pasos más importantes en todo el trabajo realizado para obtener ésta, ya que determinará el cumplimiento de los objetivos que se han marcado para el producto final, además el proceso que requiere mayor tiempo dedicado.

El procesado de la nube de puntos se puede dividir en los siguientes pasos:

- Extracción de datos brutos
- Importado y registro de la nube de puntos
- Georreferenciación de la nube de puntos
- Unificado y reducción de la nube puntos
- Limpieza de la nube de puntos
- Creación de nubes de puntos de elementos singulares
- Exportado a otros formatos legibles por otros programas

## <span id="page-38-0"></span>**6.3.1. EXTRACCIÓN DE DATOS BRUTOS**

El escáner láser 3D posee un disco duro sólido donde almacena todos los datos que se han capturado durante el trabajo de campo y éstos normalmente ocupan una gran cantidad de memoria por lo que es necesaria su extracción para su posterior procesado. Para extraer los datos brutos del escáner es necesaria la utilización de una memoria externa que se conecta al escáner mediante USB o la conexión directa a un ordenador mediante un cable especial de red. El método más rápido es la extracción mediante cable USB directamente al ordenador por lo que se ha optado por esta opción.

#### <span id="page-38-1"></span>**6.3.2. IMPORTADO Y REGISTRO DE LA NUBE DE PUNTOS**

Los datos crudos del escáner son necesarios importarlos a un software de registro, edición y visualización de nube de puntos. Como anteriormente se ha mencionado, el escáner láser 3D que se ha utilizado en la captura de datos masiva en este proyecto es un Leica P30. Los escáneres Leica se caracterizan por tener unos datos brutos solamente legibles por programas de la misma marca, esto hace que solo sea posible la extracción de estos datos brutos mediante software específico de la misma marca, por lo que es necesaria una primera importación en el software Leica Cyclone Register para su posterior conversión a otro formato que si pueda procesar otros softwares o se puede continuar todo el procesado en el mismo, como se va a hacer en este trabajo.

Los datos crudos se importan en Leica Cyclone Register, convirtiéndose estos en un archivo de extensión IMP legible solamente por este programa. En dicho programa se puede observar cada nube de puntos resultante de cada estacionamiento.

Una vez importados estos datos crudos se importan las coordenadas de los puntos de control medidos con el receptor GNSS mediante un archivo de texto en el que los datos estén separados por comas y en el siguiente orden: Punto, Coordenada X, Coordenada Y, Coordenada Z, Descripción.

A continuación, se abren las nubes de puntos de los estacionamientos en los que se han tomado puntos de control, se localizan en dicha nube de puntos y se introducen éstos, siendo de gran importancia que el nombre del punto sea exactamente el mismo al utilizado en el archivo de texto que se ha mencionado en el párrafo anterior.

El siguiente paso, es uno de los procesos más lentos de los que componen el procesado de la nube de puntos, el registro. El registro mediante alineamiento visual, como anteriormente se ha mencionado, consisten en la superposición de dos escaneos diferentes con zonas comunes escaneadas, mediante el desplazamiento y giro de una de éstas haciendo coincidir los planos escaneados en común con la otra (imagen 17), tanto en planimetría como en altimetría. Una vez realizado el alineamiento visual, se optimiza dicho enlace, donde el programa ajusta dicha unión y calcula los errores medios cometidos en esta unión.

Los enlaces entre diferentes escaneos se realizarán teniendo en cuenta la posición de los estacionamientos para que los puntos en común entre ellos sean los máximos posibles y se

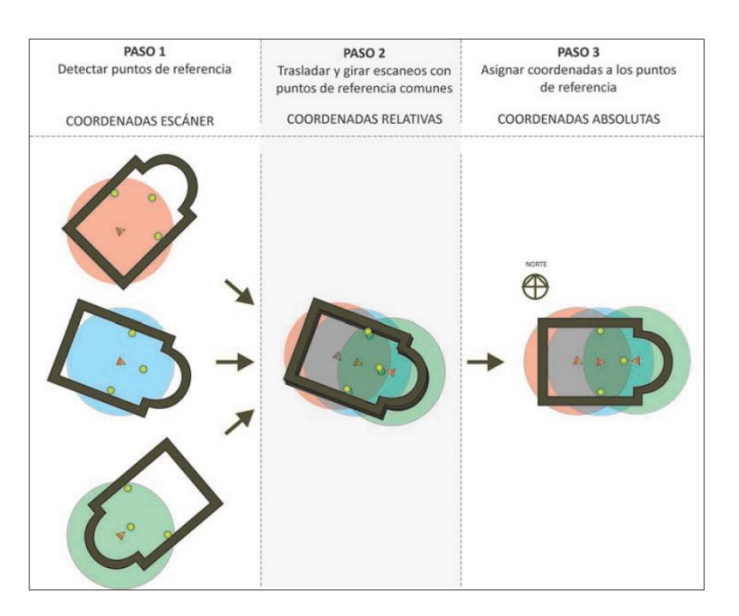

*Imagen 21. Esquema del proceso de alineamiento visual. Fuente Lerma, J. L., & Biosca, J. M. (2008).*

realizarán el máximo número de enlaces posibles para disminuir el error cometido en este proceso.

Una vez realizados todos los enlaces, al igual que en una poligonal, el programa calcula el error de la posición del escáner láser en cada estacionamiento, es decir, Cyclone calcula, para cada enlace, el vector de la distancia que existe entre la posición del centro del escáner en cada estacionamiento teniendo en cuenta el enlace y de su posición si no tuviera en cuenta dicho enlace. Teniendo en cuenta dicha información y teniendo un número de enlaces muy grande en el que diferentes escaneos estén conectados varias veces, mediante la redundancia de datos es posible conocer si en algún enlace se está cometiendo algún error por encima la tolerancia requerida y poder modificarlo o discriminarlo.

El resultado de este proceso es un modelo de 60 nubes de puntos, una por cada estacionamiento, en un sistema de referencia local en el que la posición del escáner láser del primer estacionamiento es el origen de dicho sistema. La precisión de esta nube es la precisión de la nube final y la resolución es mayor ya que existe un solapamiento entre nubes de puntos lo que hace que existan zonas donde haya muchos puntos duplicados o con una distancia dentro ellos muy cercana.

## <span id="page-39-0"></span>**6.3.3. GEORREFERENCIACIÓN DE LA NUBE DE PUNTOS**

Una vez realizado el registro y obtenida la nube de puntos completa se procede al cambio de sistema de referencia local de la nube al sistema de referencia utilizado por el equipo técnico encargado de la conservación y restauración de la Mezquita-Catedral de Córdoba,

en este caso el sistema de referencia UTM ETRS-89 Zona 30 N. Para ello anteriormente se han localizado los puntos de control en las nubes de puntos independientes de cada estacionamiento que los contenían y se han importado las coordenadas de éstos medidas con el receptor GNSS.

Cyclone establece automáticamente las relaciones entre estos puntos, solamente es necesaria que éstos tengan el mismo nombre, de ahí su importancia. Como en el paso anterior, Cyclone muestra los errores cometidos para cada punto de control, pudiendo desechar así alguno si el error de este es muy grande.

Cabe añadir, que como los escaneos se realizan con el compensador del escáner activado, todos están nivelados y para la georreferenciación de la nube de puntos solamente sería necesarios dos puntos de control. Ya que en el eje X, Y si hay giro, pero en el eje vertical solo habría traslación.

## <span id="page-40-0"></span>**6.3.4. REVISIÓN VISUAL DE LA NUBE DE PUNTOS**

Una vez realizado el registro de la nube de puntos se debe realizar un análisis y revisión de ésta para confirmar que los procesos anteriores se han realizado correctamente y el producto obtenido cumple con las características idóneas para cumplir con los objetivos marcados.

Para la revisión de la nube de puntos se realizarán diferentes cortes aleatorios de la nube de puntos en diferentes planos para observar si existen duplicidades de los elementos escaneados, si esto es así, significa que el registro no se ha realizado bien y los elementos escaneados a la vez en varios estacionamientos no se encuentran exactamente en la misma posición por lo que el error cometido durante el registro es muy grande y habría que revisar los enlaces entre los distintos estacionamientos para encontrar el fallo.

## <span id="page-40-1"></span>**6.3.5. UNIFICADO Y REDUCCIÓN DE LA NUBE DE PUNTOS**

El resultado de los pasos anteriores es un conjunto de 60 nubes de puntos en el sistema de coordenadas georreferenciado. Como se ha mencionado anteriormente, dichas nubes de puntos tienen muchas zonas de solape donde el número de puntos es mayor al óptimo, haciendo que la información sea menos procesable debido a la gran cantidad de información repetida presente, por lo que se procede al unificado y reducción de la nube de puntos, es decir, en el mismo paso, Cyclone unifica todas las nubes existentes en una sola y reduce el número de puntos teniendo en cuenta una distantica mínima entre ellos indicada, en este caso 2 milímetros.

Tras este paso las características de la nube de puntos resultante son:

- Número de puntos: 778 millones
- Distancia media: 2 milímetros.

Teniendo en cuenta que el número de puntos de la nube anterior a este proceso era de 934, se ha reducido la cantidad de información en un 17 %.

#### <span id="page-41-0"></span>**6.3.6. LIMPIEZA DE LA NUBE DE PUNTOS**

Una vez reducida la información repetida presente en la nube de puntos, se procede a la eliminación de los puntos cuya presencia no es relevante, necesaria o correcta, es decir, se procede a la limpieza de la nube de puntos. Es importante la limpieza de la nube de puntos, dado que los archivos resultantes son de gran tamaño y la presencia de puntos no deseados dificulta los trabajos posteriores

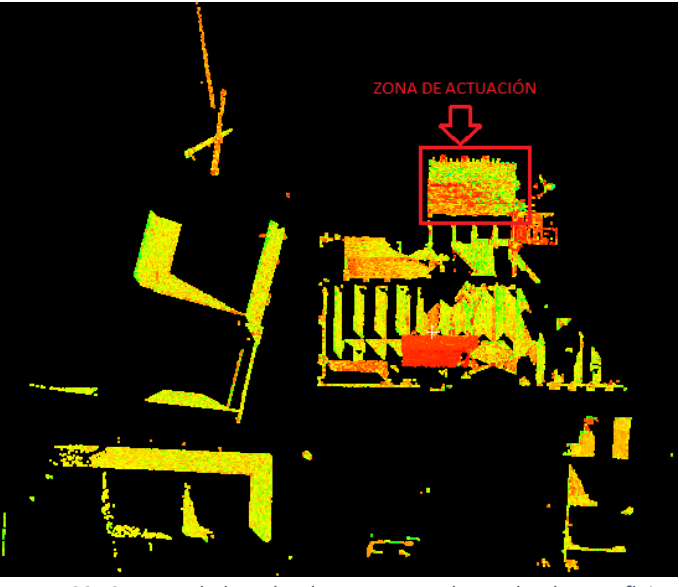

*Imagen 22. Captura de la nube de puntos en planta donde se reflejan los puntos obtenidos durante el escaneo que no están en la zona objeto de estudio. Fuente: propia.*

al existir información no deseada. Los tipos de puntos a eliminar se pueden clasificar en:

- PUNTOS FUERA DEL ÁREA DE ACTUACIÓN (IMAGEN 22): normalmente, al tener el escáner un rango de alcance muy grande, en este caso 270 metros, la nube de puntos incluirá información de zonas que no están en la zona de actuación. Dicha información aumenta el tamaño de la nube de puntos tanto en superficie como en tamaño de almacenamiento por lo que lo hace menos manipulable. La limpieza de este tipo de puntos es fácil y rápida dado que lo único que hay que hacer es seleccionar el área de la zona de actuación mediante un polígono e indicar que elimine los puntos del exterior del recinto.
- RUIDO Y ELEMENTOS ESCANEADOS NO NECESARIOS: el ruido son puntos presentes en la nube que no deberían de estar, se producen por el mal comportamiento del sensor del instrumento ante diferentes materiales o luces (reflectancia, rayos de luz, etc.) o por la presencia de elementos en movimiento durante el escaneo (pelusas, telas de araña, pájaros, vehículos, personas, etc.). Al estar estos puntos entre los que, si son deseables su limpieza, normalmente, es

más compleja y lenta dado que hay que ir seleccionando poco a poco los puntos que queremos eliminar sin seleccionar aquellos que queremos que permanezcan. En este caso, la mayor cantidad de puntos de este tipo se produce al escanear a las personas presentes en la zona de actuación durante el escaneo, dado que resultaba imposible quitarse del área de influencia del escáner durante el escaneo dadas las características de la cubierta. Para la limpieza de estos puntos se procede a la realización de secciones con un cuadro de selección que oculta el resto de la nube de puntos, y se selecciona los puntos no deseados para indicar que se eliminen (imagen 23).

Una vez realizado el trabajo de limpieza, la nube se reduce de 778 a 770 millones de puntos, es decir, un 1 %.

# <span id="page-42-0"></span>**6.3.7. CREACIÓN DE NUBES DE PUNTOS DE ELEMENTOS SINGULARES**

Para el análisis y realización de planos, a menudo es necesario el aislamiento de los elementos que son de interés para dicho análisis o estudio geométrico y discriminar el resto de información que tiene la nube de puntos. Para ello se procede a la eliminación de los puntos de los elementos y zonas que no son de interés y se deja la nube de puntos con la información solamente del objeto a analizar. Esto facilita la visualización y manipulación de la nube de puntos, agiliza los procesos de cálculo al reducir la cantidad de información y permite el cambio de sistema de coordenadas, que a menudo es necesario para realizar los cálculos y visualizaciones de los elementos, como por ejemplo en una cercha, que es necesario la alineación del eje principal de la cercha con el eje X. Esto hace que se tenga un número indefinido de nubes de puntos que contienen la información de cada elemento de interés.

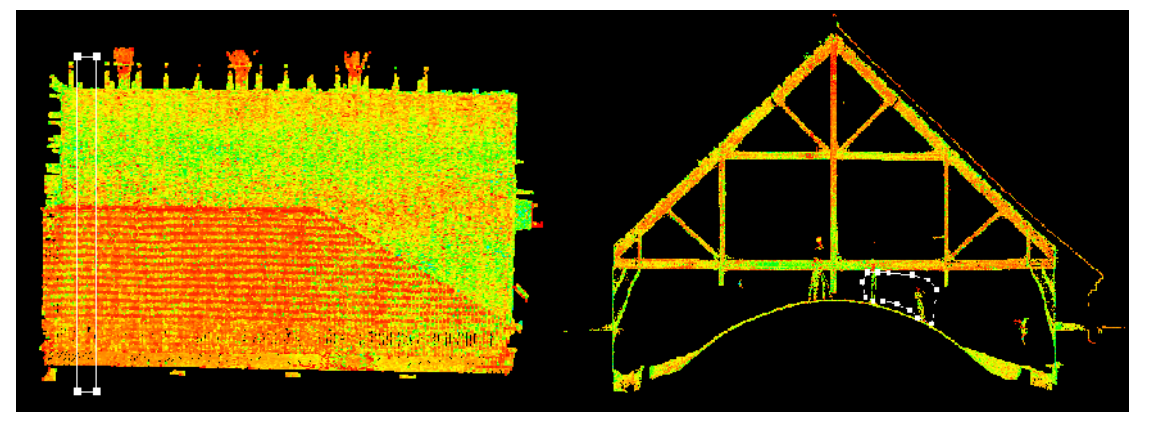

*Imagen 23. Captura donde se muestran los pasos para limpiar la nube de puntos de personas y otros elementos escaneados que se quieren eliminar mediante la realización de secciones de la nube de puntos. Fuente: propia.*

#### <span id="page-43-0"></span>**6.3.8. EXPORTADO A OTROS FORMATOS LEGIBLES**

Para su posterior análisis, visualización y almacenaje es necesario la utilización de otros softwares que no trabajan con el archivo de extensión IMP (archivo de Cyclone), por lo que es necesario la exportación de las nubes de puntos en un formato legible por estos programas.

En este caso se ha elegido el formato pts, es un formato ASCII, que incluye toda la información necesaria de una nube cuando ésta está unificada en una sola y es legible por la mayoría de los softwares de tratamiento y visualización de nubes de puntos.

Se ha generado una nube de puntos en formato pts de toda el área de actuación y una nube por cada pórtico para su posterior análisis.

#### <span id="page-43-1"></span>**7. RESULTADOS**

#### <span id="page-43-2"></span>**7.1.REGISTRO**

El resultado del todo el proceso de registro es analizado a través de los errores de registro mediante alineamiento visual, los cuales son mostrados por el informe que emite Cyclone tras la realización del proceso de registro, en él se indican los valores de la raíz cuadrática media y el valor medio de los errores, que son valores estadísticos para las restricciones de nube a nube (C2C), es decir, por alineamiento visual o automático.

Básicamente, el vector de error es la medida absoluta del error después de que se realiza el cálculo C2C. El algoritmo de Cyclone calcula el error entre todos los puntos de cálculo entre dos nubes correspondientes y luego la raíz media al cuadrado para obtener el error RMS o el vector de error. El cálculo involucra 100 mil puntos correspondientes (dentro de los dos estacionamientos) con el error máximo de 100 mm (predeterminado) y el mínimo de 0. Y el error de registro que se basa en la transformación (rotacional y traslacional) que todo estacionamiento sufre debido al proceso de registro.

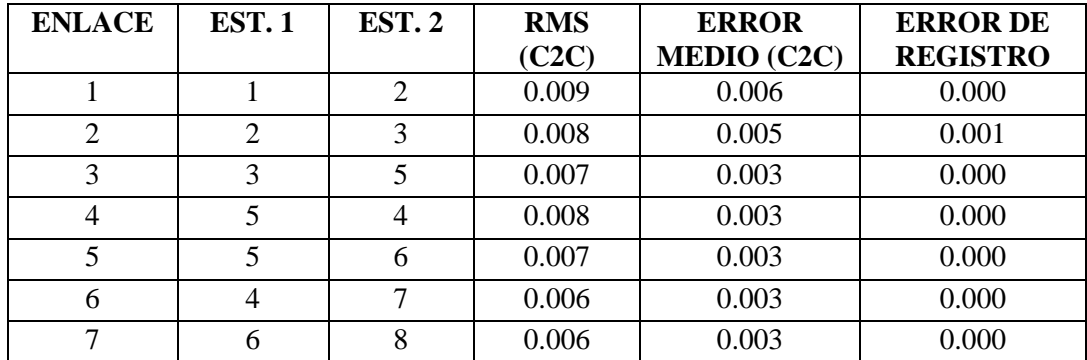

Los errores mostrados por el registro son:

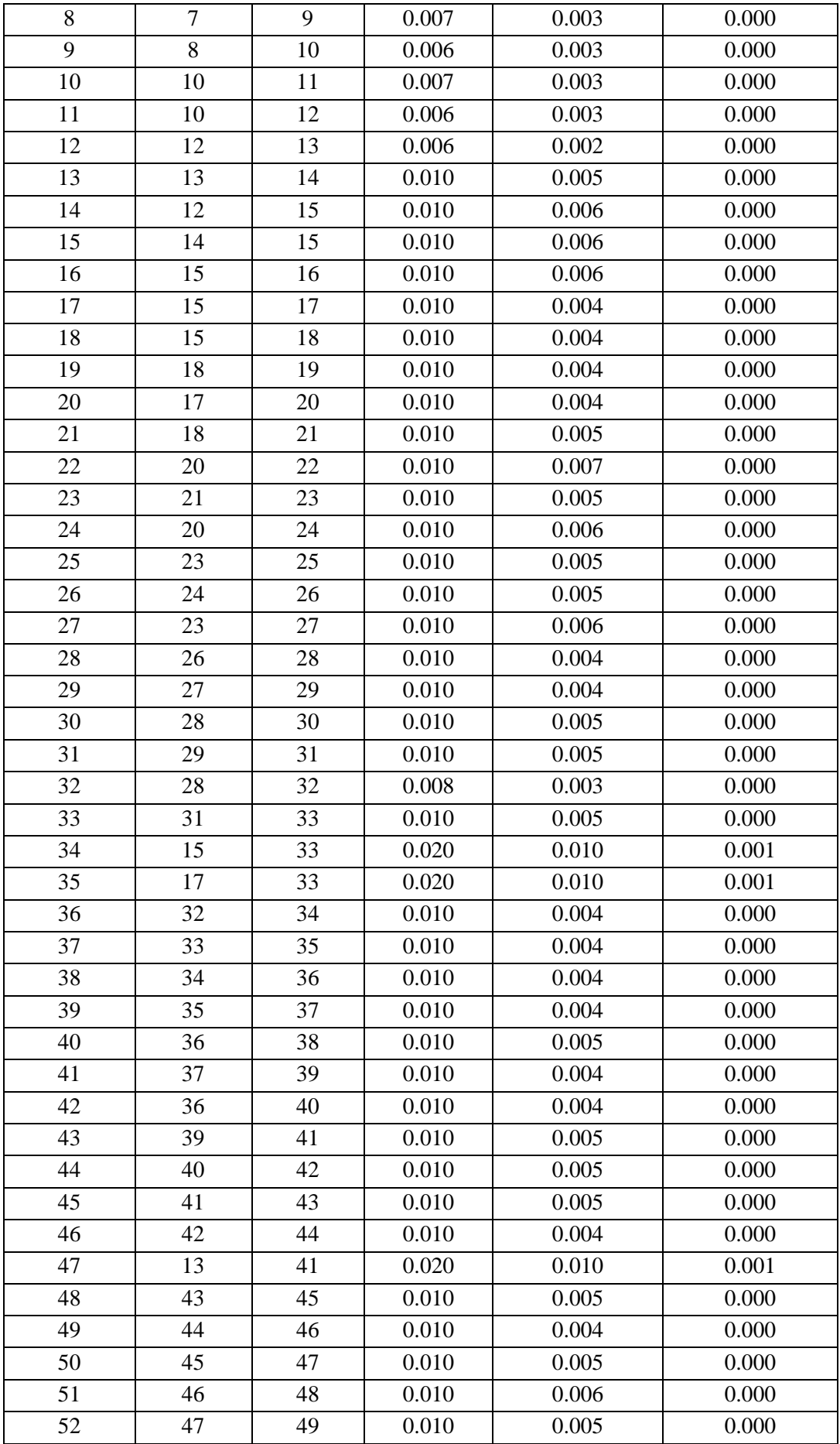

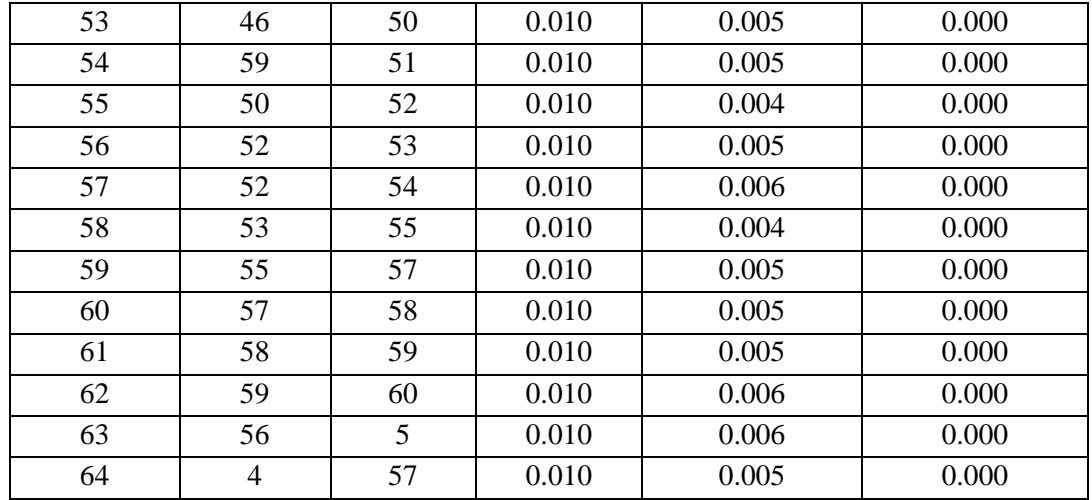

A su vez, como anteriormente se indica, un proceso muy importante es el análisis visual de la nube de puntos mediante la realización de distintos cortes para observar que dicha nube no tiene zonas duplicadas y que todo está correcto. Tras realizar dicho proceso, no se observan ningún elemento extraño por lo que se procede a dar por bueno el registro realizado y, por tanto, la nube de puntos obtenida.

#### <span id="page-45-0"></span>**7.2.GEORREFERENCIACIÓN**

Como anteriormente se ha explicado se han tomado una serie de puntos de control con receptor GNSS para poder georreferenciar la nube de puntos en el sistema de referencia ETRS-89. Los errores cometidos en la georreferenciación se exponen a continuación:

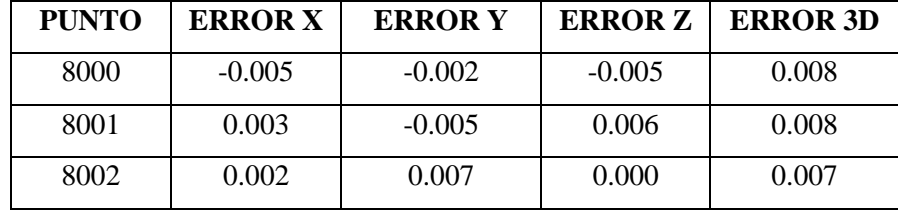

## <span id="page-45-1"></span>**7.3.CARACTERIZACIÓN GEOMÉTRICA**

Disponer de una buena base de datos geométricos de este tipo de edificios permite que el diseño de los trabajos de conservación y restauración sean los más adecuados y ello dependerá de la precisión y el nivel de detalle de estos datos.

A continuación, se expone un resumen de los datos geométricos más importantes obtenidos a partir de la nube de puntos, dichos datos se pueden observar en los planos adjuntos a este trabajo. La estructura objeto de estudio se compone de 36 pórticos dispuestos en una longitud de aproximadamente 27 metros, lo cual hace una distancia media entre ejes de pórticos de 0,75 metros. Cada pórtico está compuesto por una cercha con una luz de 14 metros y una altura de 6.50 metros. Los pares forman un ángulo de 40º

con respecto a la horizontal por lo que la cubierta a la que le da soporte tiene una pendiente de 84%.

A continuación, se exponen las características geométricas de los elementos presentes en la estructura, las cuales se pueden identificar en el plano número 6 adjunto a este trabajo:

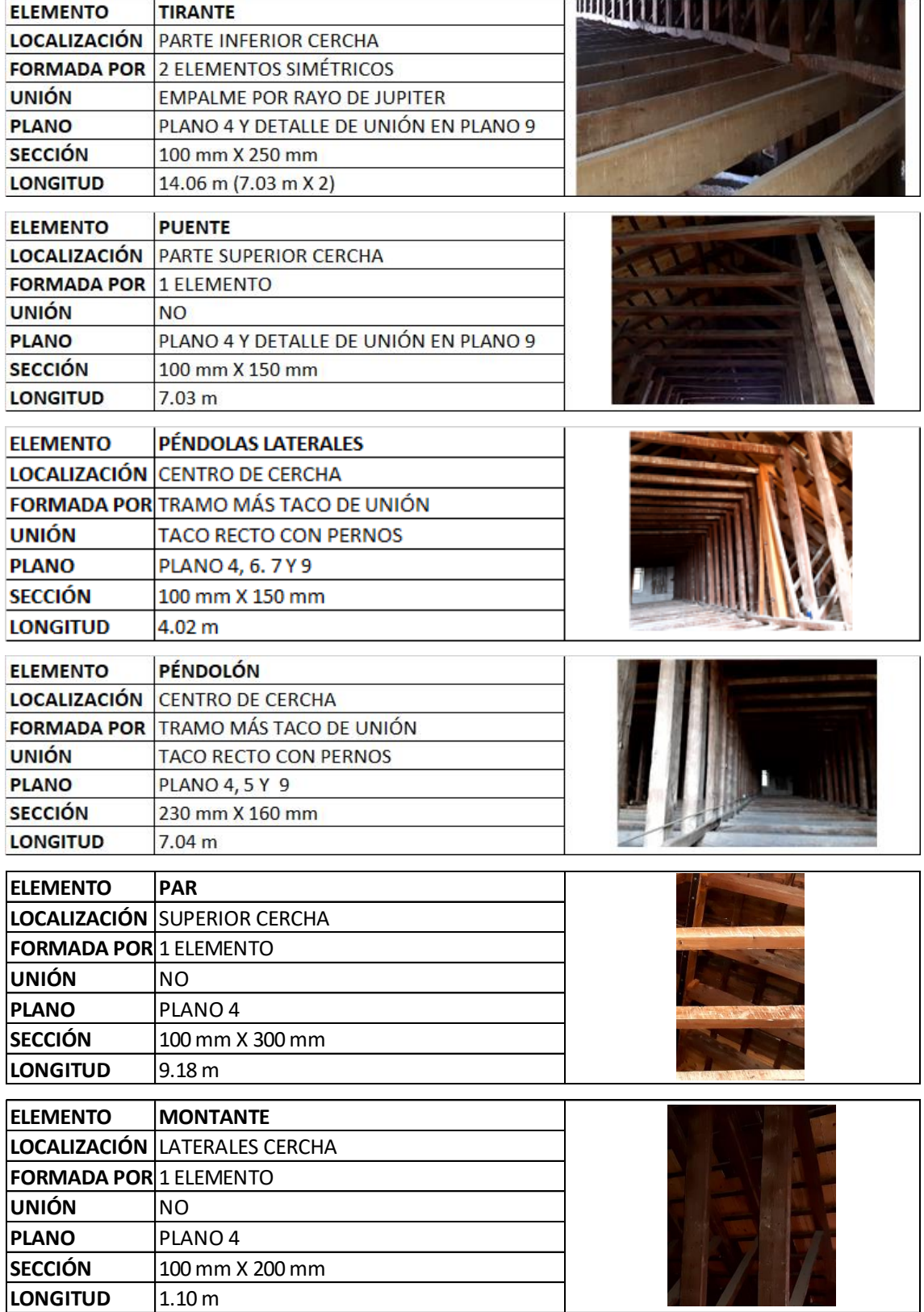

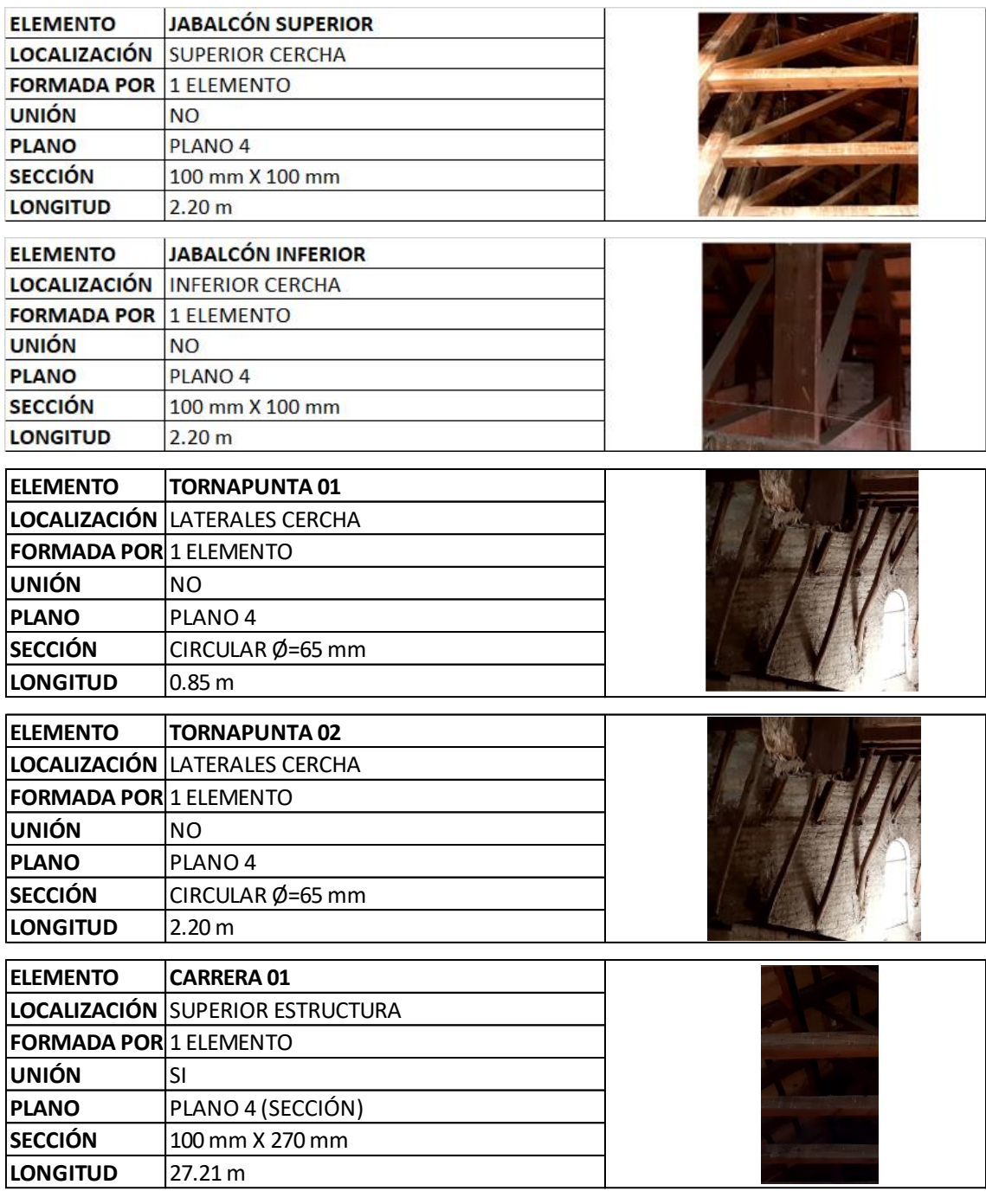

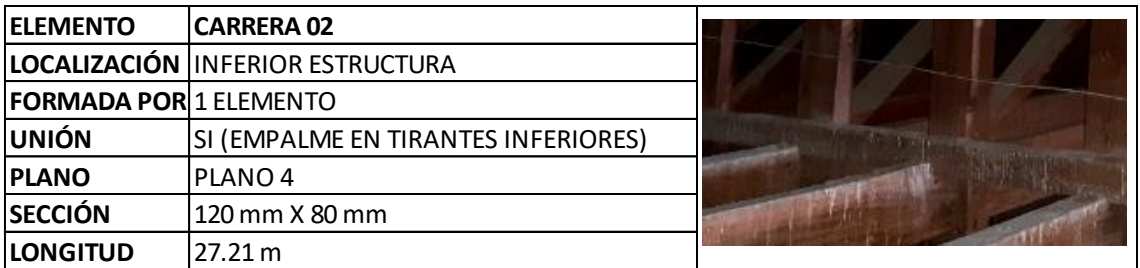

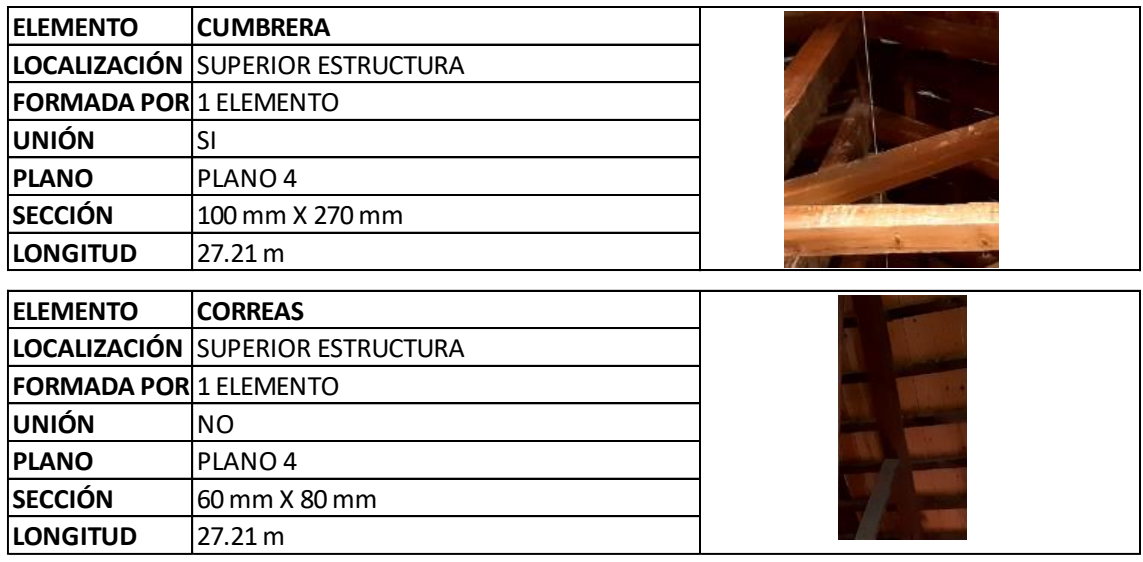

## <span id="page-48-0"></span>**7.4.MODIFICACIONES DE LA ESTRUCTURA**

Analizando la estructura visualmente y posteriormente en la nube de puntos se observa que la estructura prácticamente no ha sufrido modificaciones o restauraciones a lo largo de su historia. No obstante, se identifica un punto en el que se han modificado algún elemento estructural, en el pórtico 10, el cual se puede consultar en el plano número 7 y 9 adjuntos a este trabajo. En esta modificación se observa que se ha reforzado la péndola lateral (imagen 24) y se han añadido unos refuerzos a cada lado de ésta a modo de tornapuntas, las cuales unen dicha péndola con la barrera inferior, la cual también ha sido reemplazada en dicho tramo. El refuerzo de la péndola es de sección 250 mm por 180 mm y longitud similar a las descritas en el apartado superior y están unidas a la péndola inicial

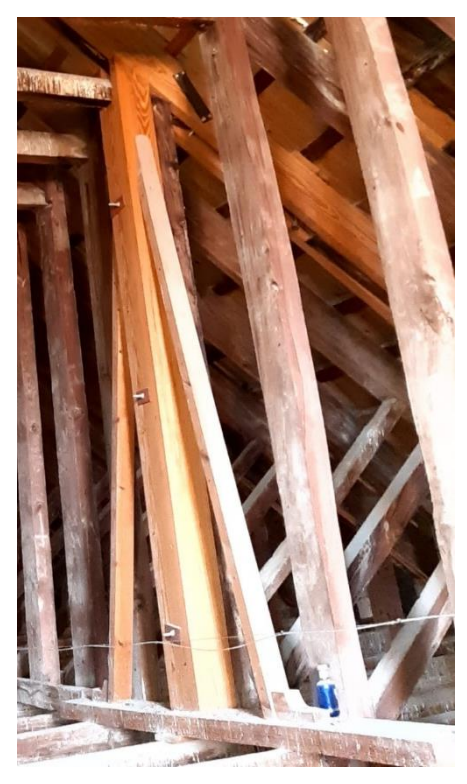

*Imagen 12. Fotografía de la péndola modificada. Fuente: propia.*

mediante 3 pernos; las tornapuntas añadidas tienen una longitud de 2.40 m y una sección de 60 mm x 60 mm y el tramo de barrera sustituida tiene una longitud de 2.60 m y una sección de 200 mm x 70 mm.

## <span id="page-49-0"></span>**7.5.ANÁLISIS DE PARÁMETROS**

La obtención de una nube de puntos de alta calidad y nivel de detalle permite el estudio de diferentes cuestiones técnicas, análisis de parámetros, estudios geométricos, etc. Entre las muchas aplicaciones, se desarrollan algunas que son especialmente significativas para esta estructura y su estado de conservación además de ser las que mejor se cuantifican y detectan a partir de una nube de puntos teniendo en cuenta las características de la estructura (deformaciones, desviaciones, etc.)

## <span id="page-49-1"></span>**7.5.1. ALINEACIÓN DE LOS PÓRTICOS**

Como anteriormente se ha mencionado para establecer la desviación de los ejes de los pórticos con respecto a los pórticos adyacentes es necesario analizar las posiciones de éstos con respecto a los pórticos aledaños. Si se tiene en cuenta que la longitud de la estructura es de 27.21 metros y existen 36 pórticos, se obtiene que la separación media entre ejes de pórtico es de 0.75 metros. No obstante, si se observa el plano 2 adjunto a este trabajo se observa que esa cifra no se cumple en la mayoría de las ocasiones, además, dicha distancia tampoco es regular a lo largo del eje de los pórticos, es decir, las cerchas no están alineadas con respecto a un eje y sufren ligeras desviaciones que hacen que la distancia a las cerchas más próximas sea muy variable.

## <span id="page-49-2"></span>**7.5.2. ANÁLISIS DE DESPLOME**

Para analizar el desplome de un elemento de la estructura es necesaria la comparación de la cara de éste con el plano paralelo al eje Z.

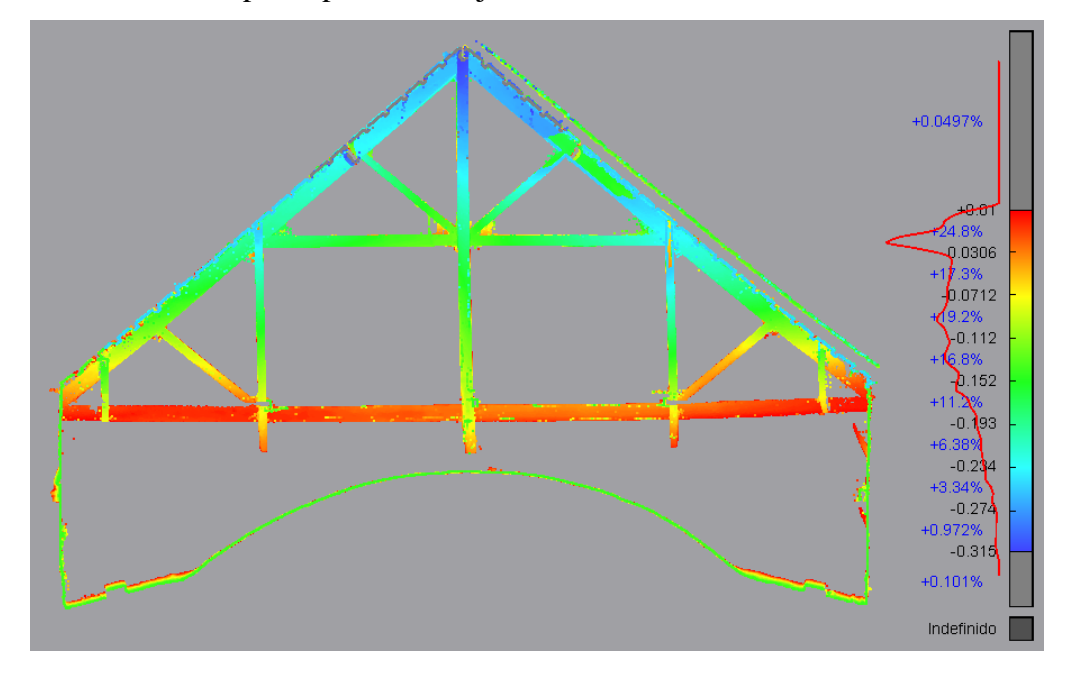

*Imagen 13. Captura de la nube de puntos coloreada según la distancia de los puntos a un plano paralelo a las caras mostradas para el análisis del desplome. Fuente: propia.*

En la imagen anterior se puede observar cómo se compara las caras de un pórtico con respecto a dicho plano y se otorga un gradiente de colores en función de la distancia a dicho plano. Para que un elemento no estuviera desplomado tendría que tener el mismo color a lo largo de todo su recorrido. Este pórtico tiene un desplome de 32 centímetros, donde mejor se observa es en las péndolas, donde el gradiente de colores obtiene el valor máximo y mínimo a largo de su longitud.

#### <span id="page-50-0"></span>**7.5.3. DEFORMACIONES, CURVATURAS Y ALABEOS**

Para el análisis de las deformaciones, curvaturas y alabeos presentes también es necesaria la comparación de las caras de los elementos de la estructura con un plano paralelo a éstas y posteriormente interpretar los valores obtenidos. A continuación, se muestra un ejemplo junto con su interpretación.

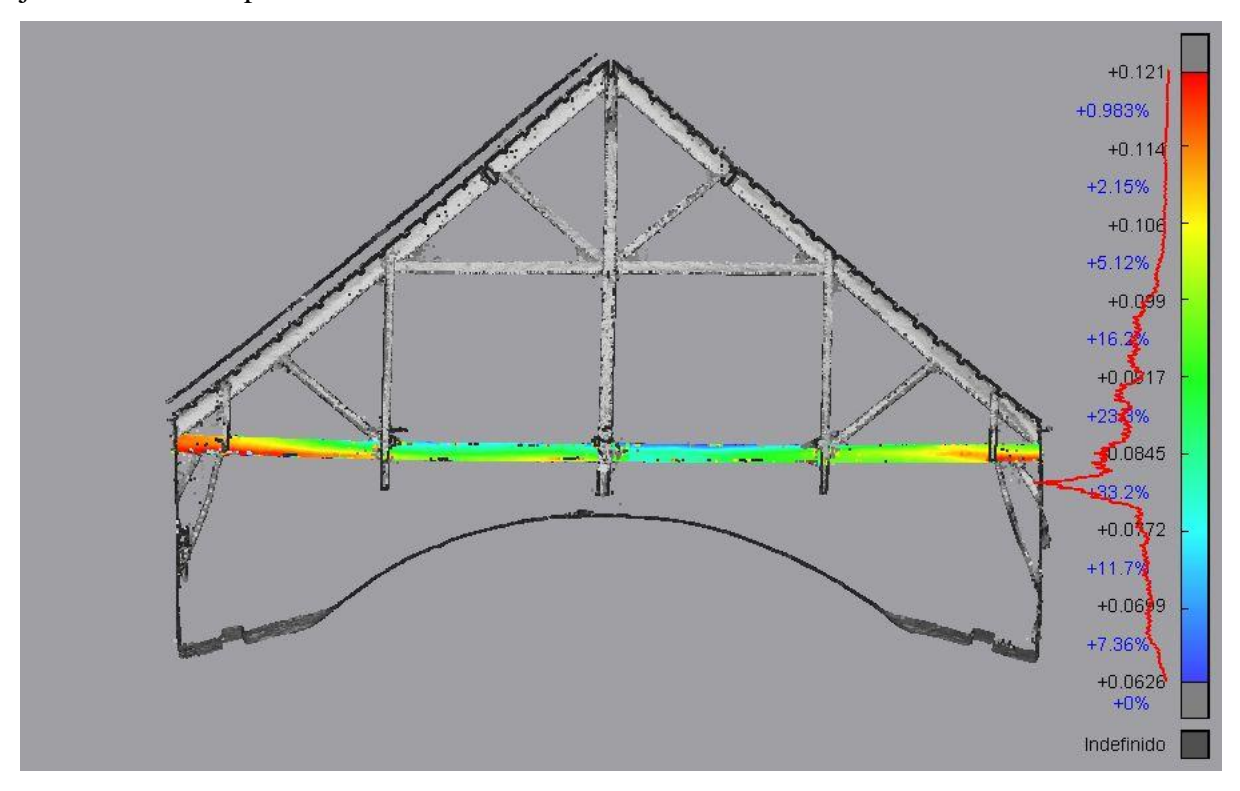

*Imagen 14. Captura de la nube de puntos en la que se le da color a la cara lateral de un tirante inferior en función de la distancia de los puntos al plano paralelo a dicha cara para evaluar las deformaciones presentes en ésta. Fuente: propia.*

En la imagen anterior se muestra la comparación de la cara del tirante inferior de una cercha con el plano paralelo a ésta, en la que los colores rojos son aquellos valores más alejados del fondo de la imagen y los azules aquellos más cercano. Si se observa la escala de colores lateral se identifica que el valor máximo es de 12 centímetros y el

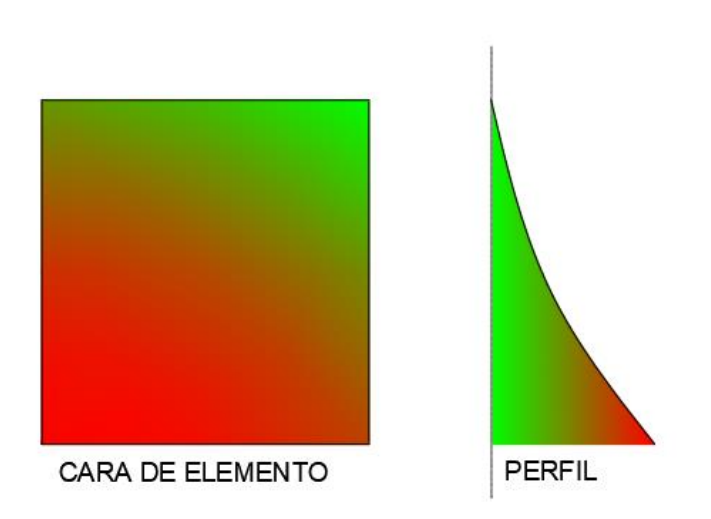

*Imagen 15. Esquema de cómo sería el gradiente de colores en una cara si ésta estuviera curvada y no inclinada. Fuente: propia.*

mínimo de 6 centímetros, lo que significa que existen diferencias de 6 centímetros a lo largo de la cara del tirante. Para diferenciar las deformaciones de desplazamientos y desviaciones se debe observar si el gradiente de colores cambia gradualmente y sí este no cambia en un punto longitudinal, es decir, que para un punto dado del elemento en su parte inferior y superior de la cara tenga el mismo color, si esto no es así significa que la cara sufre una curvatura (véase ejemplo en la imagen 15)

#### <span id="page-51-0"></span>**7.5.4. ANÁLISIS DE HORIZONTALIDAD**

Para analizar la horizontalidad de la estructura de madera general es necesario analizar la posición de cada una de las cerchas con respecto a las demás, para ello se puede observar los planos 4, 5, 6 y 7 donde están las secciones de la estructura y evaluar la posición en cota de los elementos en cada cercha. También se puede evaluar dicha horizontalidad si aislamos las caras horizontales de los tirantes inferiores en una nube de puntos y otorgamos un gradiente de colores en función de la coordenada Z de cada punto, como se puede observar en la imagen 28, donde algunas cerchas están 28 centímetros más elevadas con respecto a otras.

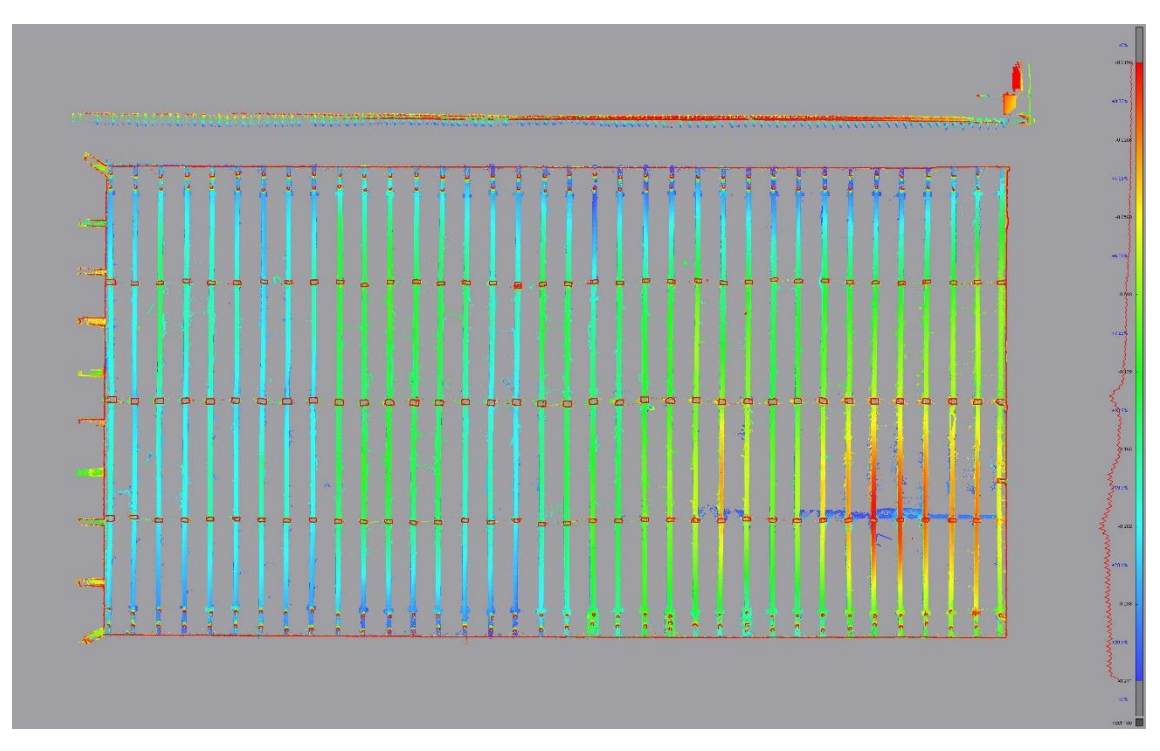

*Imagen 16. Planta de la estructura a la altura de los tirantes inferiores en la que se le da color a los puntos de las caras de dichos tirantes en función de su coordenada z obteniendo un mapa de elevaciones de dichas caras. Fuente: propia.*

Siguiendo el mismo método que en el apartado anterior, pero teniendo en cuenta el plano horizontal, se puede calcular la horizontalidad de los elementos horizontales de la estructura de un modo más detallado y localizado. Dicha horizontalidad puede verse alterada por deformaciones de las caras paralelas al plano horizontal o por diferencia de elevación entre los extremos de cada elemento. En la imagen 29 se puede observar la comparación de un tirante inferior con el plano horizontal medio, como este elemento consta de dos tramos empalmados en un punto medio, cada tramo se comporta de madera diferente y se observa como para un mismo elemento existe una variación de la horizontalidad diferente causado por motivos dispares, en la parte derecha se observa una variación de cota de 4 centímetros de los extremos con respecto al centro debido a que la cara horizontal de este tramo del tirante está curvada y en el tramo izquierdo del tirante se observa como hay un cambio gradual de elevación de extremo a extremo, traduciéndose a un valor de cota diferente para cada extremo.

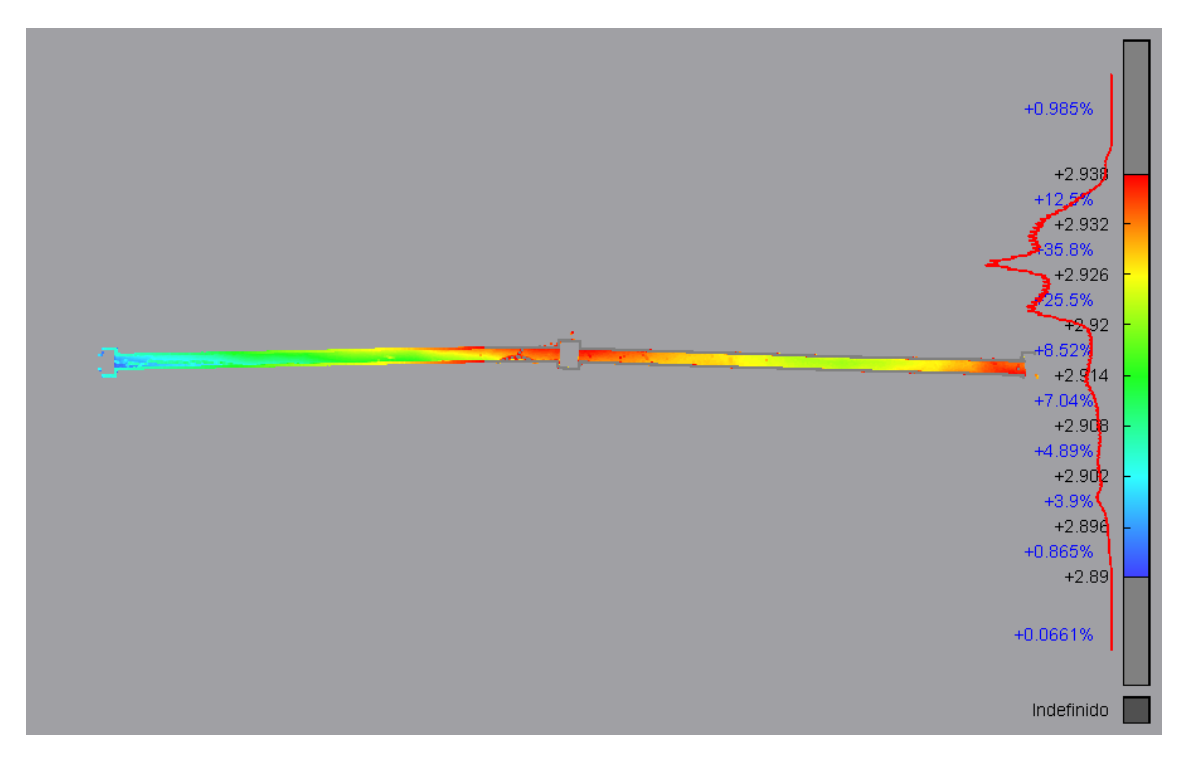

*Imagen 17. Mapa de elevaciones de la cara inferior de un tirante superior para evaluar su horizontalidad. Fuente: propia.*

## <span id="page-53-0"></span>**7.5.5. REDUCCIÓN DE SECCIÓN TRANSVERSAL**

Como se ha descrito anteriormente para analizar la reducción de sección transversal en los elementos de la estructura es necesario el modelado de los elementos y posterior comparación de este modelo con la nube de puntos, como se puede observar en la imagen 19:

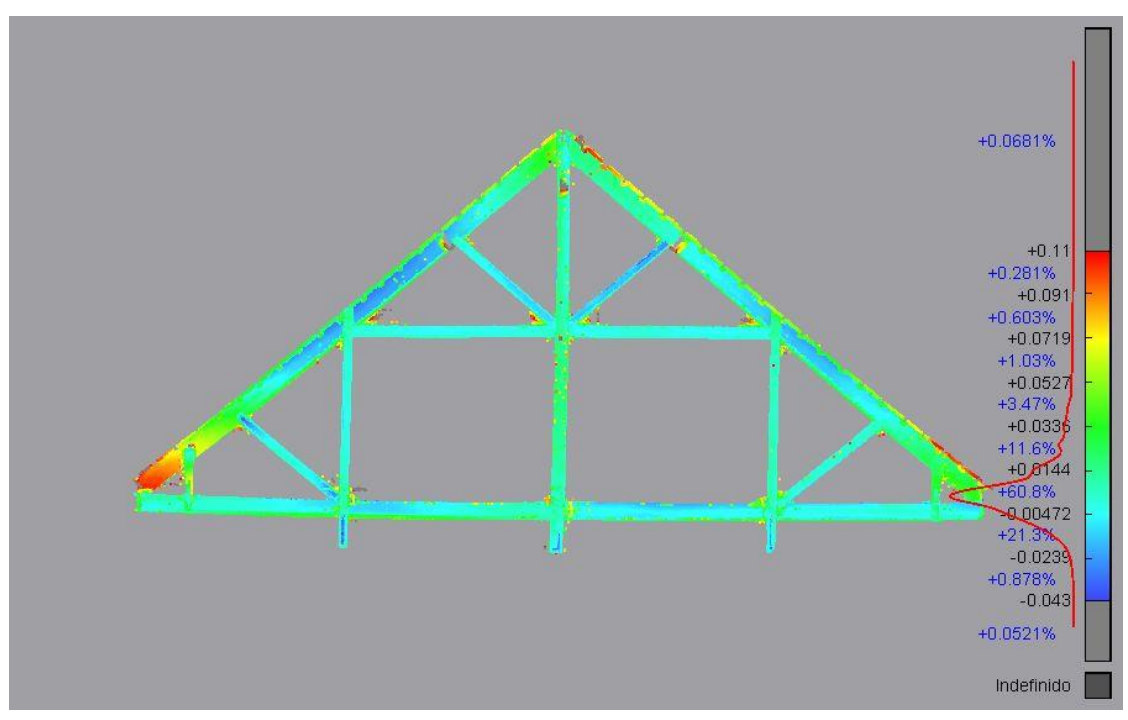

*Imagen 18. Nube de puntos de una cercha de la estructura coloreada en función de la distancia al modelo 3D extraido de dicha nube de puntos para la detección de zonas donde la sección esté reducida. Fuente: propia.*

En la comparación del modelo con la nube de puntos no se identifican zonas con reducción de sección notables y los valores extremos identificados en la imagen anterior se deben a deformaciones y curvaturas de las caras, por lo que se resume que esta metodología no tiene sentido aplicarla en estructuras donde las deformaciones y curvaturas hacen de ésta muy irregular e incomparable con un modelo de sección regular.

#### <span id="page-54-0"></span>**8. CONCLUSIONES**

Para el análisis y conservación de los edificios de alto valor histórico, patrimonial y arquitectónico es sumamente importante disponer de una buena base de datos recopilados de diferente índole y dentro de ésta es esencial partir de un buen registro geométrico.

En la última década el LiDAR terrestre se ha impuesto como la herramienta más popular para la realización de este tipo de trabajos ya que permite la obtención de una cantidad masiva de datos con una precisión muy buena y un nivel de detalle máximo a la par de ofrecer unos rendimientos incomparables con otros métodos como pueden ser la fotogrametría o la topografía clásica.

Partiendo de una nube de puntos de alto nivel de detalle y precisión y georreferenciada se pueden obtener diferentes datos sumamente importantes en el análisis y arquitectónico de la estructura de madera objeto de estudio en este trabajo, dichos datos pueden obtenerse directamente de la nube de puntos (secciones, planos, etc.) o a través de la aplicación de diferentes procesos de transformación que en este trabajo se explican.

La nube de puntos y los planos resultantes a partir de ortofotos obtenidas de capturas de ésta ofrecen una información muy valiosa para caracterizar geométricamente la estructura y los elementos presentes en ésta.

Las desviaciones, desplazamientos, curvaturas, desplomes, alabeos y horizontalidad de la estructura, de las cerchas y, localmente, de cada elemento presente en éstas, se detectan fácilmente aplicando las metodologías descritas en este trabajo, ofreciendo unos resultados precisos y fácilmente interpretables gracias a su representación gráfica por escalas de colores.

La irregularidad y la presencia de muchas deformaciones en la estructura hacen que sea prácticamente imposible el modelado 3D de ésta, dado que este consiste en la extracción a través de la nube de puntos de la figura de sección regular que más se asemeje geométricamente a la realidad. Por lo que para la extracción del modelo y su posterior comparación para la detección de zonas con la sección reducida o la realización de planos

2D con elementos alámbricos reducen el nivel de detalle de los datos extraídos dando lugar a interpretaciones erróneas.

En resumen, en este trabajo se han realizado las labores de obtención de una nube de puntos georreferenciada de alto nivel de detalle y precisión que servirá como base de los trabajos de análisis y diseño de actuaciones posteriores, además de ser un registro para la posteridad del estado de dicha estructura en el momento del escaneado.

## <span id="page-55-0"></span>**9. BIBLIOGRAFIA**

- García, G. (2009). *Origen y evolución de la Cercha*. Trabajo de Fin de Máster. Máster en Técnicas y Sistemas de Edificación. Universidad Politécnica de Madrid.
- García-Gómez, I., de Gorostiza, M. F., & Moraza, A. M. (2011). Láser escáner y nubes de puntos. Un horizonte aplicado al análisis arqueológico de edificios. *Arqueología de la Arquitectura*, (8), 25-44.
- Lamprakos, M. (2018). Arquitectura, memoria y futuro. La mezquita-catedral de Córdoba. *Quintana: revista do Departamento de Historia da Arte*, (17).
- Lerma, J. L., & Biosca, J. M. (2008). Teoría y práctica del escaneado láser terrestre. Material de aprendizaje basado en aplicaciones prácticas. *Preparado por el proyecto Herramientas de aprendizaje para el levantamiento tridimensional avanzado en la conciencia de riesgos (3DRiskMapping)*. Versión, 5.
- Luque Carrillo, J. (2017). Aproximación a la figura de Juan de Ochoa: Arquitecto e ingeniero hidráulico español del siglo XVI. *Atenea (Concepción)*, (515), 97-114.
- Luque, J. (2015). El obispo Don Francisco de Reinoso y Baeza y la culminación de la catedral cordobesa: Un ejemplo de arquitectura de transición. *In Nuevas perspectivas sobre el Barroco Andaluz. Arte, tradición, ornato y símbolo* (pp. 545-553). Asociación para la investigación de la Historia del Arte y el Patrimonio Cultural" Hurtado Izquierdo".
- Mañana-Borrazás, P., Paz, A. R., & Blanco-Rotea, R. (2008). Una experiencia en la aplicación del Láser Escáner 3D a los procesos de documentación y análisis del Patrimonio Construido: su aplicación a Santa Eulalia de Bóveda (Lugo) y San Fiz de Solovio (Santiago de Compostela). *Arqueología de la Arquitectura*, (5), 15-32.
- Nieto, M. (1998). *La catedral de Córdoba. Obra Social y Cultural de CajaSur*.
- Ramón-Cueto, G., Basterra, L. A., Acuña, L., Casado, M., & López, G. (2008). Codificación y representación de resultados en las inspecciones de estructuras de madera del patrimonio histórico orientadas a la elaboración del proyecto de restauración arquitectónico. *IIas Jornadas de Investigación en Construcción. Inst. Ciencias de la Constrcc. Eduardo Torroja*. Madrid.
- Serlio, S. *Il settimo libro d'architettvra. ex officina typographica Andreae Wecheli*.

# <span id="page-57-0"></span>**10. PLANOS**

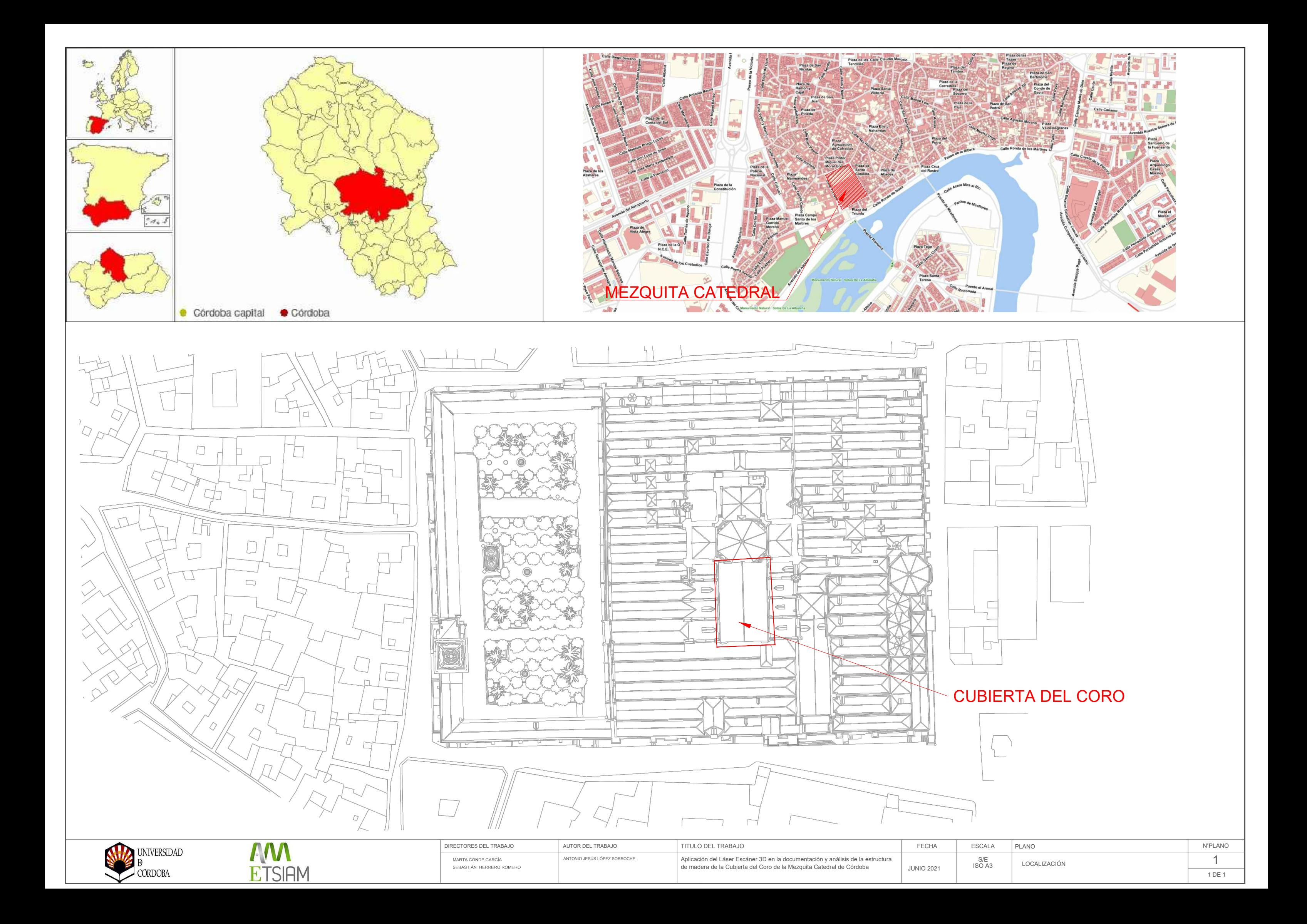

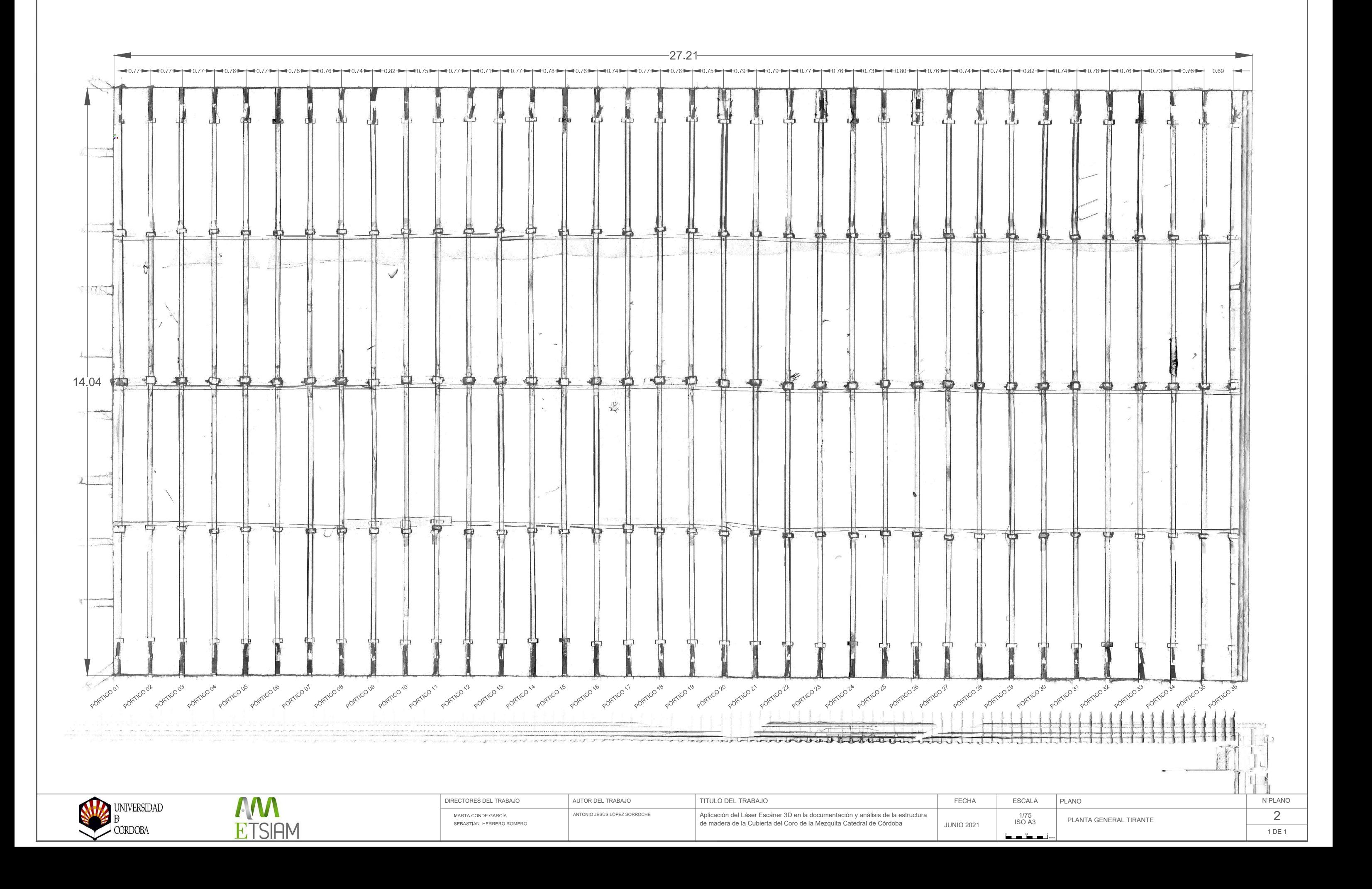

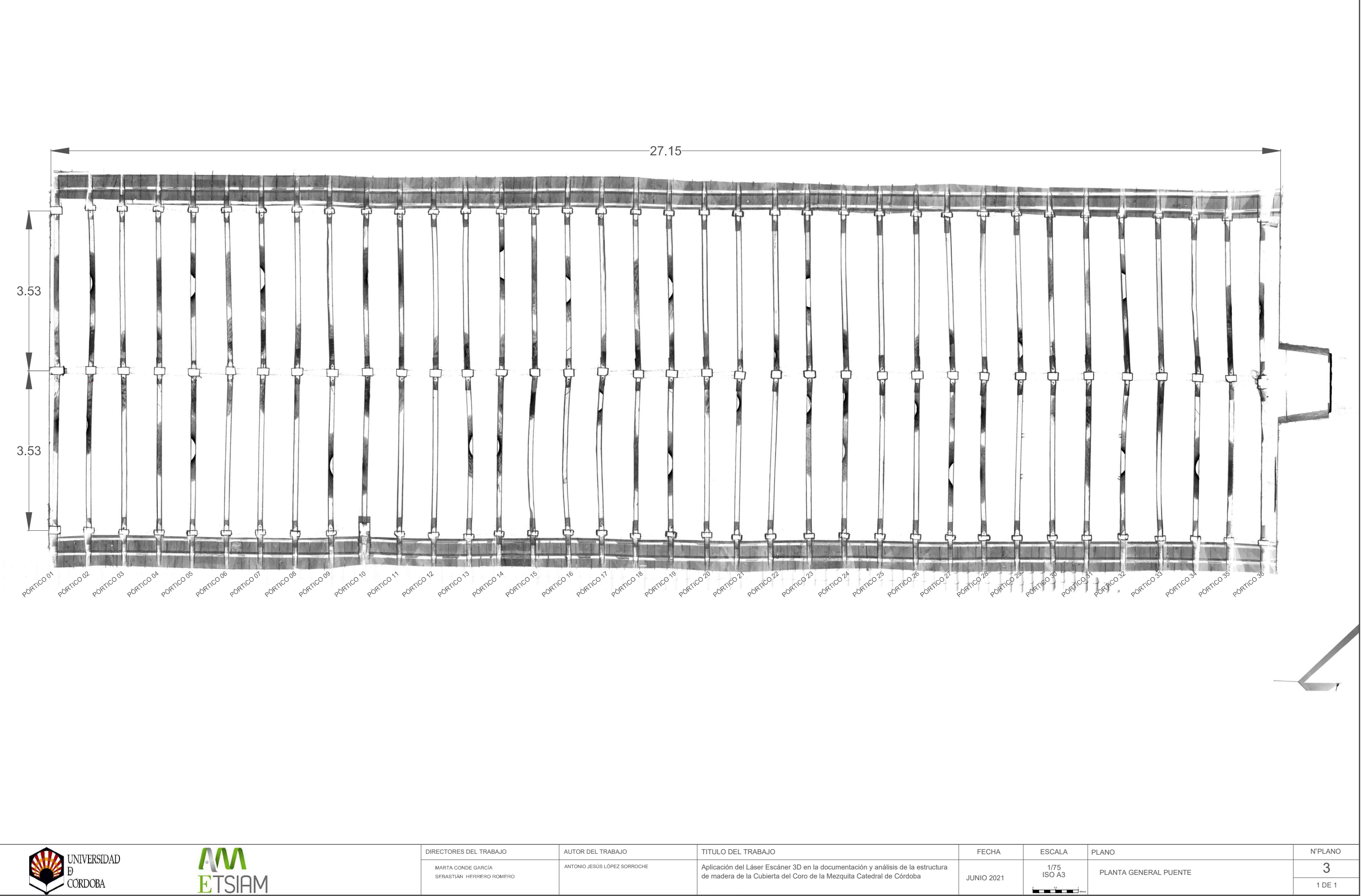

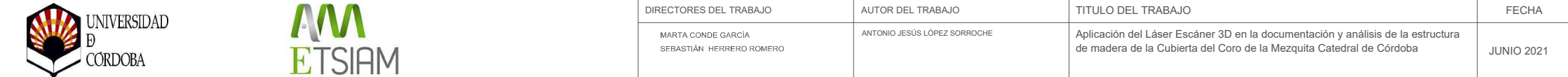

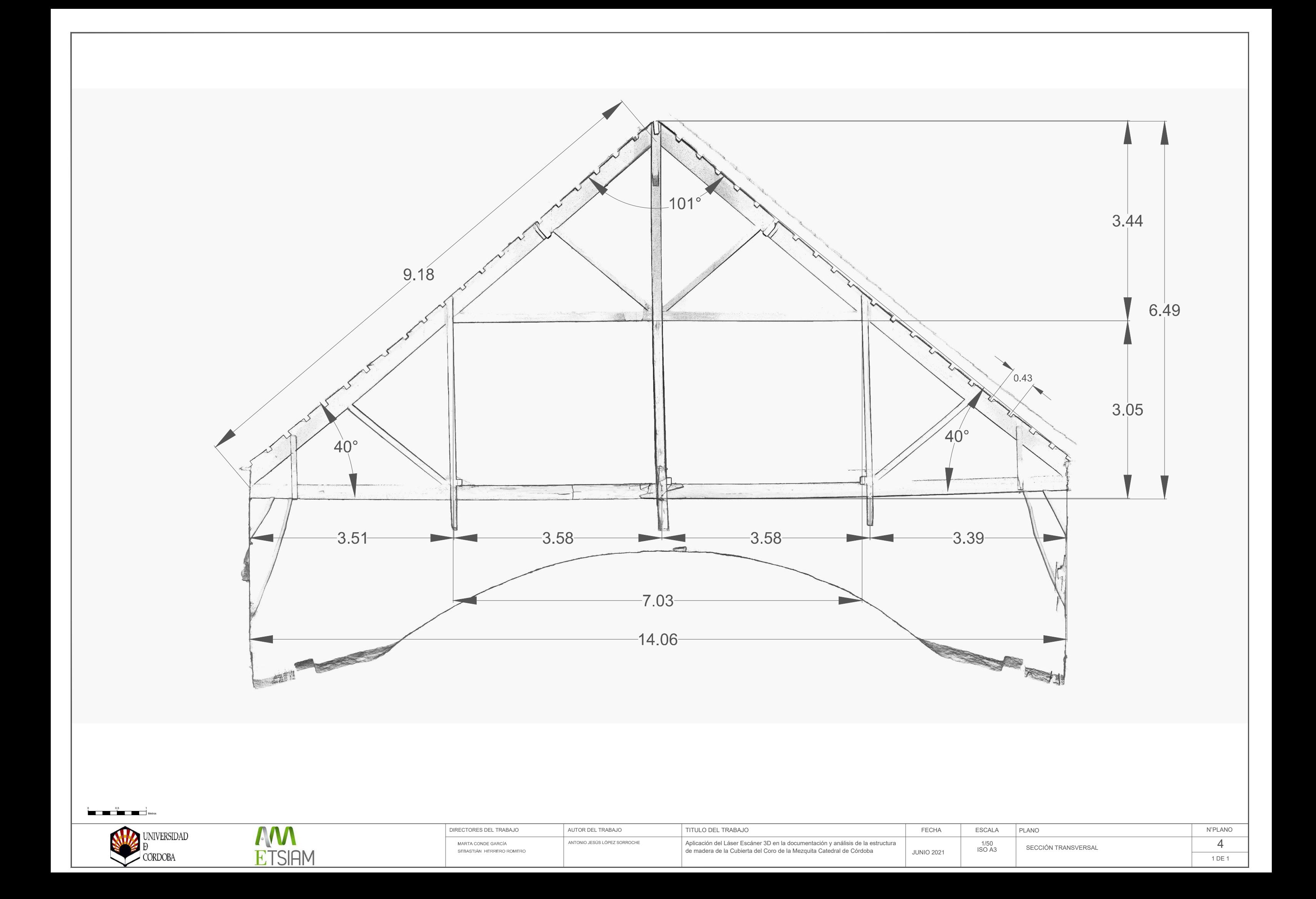

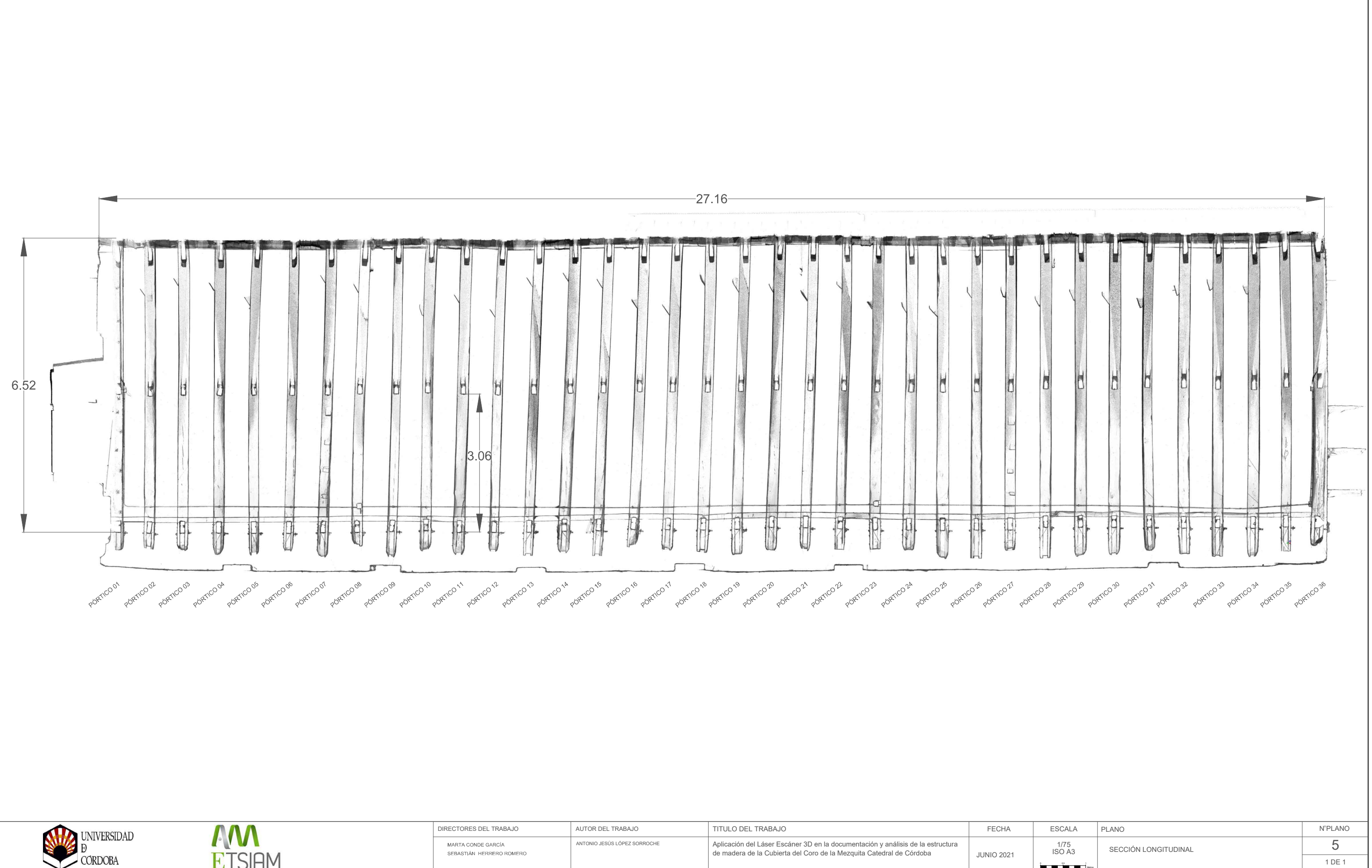

**CORDOBA** 

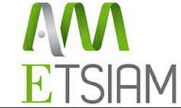

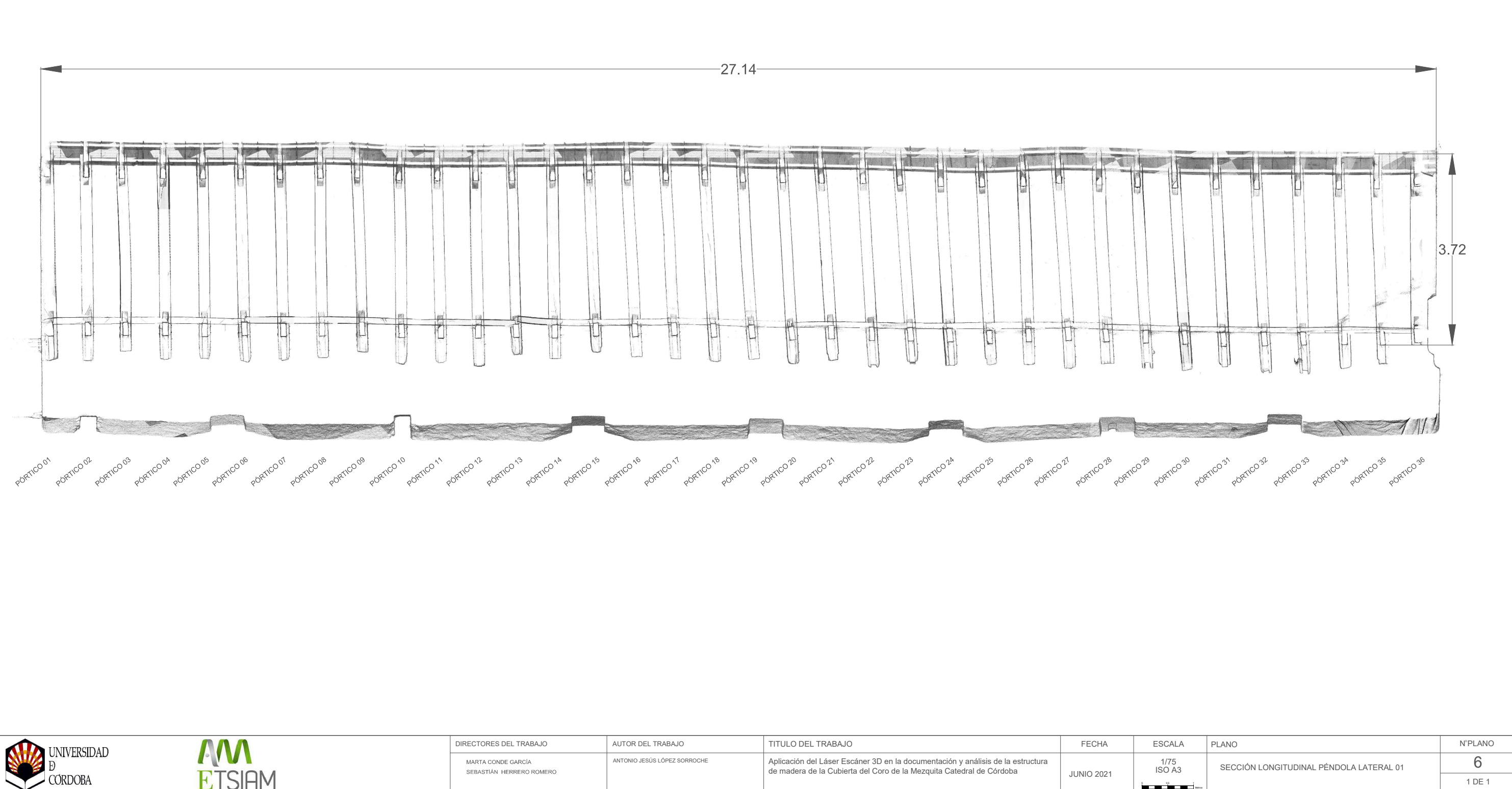

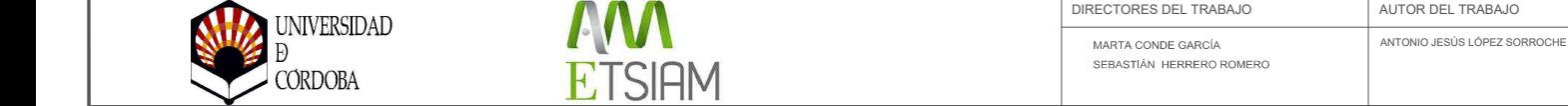

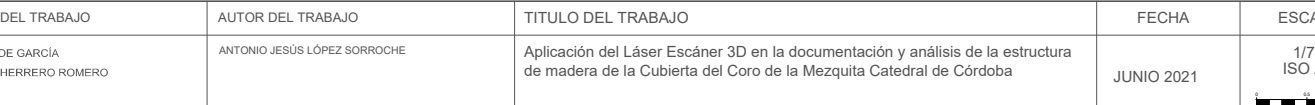

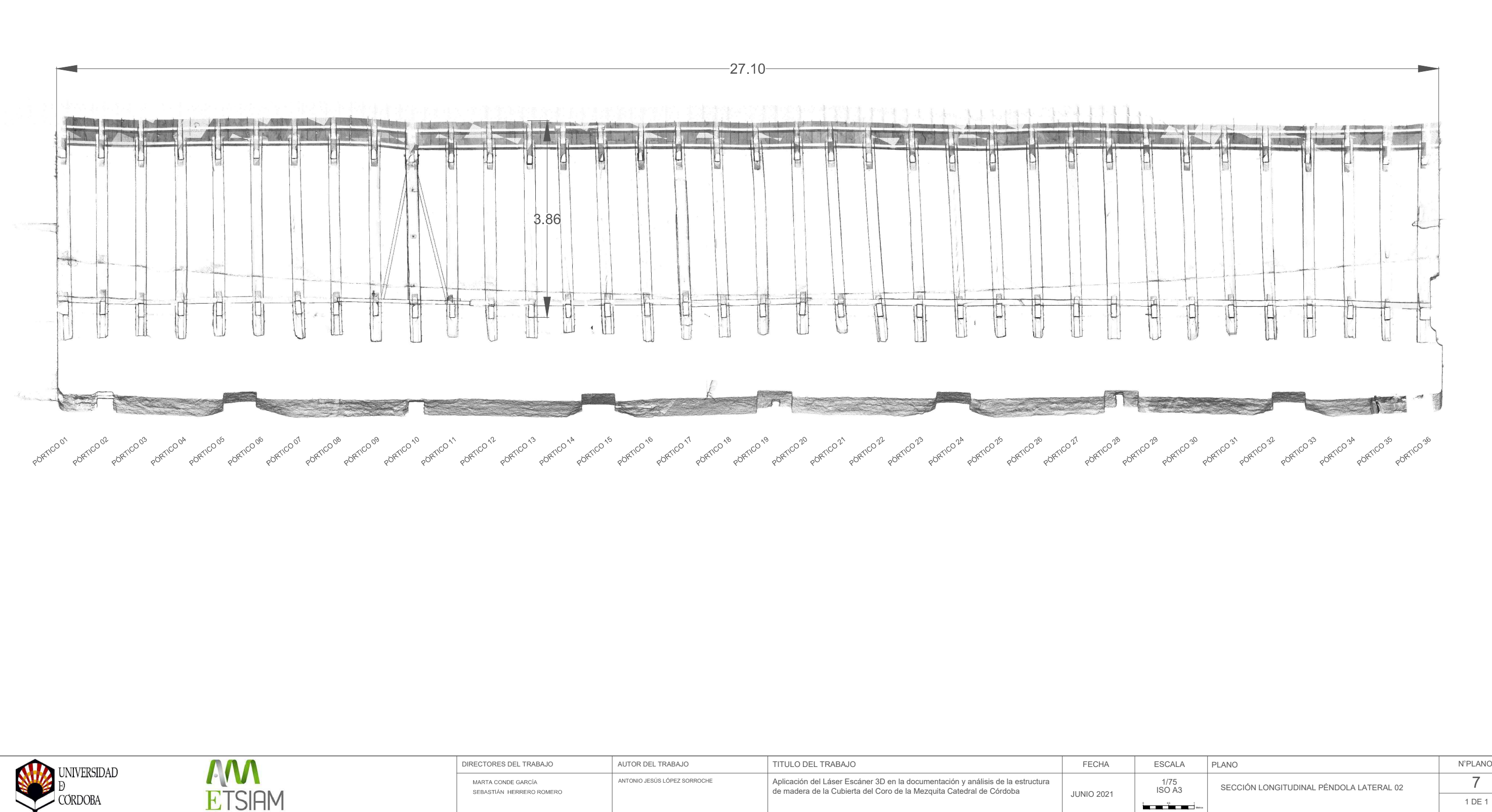

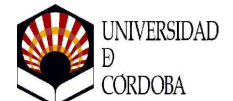

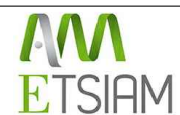

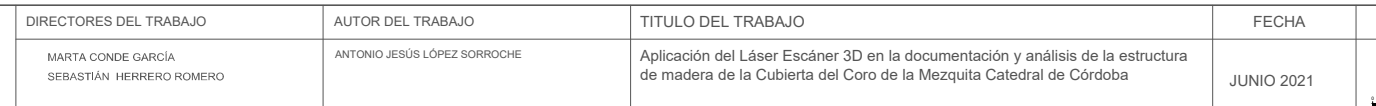

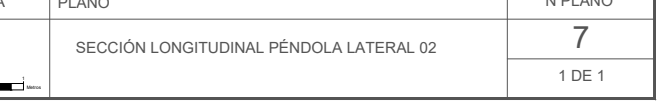

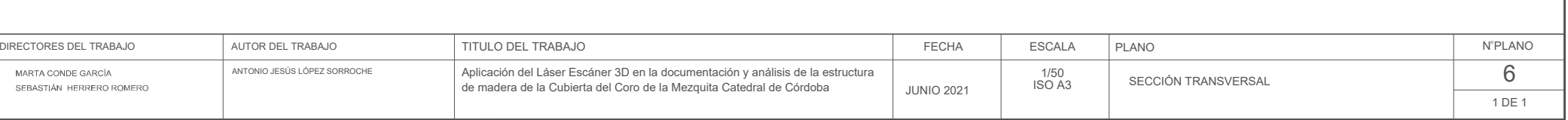

Metros 0 0.5 1

DIRECTORES DEL TRABAJO FECHA<br>
MARTA CONDE GARCÍA ANTONIO JESÚS LÓPEZ SORROCHE A PILICA DEL TRABAJO FECHA<br>
SEBASTIÁN HERRERO ROMERO NATONIO JESÚS LÓPEZ SORROCHE **A PILICA DEL TRABAJO ANTONIO JESÚS LÓPEZ SORROCHE** A PILICA

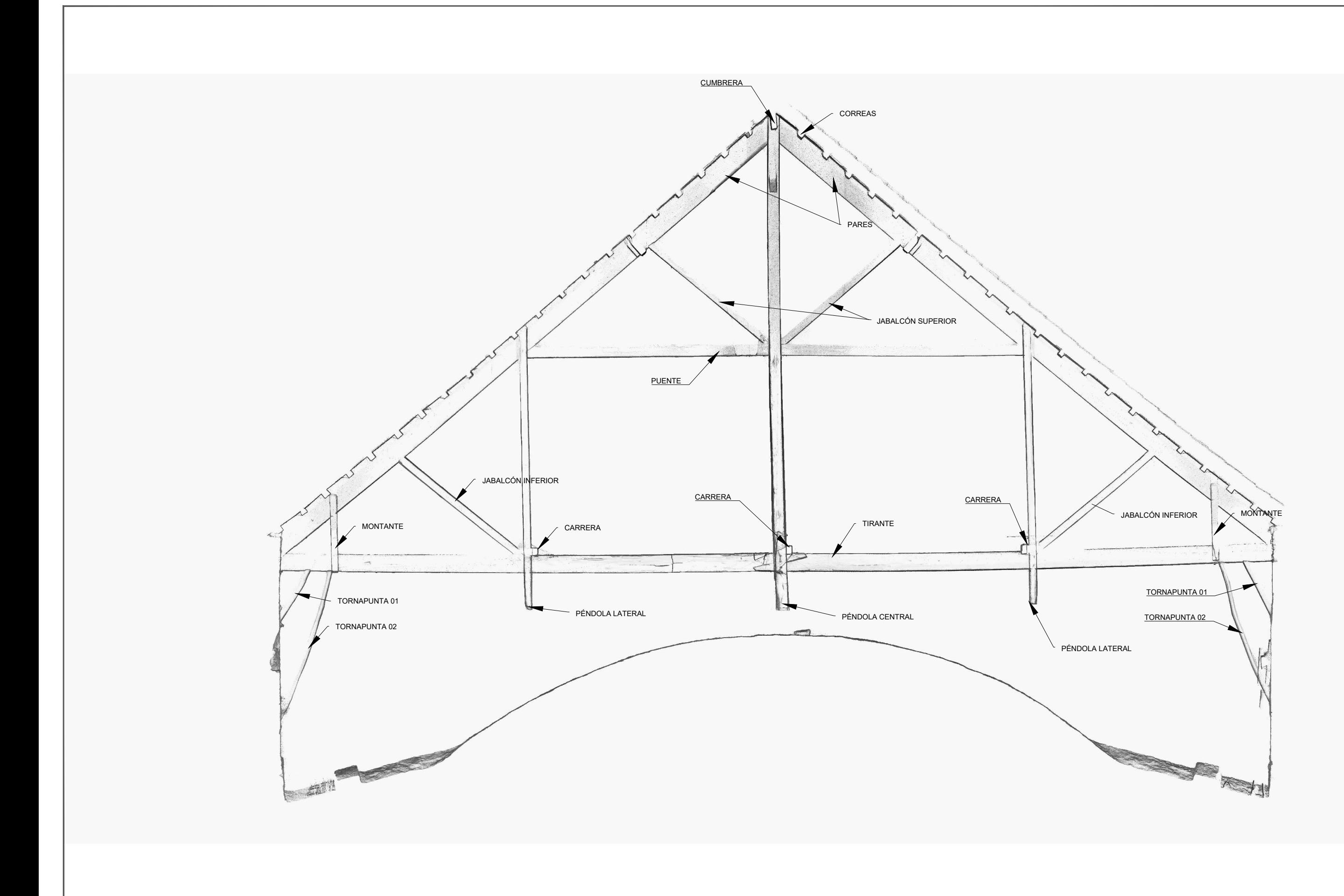

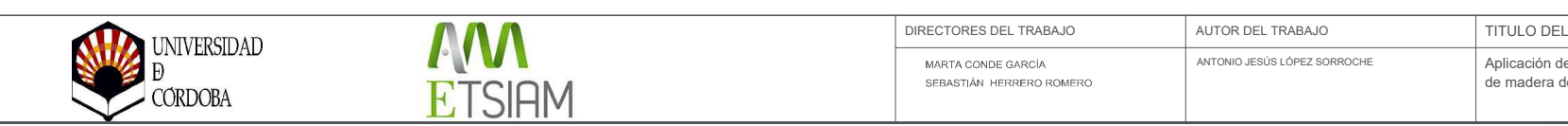

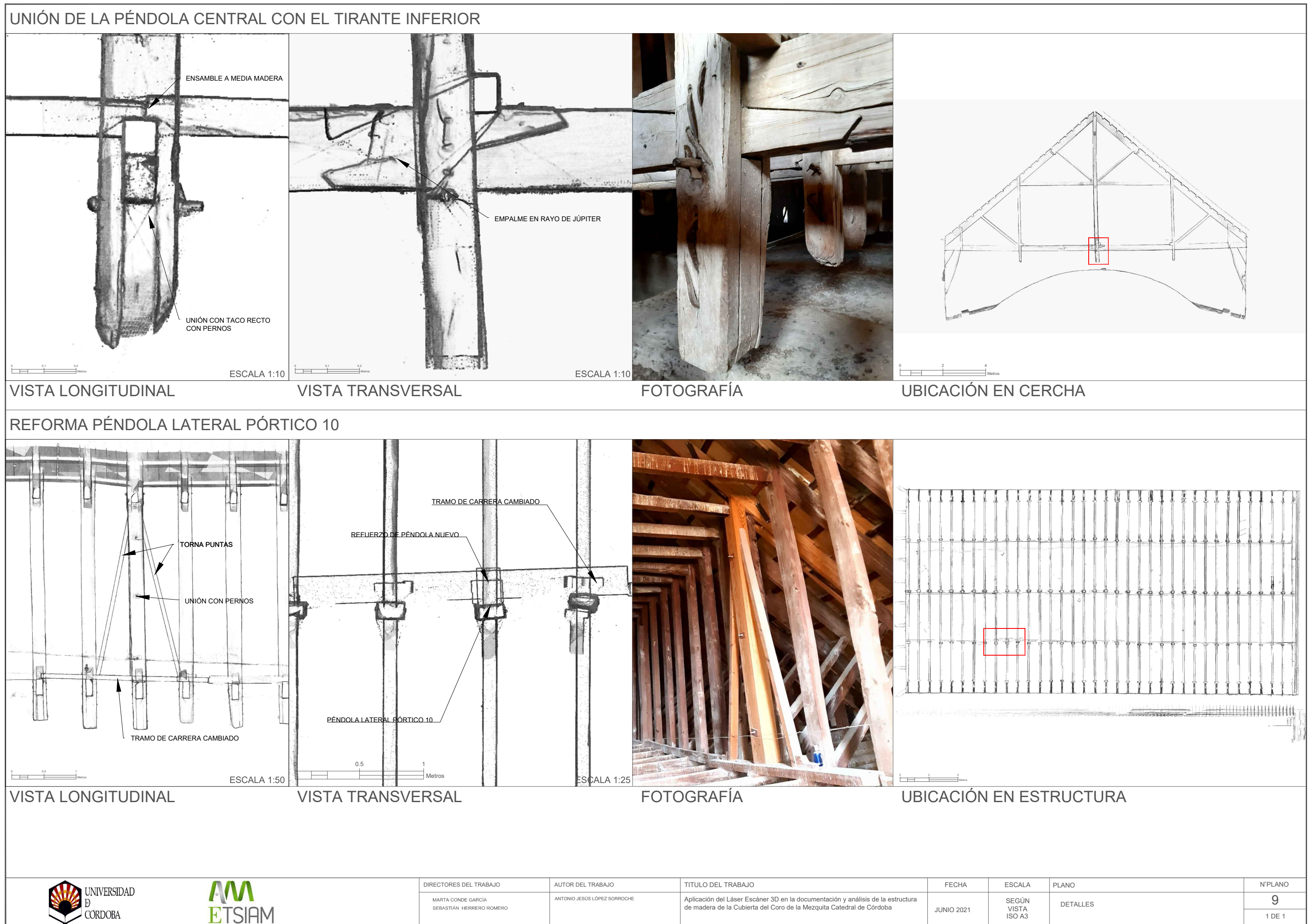

**ETSIAM**